МIНIСТЕРСТВО ОСВIТИ I НАУКИ УКРАЇНИ СУМСЬКИЙ ДЕРЖАВНИЙ УНIВЕРСИТЕТ ФАКУЛЬТЕТ ЕЛЕКТРОНІКИ ТА ІНФОРМАЦІЙНИХ ТЕХНОЛОГІЙ КАФЕДРА ІНФОРМАЦІЙНИХ ТЕХНОЛОГІЙ

# **КВАЛІФІКАЦІЙНА РОБОТА БАКАЛАВРА**

## **на тему:** «Web-додаток підтримки діяльності редколегії наукового

## журналу JNEP»

за спеціальністю 122 «Комп'ютерні науки», освітньо-професійна програма «Інформаційні технології проектування»

**Виконавець роботи:** студент групи ІТ-81 Дашенко Владислав Юрійович

**Кваліфікаційна робота бакалавра захищена на засіданні ЕК з оцінкою** « » 2022 р.

Науковий керівник к.т.н., доц., Марченко А.В.

(підпис) (науковий ступінь, вчене звання, прізвище та ініціали)

Засвідчую, що у цій дипломній роботі немає запозичень з праць інших авторів без відповідних посилань.

Студент

(підпис)

Суми-2022

**Сумський державний університет Факультет** електроніки та інформаційних технологій **Кафедра** інформаційних технологій **Спеціальність** 122 «Комп'ютерні науки» **Освітньо-професійна програма** «Інформаційні технології проектування»

## **ЗАТВЕРДЖУЮ**

Зав. кафедри ІТ В. В. Шендрик « $\qquad \qquad \rightarrow \qquad 2022 \text{ p.}$ 

## **З А В Д А Н Н Я НА КВАЛІФІКАЦІЙНУ РОБОТУ БАКАЛАВРА СТУДЕНТУ**

*Дашенко Владислав Юрійович*

**1 Тема роботи** *Web-додаток підтримки діяльносі редколегії наукового журналу JNEP*

керівник роботи**\_\_***Марченко Анна Вікторівна, к.т.н., доцент***,**

затверджені наказом по університету від « $27$ » квітня 2022 р. №0301 VI

2 Строк подання студентом роботи « » \_\_\_\_\_\_ 2022 р.

**3 Вхідні дані до роботи** *технічне завдання на розробку Web-додатку підтримки діяльносі редколегії наукового журналу JNEP*

**4 Зміст розрахунково-пояснювальної записки (перелік питань, які потрібно розробити)** *аналіз предметної області, моделювання та проектування системи, розробка web-додатку*

**5 Перелік графічного матеріалу (з точним зазначенням обов'язкових креслень)**  *аналіз предметної області, мета і задачі дипломного проекту, порівняння аналогів, моделювання роботи web-додатку, декомпозиція першого рівня, діаграма варіантів використання, засоби реалізації, база даних, демонстрація додатку (головна сторінка), демонстрація додатку (сторінка редактора), демонстрація додатку (рецензування), демонстрація додатку (результат рецензування), висновки.*

## **6. Консультанти розділів роботи:**

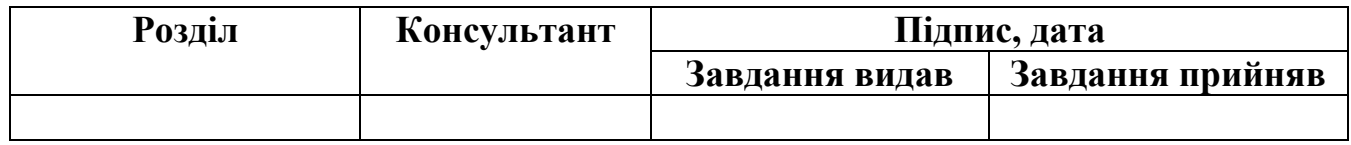

## **7.Дата видачі завдання** 07.10.2021

## **КАЛЕНДАРНИЙ ПЛАН**

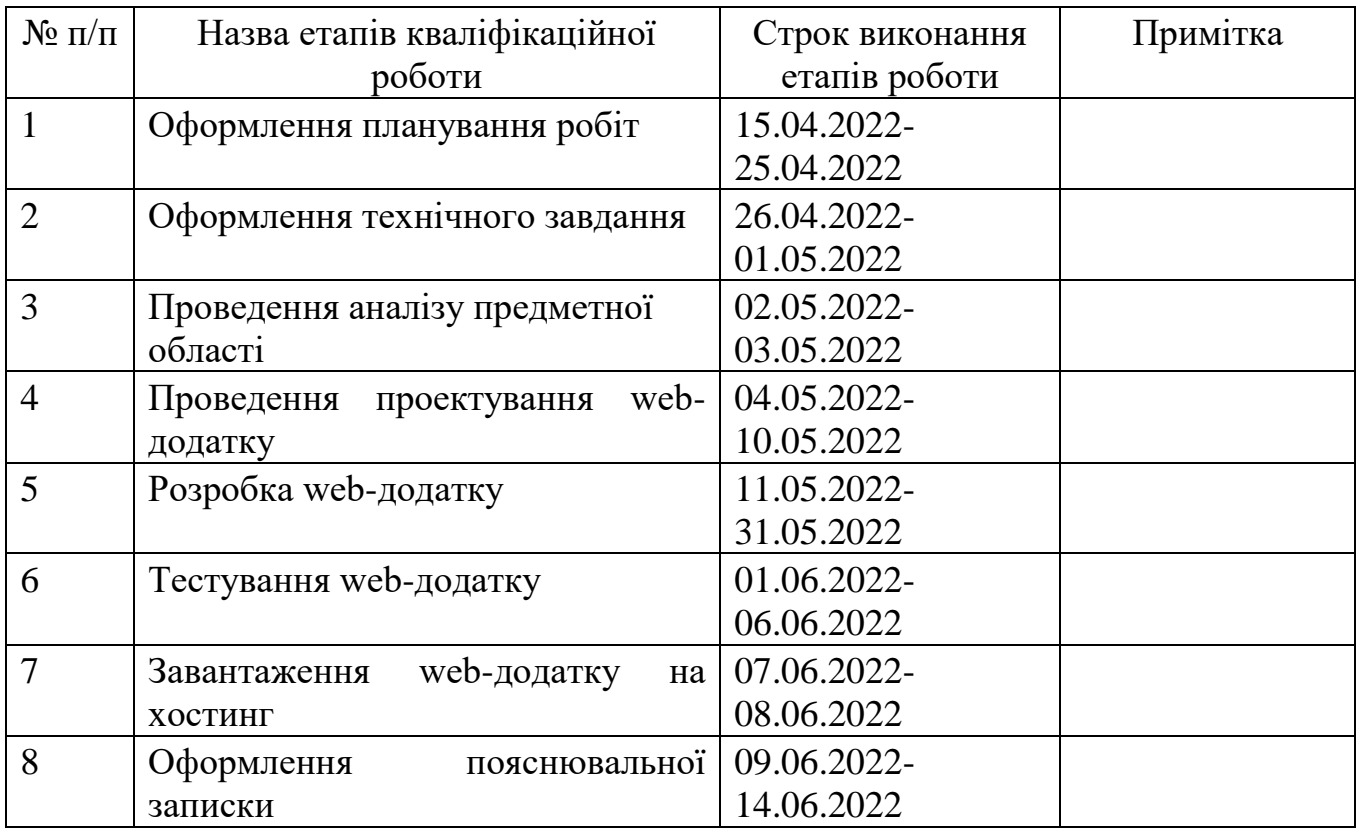

**Студент** \_\_\_\_\_\_\_\_\_\_\_\_\_\_\_\_

(підпис)

Дашенко В.Ю.

**Керівник роботи** \_\_\_\_\_\_\_\_\_\_\_\_\_\_\_

(підпис)

к.т.н., доц. Марченко А.В.

## **ЗМІСТ**

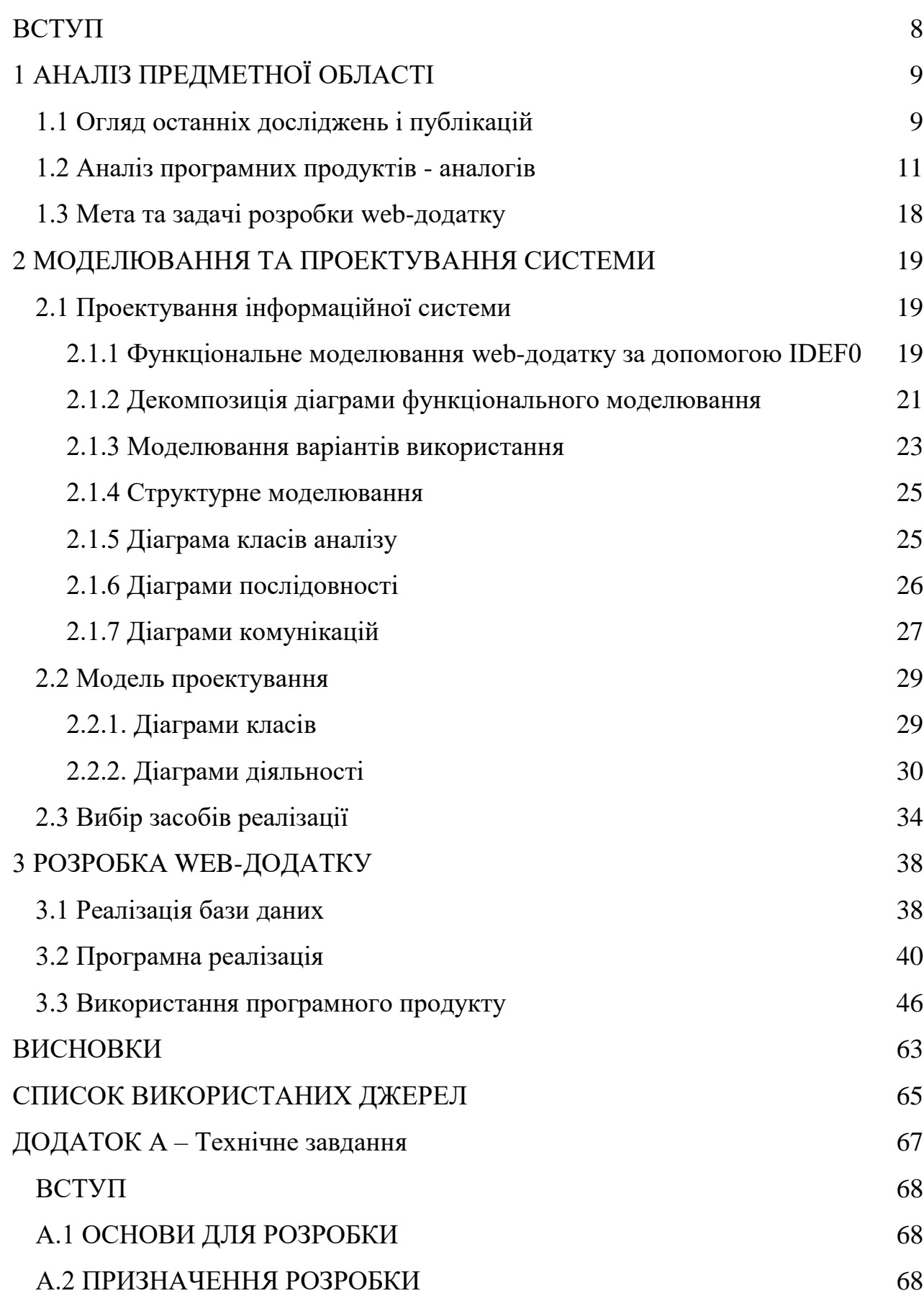

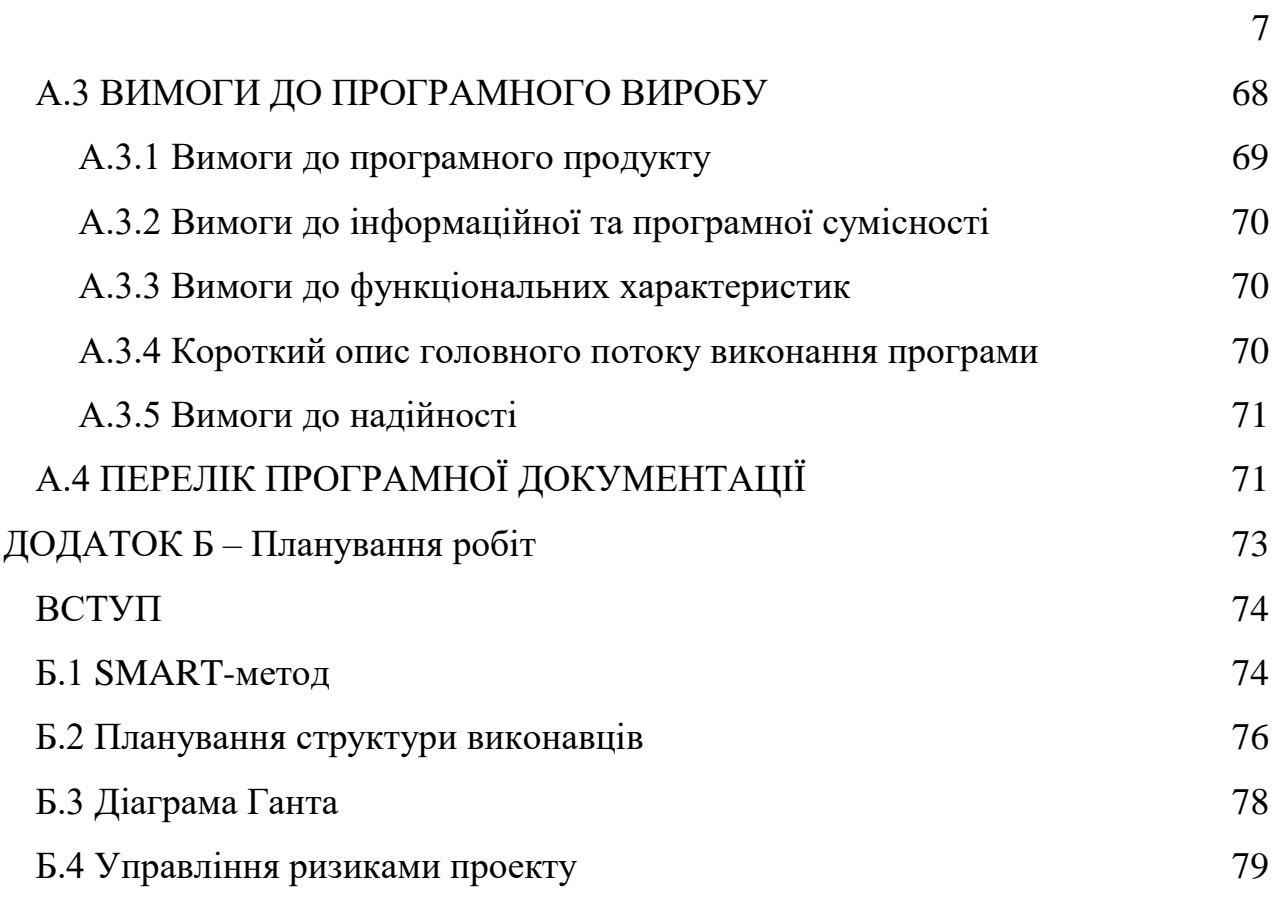

#### **ВСТУП**

<span id="page-6-0"></span>Наукова комунікація є дуже важливою частиною розвитку науки. Серед засобів наукової комунікації можна виділити такі, як листування, публікації та міжособистісне спілкування протягом конференції, відкритих лекцій тощо. Науковий журнал, як провідне джерело наукових ідей, теорій, результатів досліджень, місце для критичного обговорення нових ідей, відіграє важливу роль у процесі наукової комунікації, особливо в поширенні наукових знань і технологій. Публікації в наукових журналах вважаються золотим серцем системи наукової комунікації, наприклад, від 75 до 85 відсотків загальної колекції будь-якої освітньої бібліотеки світу становлять наукові журнали [1].

Електронні системи подачі та рецензування журналів набувають широкого поширення на сучасному етапі розвитку та впровадження інформаційних технологій в повсякденне та професійне життя людства. Автоматизація типових етапів життєвого циклу наукової публікації засобами web-технологій не тільки підвищує ефективність процесу подачі та рецензування наукової статті, а й дозволяє спростити формування випусків журналу, ведення бази даних публікацій авторів.

Сумський державний університет займає топові позиції в світових рейтингах закладів вищої освіти України та світу. Університет видає низку наукових журналів, які входять до відомих баз даних світу. Тому програмна та інформаційна підтримка процесу формування випусків журналів є дуже актуальною задачею. В рамках виконання договору № БФ/25-2021/П5 між Сумським державним університетом та здобувачем освіти була поставлена задача розробити інформаційну систему підтримки процесу подачі та рецензування статей наукового журналу «Journal of Nano- and Electronic Physics».

## **1 АНАЛІЗ ПРЕДМЕТНОЇ ОБЛАСТІ**

#### **1.1 Огляд останніх досліджень і публікацій**

<span id="page-7-1"></span><span id="page-7-0"></span>У науковій роботі вчених настає момент, коли його роботу подають на рецензування іншим вченим. Цей розгляд надає визначенню [якості роботи,](https://ua.publ.science/uk/blog/osnovnyye-trebovaniya-k-statyam-scopus-kak-podgotovit-nauchnuyu-rabotu-kotoraya-proydet-retsenzirovaniye) встановлення методу його оцінки та збільшення осіб в науковому співтоваристві. Незважаючи на те, що багато хто виступає проти рецензування, воно залишається найкращим способом оцінити дослідницьку працю на сьогодення.

Існує багато типів рецензування [2]., основні з них:

 Single-blind review (одностороннє "сліпе") – ім'я рецензента приховується від вченого. Цей спосіб надає змогу прийняти незалежне рішення, проте рецензент може зробити свою роботу в користь автора, у випадку, коли, наприклад, вони є колегами або знайомими.

 Double-blind review (подвійне "сліпе") – анонімність як автора, так і рецензента. Цей спосіб надає змогу прийняти рішення, незалежно від біографії та тематики роботи автора.

 Open review (відкрите рецензування) – автор і рецензент знають одне одного. З однієї сторони вважається, що цей спосіб рецензування є найчеснішим, оскільки рецензент ставиться більш свідомо до роботи, так як його рецензія є у відкритому доступі. Але інша сторона – страх критики, тому рецензія може бути написана без дійсного погляду на роботу.

 $-$  Collaborative review (спільний розгляд) – над рецензуванням роботи працює команда. Двоє або більше людей працює над завданням та надає спільний звіт.

Редколегія наукового журналу JNEP практикує відкрите рецензування, оскільки рецензентам відомі метадані наукової публікації, однієї статті декількома рецензентами, які спеціалізуються на тематиці останньої. На основі декількох рецензій редколегією приймається рішення відносно прийняття наукової статті до публікації у виданні журналу.

В зв'язку із поставленою задачею автоматизації бізнес-процесу рецензування розглянемо послідовність його етапів детальніше. Для початку необхідно запросити рецензентів з кола зареєстрованих в системі авторів для розгляду поточної статті. Основні кроки цього процесу зображені на рисунку 1.1.

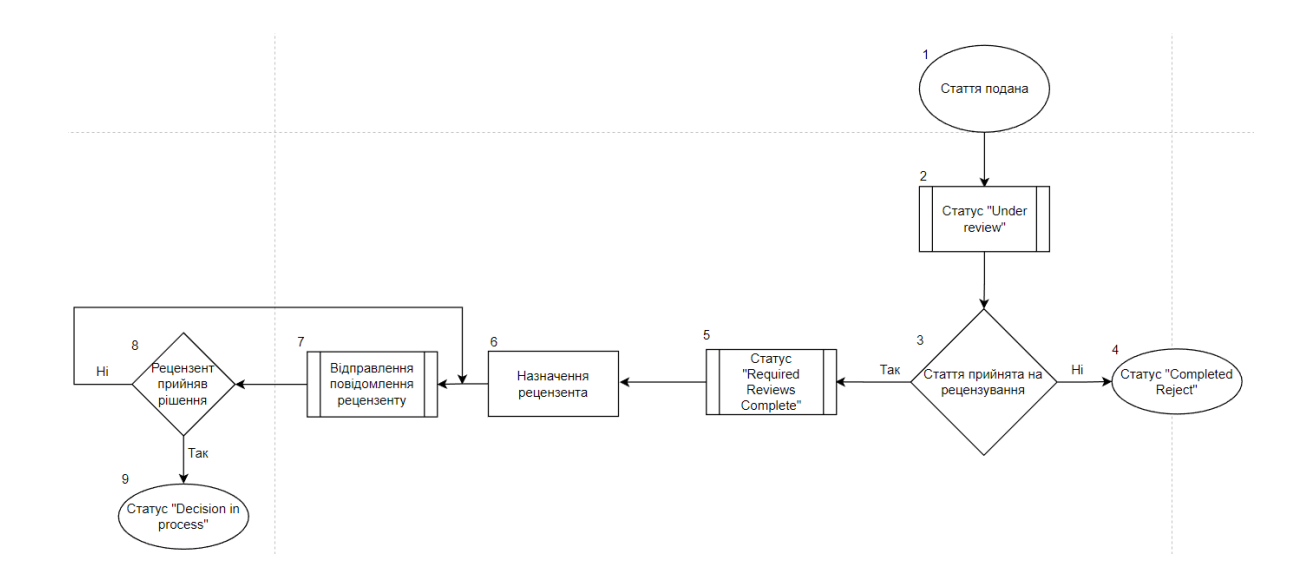

Рисунок 1.1 – Процес запрошення рецензентів

Після призначення рецензента починається безпосередньо етап рецензування, який полягає у вирішенні підзадач, зображених на схемі рисунку 1.2.

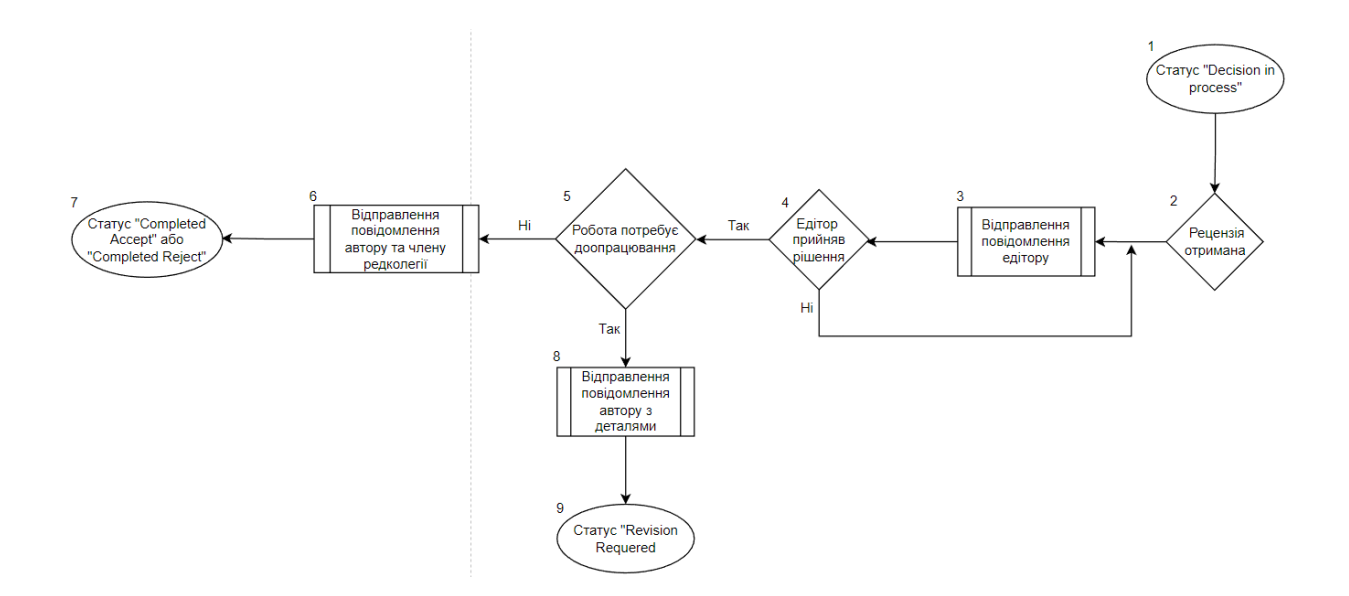

Рисунок 1.2 - Процес рецензування

<span id="page-9-0"></span>Підзадачі призначення статті та відправлення повідомлень будуть автоматизовані. Призначення рецензентів та надання самої рецензії будуть мати зручний та зрозумілий інтерфейс.

## **1.2 Аналіз програмних продуктів - аналогів**

Для визначення вимог майбутнього програмного продукту було проведено дослідження існуючих аналогів web-орієнтованих інформаційних систем таких українських видань: «Український фізичний журнал», «Східноукраїнський медичний журнал» та «Журнал нано- та електронної фізики».

Так як майбутній продукт є модулем рецензування основного інформаційного сайту редколегії наукового журналу JNEP, то найголовнішим аналогом для аналізу виступатиме сайт журналу нано- та електронної фізики, домашня сторінка якого зображена на рис. 1.3 [3]. Інтерфейс сторінки дає можливість перемикатися між українською та англійською мовами. Проте відсутня автоматизація рецензування, рецензенту необхідно завантажувати бланк та заповнювати його в текстовому редакторі власноруч (рис. 1.4).

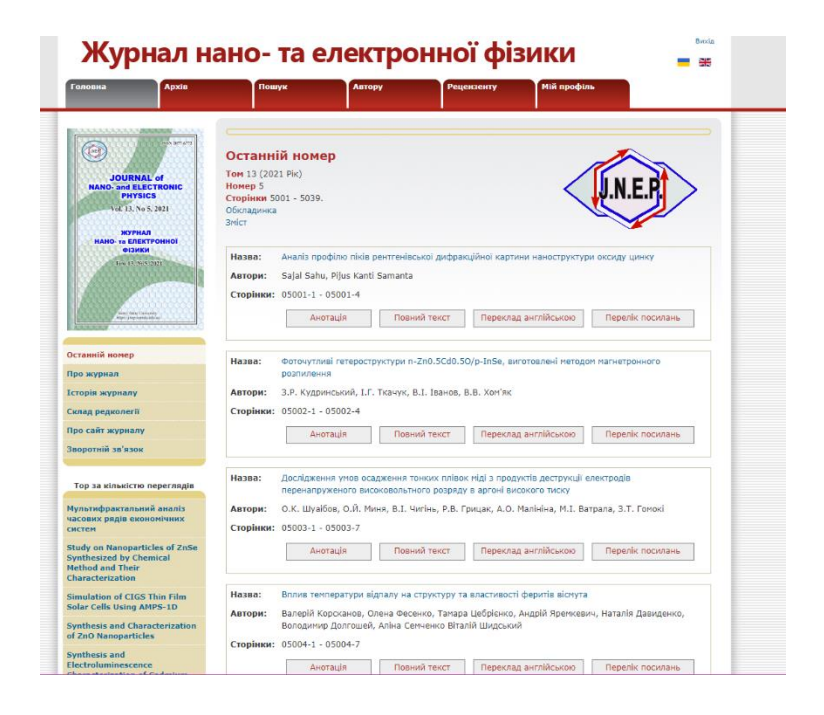

Рисунок 1.3 – Головна сторінка сайту "Журнал нано- та електронної фізики"

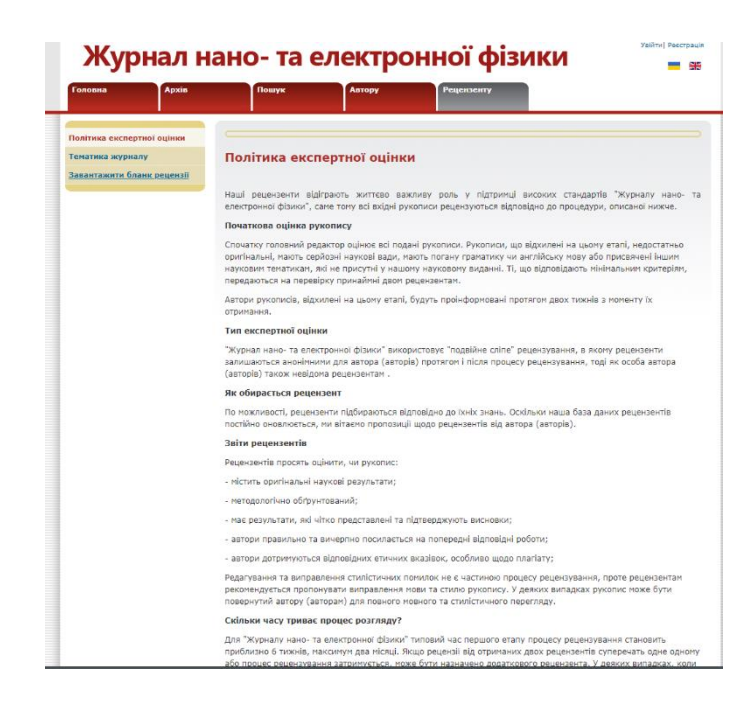

Рисунок 1.4 – Сторінка завантаження бланку рецензії

Тим не менш зменшивши розміри екрану, можна впевнитись, що оптимізація під різні розміри екрану відсутня, як видно на рисунку 1.5.

|                                        | Журнал нано- та електронної фізики |                                                    |           |                     | Brois |  |
|----------------------------------------|------------------------------------|----------------------------------------------------|-----------|---------------------|-------|--|
| فلدتها<br><b><i><u>Company</u></i></b> | maya                               | Amapy                                              | Pagestowy | <b>Mili spoddra</b> |       |  |
| Apala                                  |                                    |                                                    |           |                     |       |  |
| Tord (2009)                            |                                    | Apala wishels yill hollepeged hallyday in pinduly. |           |                     |       |  |
| Tord (2010)<br>٠                       |                                    |                                                    |           |                     |       |  |
| Tool (2011)<br>٠                       |                                    |                                                    |           |                     |       |  |
| Torel (2012)                           |                                    |                                                    |           |                     |       |  |
| Tool (2013)                            |                                    |                                                    |           |                     |       |  |
| Tool (2014)                            |                                    |                                                    |           |                     |       |  |
| Tues7 (2018)                           |                                    |                                                    |           |                     |       |  |
| Tord (2018)                            |                                    |                                                    |           |                     |       |  |
| TumF(2017)<br>Tuest0 (2018)            |                                    |                                                    |           |                     |       |  |
| TueS1 (2019)                           |                                    |                                                    |           |                     |       |  |
| Tues'(2,000)                           |                                    |                                                    |           |                     |       |  |
| Tues'(1) (2021)                        |                                    |                                                    |           |                     |       |  |
|                                        |                                    |                                                    |           |                     |       |  |
|                                        |                                    |                                                    |           |                     |       |  |
|                                        |                                    |                                                    |           |                     |       |  |
|                                        |                                    |                                                    |           |                     |       |  |
|                                        |                                    |                                                    |           |                     |       |  |
|                                        |                                    |                                                    |           |                     |       |  |
|                                        |                                    |                                                    |           |                     |       |  |
|                                        |                                    |                                                    |           |                     |       |  |
|                                        |                                    |                                                    |           |                     |       |  |
|                                        |                                    |                                                    |           |                     |       |  |
|                                        |                                    |                                                    |           |                     |       |  |
|                                        |                                    |                                                    |           |                     |       |  |
|                                        |                                    |                                                    |           |                     |       |  |
|                                        |                                    |                                                    |           |                     |       |  |
|                                        |                                    |                                                    |           |                     |       |  |
|                                        |                                    |                                                    |           |                     |       |  |

Рисунок 1.5 – Оптимізація сайту "Журнал нано- та електронної фізики"

Розглянемо головну сторінку наступного аналогу – українського фізичного журналу (рис. 1.6). На ній розміщений поточний номер журналу, застарілі новини, поділені за категоріями статті (рис 1.7) та основна інформація про журнал (рис 1.8). Характеризуючи дизайн web-сайту, можна дійти висновку, що він не відповідає сучасним тенденціям, містить забагато інформації на одній сторінці та зовсім не запам'ятовується. Під час його розробки було використано синій та білий кольори, можливо, це кольори атрибутики цього інституту, проте це не приваблює увагу користувачів [4].

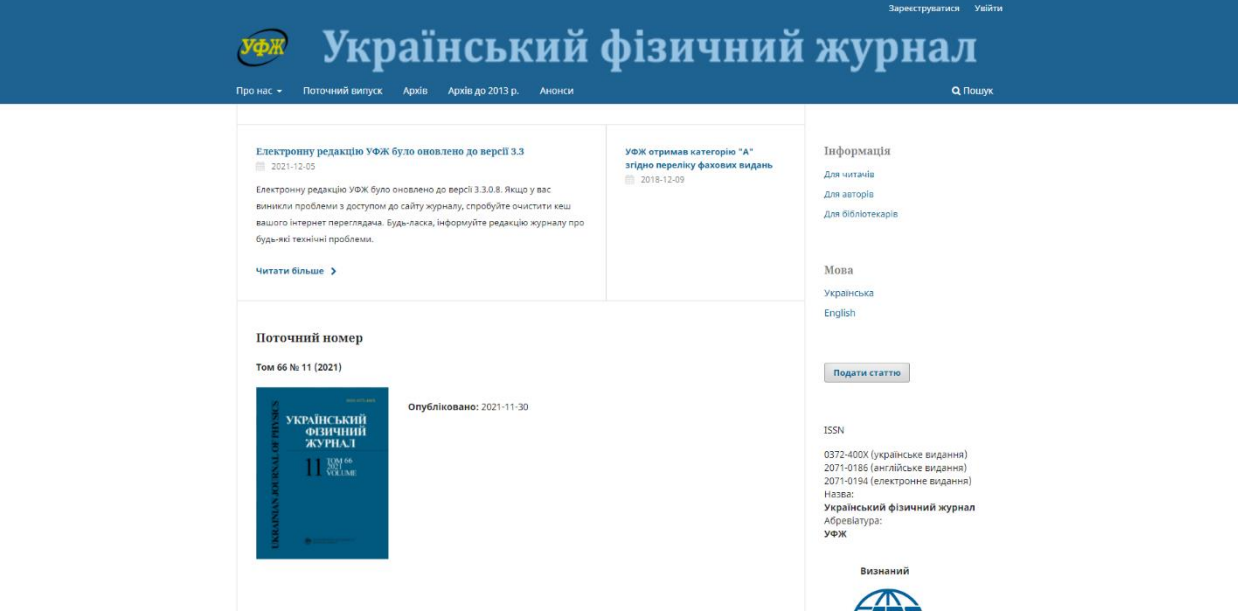

Рисунок 1.6 - Головна сторінка сайту "Український фізичний журнал"

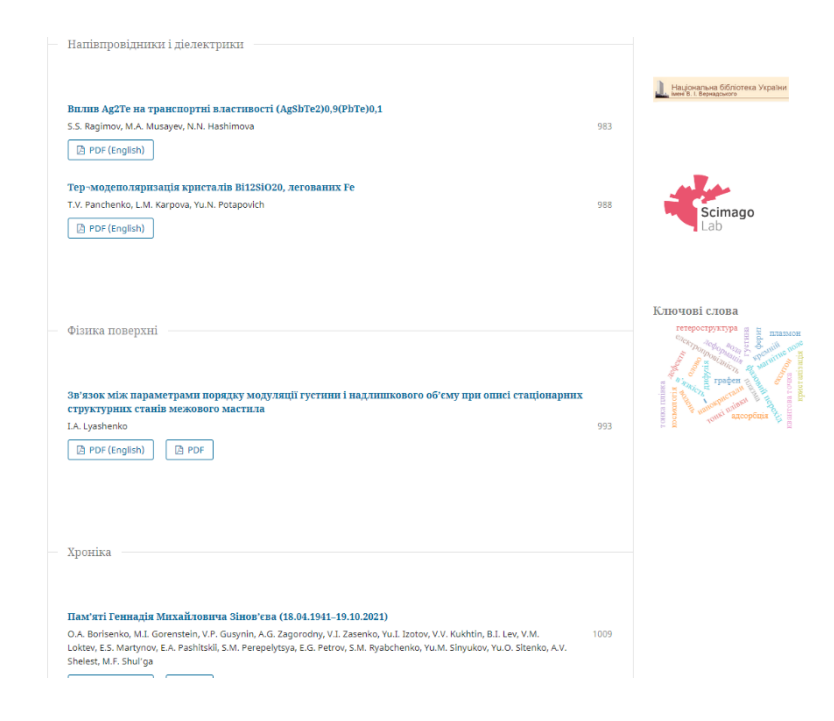

Рисунок 1.7 – Розподіл статей на категорії на сайті "Український фізичний

журнал"

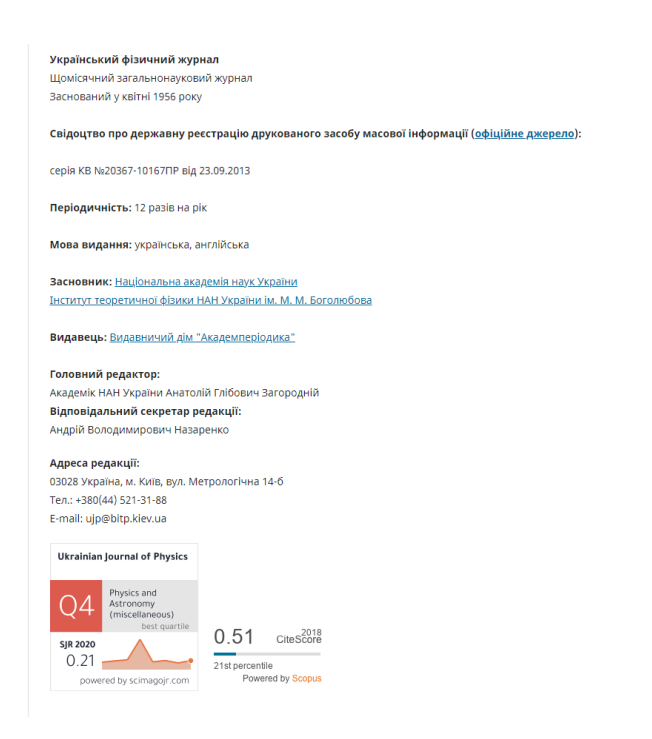

Рисунок 1.8 – Інформація про сайт "Український фізичний журнал"

Третім аналогом є web-сайт східноукраїнського медичного журналу [5]. Як зображено на рисунку 1.9, на головній сторінці розміщено зручне меню, що значно полегшує навігацію між сторінками, відображається поточний номер журналу та різноманітні статті. Уся інформація згрупована, web-сайт приваблює сучасним дизайном. Під час його розробки було використано синій та білий кольори, можливо слід було додати акценти. Як і в попередньому випадку, при розробці було використано Open Journal Systems.

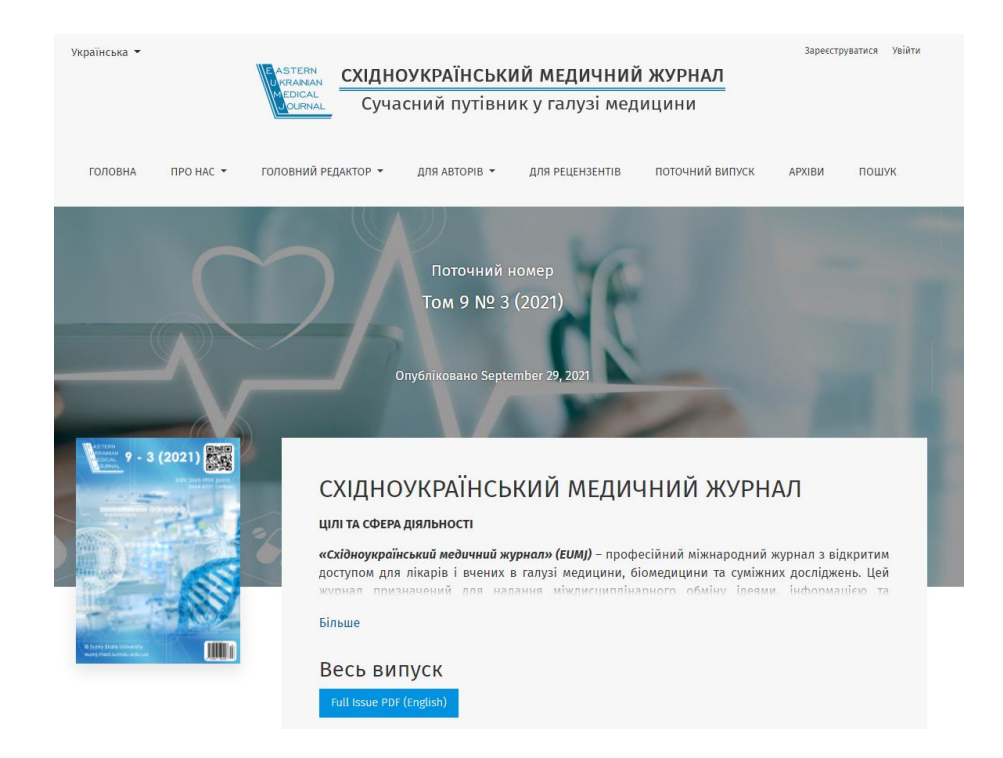

Рисунок 1.9 –Головна сторінка сайту "Східноукраїнський медичний журнал"

Архіви відображені в чудовій кольоровій сітці, що можна спостерігати на рисунку 1.10.

#### Архіви

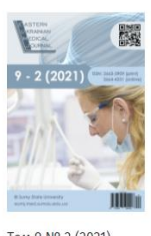

 $9 - 3 (2021)$ 

Tom 9 Nº 3 (2021)<br>September 29, 2021

СХІЛНОУКРАЇНСЬКИЙ

МЕДИЧНИЙ ЖУРНАЛ

Том 8 № 3 (2020)

СХІДНОУКРАЇНСЬКИЙ

МЕДИЧНИЙ ЖУРНАЛ

躁

 $8 - 3(2020)$ 

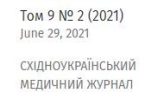

Том 8 № 2 (2020)

СХІДНОУКРАЇНСЬКИЙ

**МЕДИЧНИЙ ЖУРНАЛ** 

 $8 - 2(2020)$ 

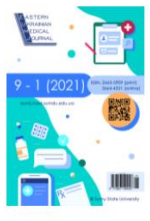

Tom 9 Nº 1 (2021)<br>March 29, 2021 СХІЛНОУКРАЇНСЬКИЙ **МЕДИЧНИЙ ЖУРНАЛ** 

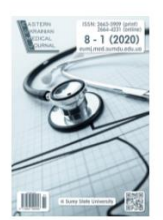

Tom 8 Nº 1 (2020) March 29, 20 СХІДНОУКРАЇНСЬКИЙ МЕДИЧНИЙ ЖУРНАЛ

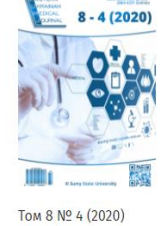

December 29, 2020 СХІЛНОУКРАЇНСЬКИЙ МЕДИЧНИЙ ЖУРНАЛ

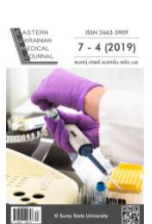

Tom 7 Nº 4 (2019) східноўкраїнський **МЕДИЧНИЙ ЖУРНАЛ** 

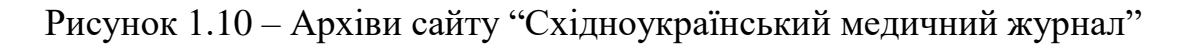

Також приємним для очей є текст на сірому фоні (рис 1.11). На жаль, на сайті відсутня форма відправки статей та відслідковування статусу роботи.

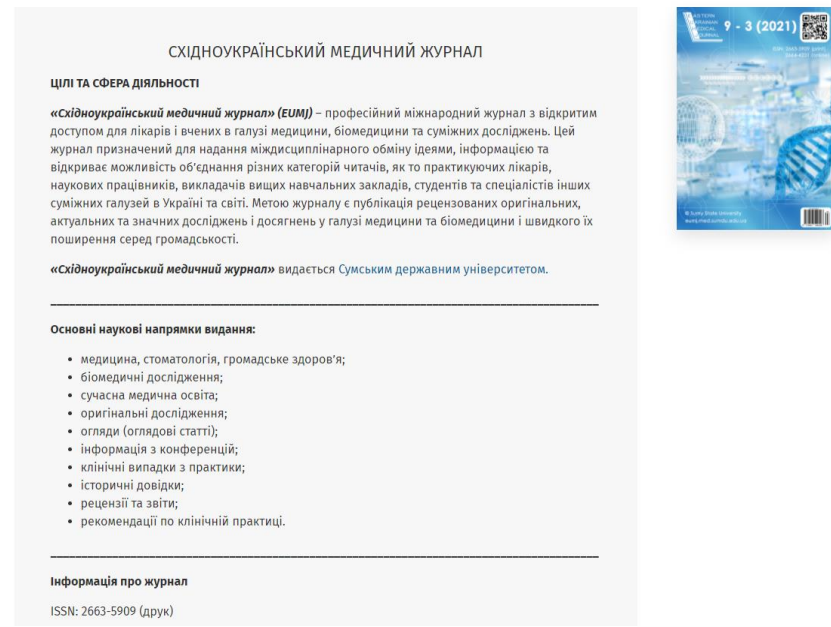

Рисунок 1.11 – Опис журналу на сайті "Східноукраїнський медичний журнал"

Після детального аналізу аналогів інформаційної системи було визначено їх переваги і недоліки. Результати представлені в таблиці 1.1.

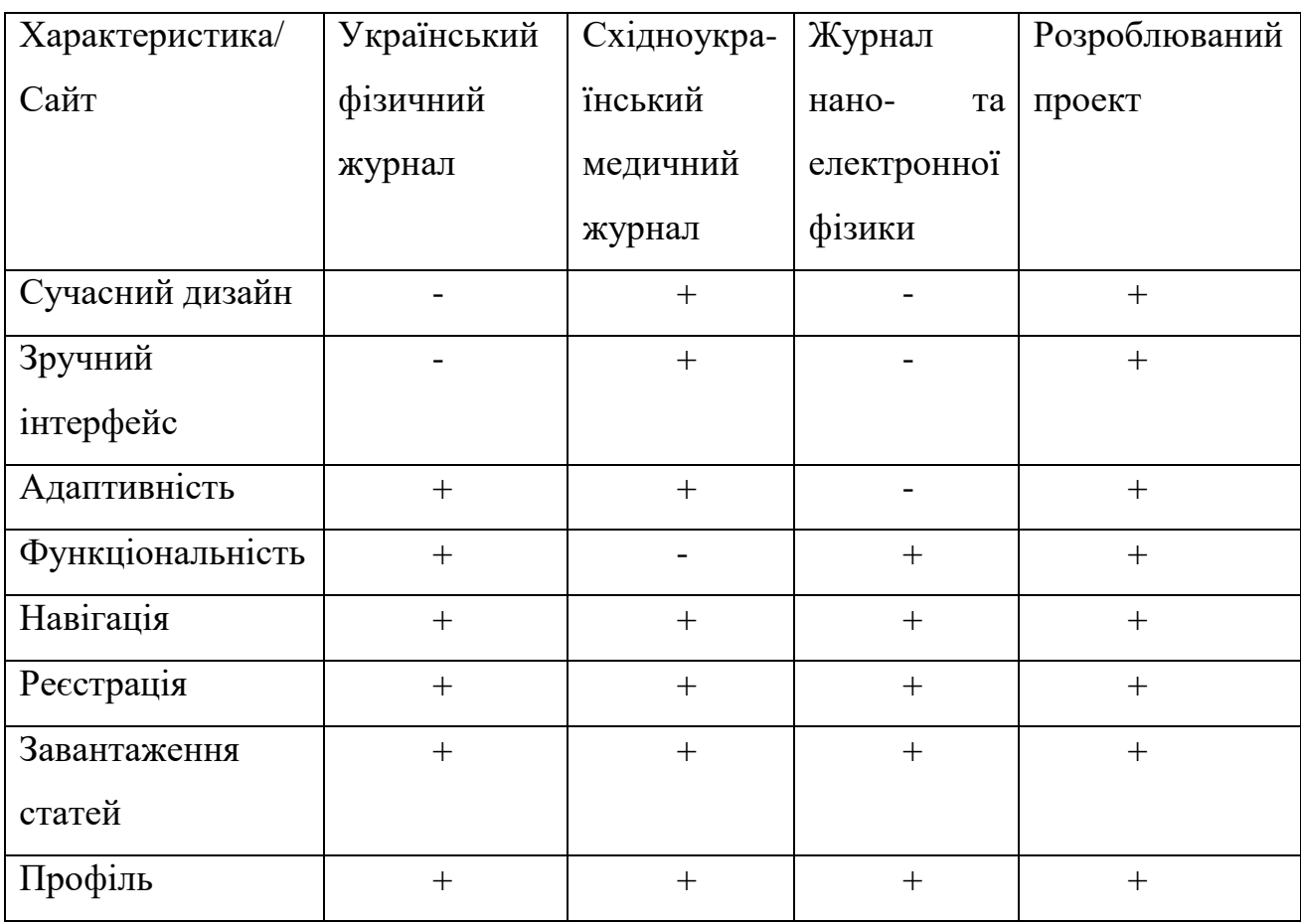

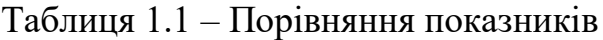

Дані з таблиці 1.1 та 1.2 надають змогу під час аналізу звернути увагу на функціональні доповнення, які можна втілити у власну розробку, і недоліки, яких необхідно уникати. Даний програмний продукт повинен мати сучасний дизайн, зручну навігацію та інтерфейс, адаптивність web-сторінок під мобільні пристрої та планшети. Варто виділити наступний функціонал: можливість додавати статтю прямо на сайті та наявність особистого кабінету.

## **1.3 Мета та задачі розробки web-додатку**

<span id="page-16-0"></span>Основна мета проекту полягає у розробці web-додатку для підтримки діяльності редколегії наукового журналу JNEP зі зручним та легким в користуванні інтерфейсом.

Для досягнення поставленої мети треба вирішити наступні завдання:

- визначити актуальність роботи;
- дослідити предметну область;
- провести аналіз аналогів, відмітити їх переваги та недоліки;
- − розробити модель та структуру web-додатку;
- вибрати технології розробки;
- − розробити прототип web-сайту;
- − виконати структуру системи;
- − розробити функціонал web-додатку;
- проведення тестування;
- запропонувати шляхи покращення web-додатку.

Цільовою аудиторією є замовник, рецензенти, автори та користувачі, зацікавлені в нових статтях. Розробка призначена для забезпечення належної організації діяльності редколегії за рахунок автоматизації деяких процесів.

Основний функціонал web-додатку :

- − авторизація/реєстрація;
- − особистий кабінет;
- − подача статті;
- − рецензування;
- − пошук та перегляд статей в журналах;
- − публікація статті.

Технічне завдання на розробку системи у повному обсязі показано у додатку А.

#### <span id="page-17-0"></span>**2 МОДЕЛЮВАННЯ ТА ПРОЕКТУВАННЯ СИСТЕМИ**

#### **2.1 Проектування інформаційної системи**

<span id="page-17-2"></span><span id="page-17-1"></span>2.1.1 Функціональне моделювання web-додатку за допомогою IDEF0

IDEF0 – нотація графічного моделювання, що використовується для створення функціональної моделі, яка наочно демонструє структуру та функції системи, і потоки інформації та матеріальних об'єктів, що пов'язують ці функції. Стандарт IDEF0 (Integration Definition for Function Modeling) затверджено США 1993 як Федеральний стандарт обробки інформації.

IDEF0 – це дуже проста і водночас наочна мова пояснення бізнес-процесів. За допомогою IDEF0 існує можливість передачі інформації між розробниками, адміністрацією та користувачами. Функціональна модель IDEF0 – набір блоків, кожен з яких є «чорною скринькою» з входами та виходами, управлінням та певними механізмами, які деталізуються (або ж декомпозуються) до необхідного рівня.

Основні переваги IDEF0 полягають у наступному [6]:

повнота опису бізнес-процесу (управління, інформаційні та матеріальні потоки, зворотні зв'язки);

комплексність при декомпозиції;

можливість агрегування та деталізації потоків даних та інформації (поділ та злиття стрілок);

наявність жорстких вимог методології, що забезпечують одержання моделей процесів стандартного вигляду;

− простота документування процесів, відповідність підходу до опису процесів IDEF0 стандартам ISO 9000:2000.

Функціональне моделювання бізнес-процесу в нотації IDEF0 відображене на рисунку 2.1.

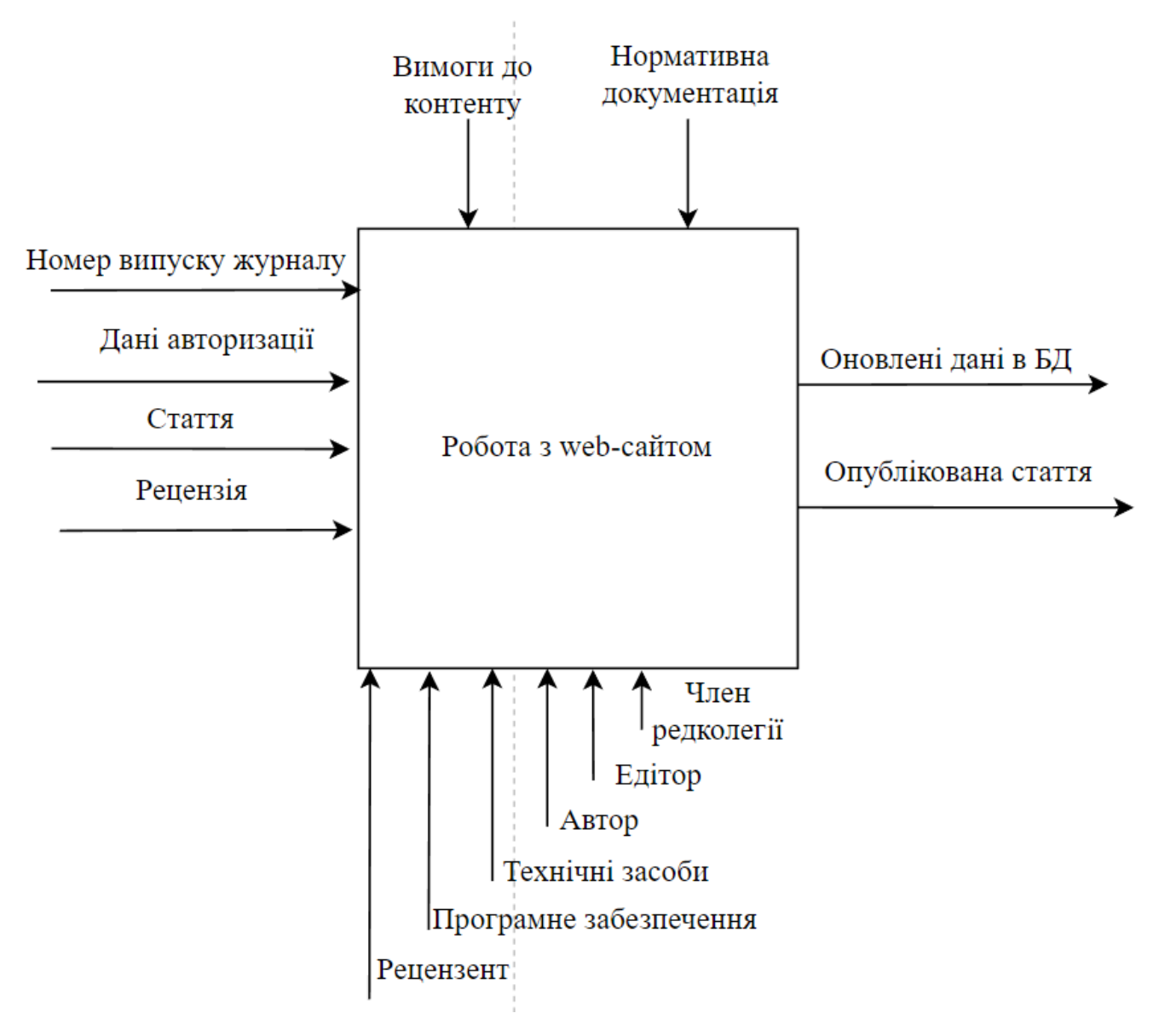

Рисунок 2.1 – Діаграма IDEF0

Робота з web-сайтом відбувається, якщо на вхід поступає потреба в інформації, дані про користувача, написана стаття, рецензія, дані авторизації та номер випуску журналу. Обмежують цей процес нормативна документація та певні вимоги до контенту (наприклад, список літературних джерел оформлений згідно вимог). Відбувається робота з додатком за участі автора, едітора члена редколегії, технічних засобів, ПЗ (база даних включно) та рецензента. На виході є оновлені дані в базі даних, бажана рецензія, опублікована стаття та особистий кабінет.

### <span id="page-19-0"></span>2.1.2 Декомпозиція діаграми функціонального моделювання

Діаграма декомпозиції відображає деталізацію бізнес-процесу системи. На відміну від моделей, що відображають структуру організації, процес на діаграмі верхнього рівня IDEF0 – це не елемент управління нижчестоящими процеси. Процеси нижнього рівня – це те саме, що роботи верхнього рівня, але в більш детальному викладі.

Декомпозиція функціональної моделі представлена на рисунку 2.2. Робота з додатком складається з таких процесів: пошук та перегляд статті, авторизація, відправлення статті, підбір рецензента, написання рецензії, прийняття рішення про публікацію та сама публікація статті.

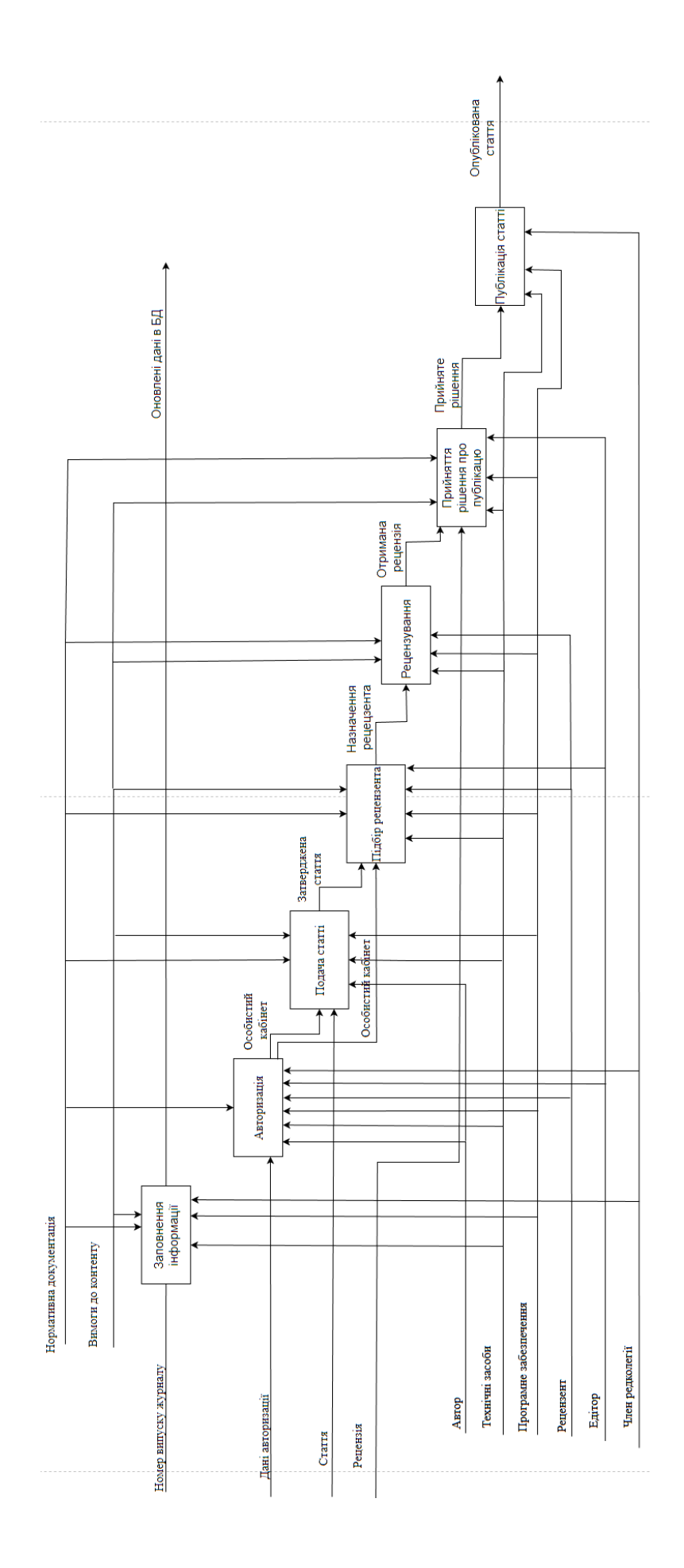

Рисунок 2.2 – Декомпозиція функціональної моделі

### <span id="page-21-0"></span>2.1.3 Моделювання варіантів використання

Для досягнення мети функціонування першочерговою є побудова моделі у вигляді діаграми варіантів використання (use-case diagram) – опис функціонального призначення системи. Діаграма варіантів використання являє собою вихідну концептуальну модель системи в процесі проектування та розробки.

Діаграму варіантів використання є сенс будувати під час вивчення технічного завдання, вона складається з графічної діаграми, що описує дійові особи та прецеденти, а також специфікації, що є текстовим описом конкретних послідовностей дій (потоку подій), які виконує користувач під час роботи з системою.

На діаграмі використання зображають:

- актори особи або системи, які взаємодіють із системою;
- варіанти використання послуги, які система надає доступ акторам;
- коментарі;
- зв'язки між елементами діаграми.

На рисунку 2.3 відображена діаграма варіантів використання в UML діаграмі.

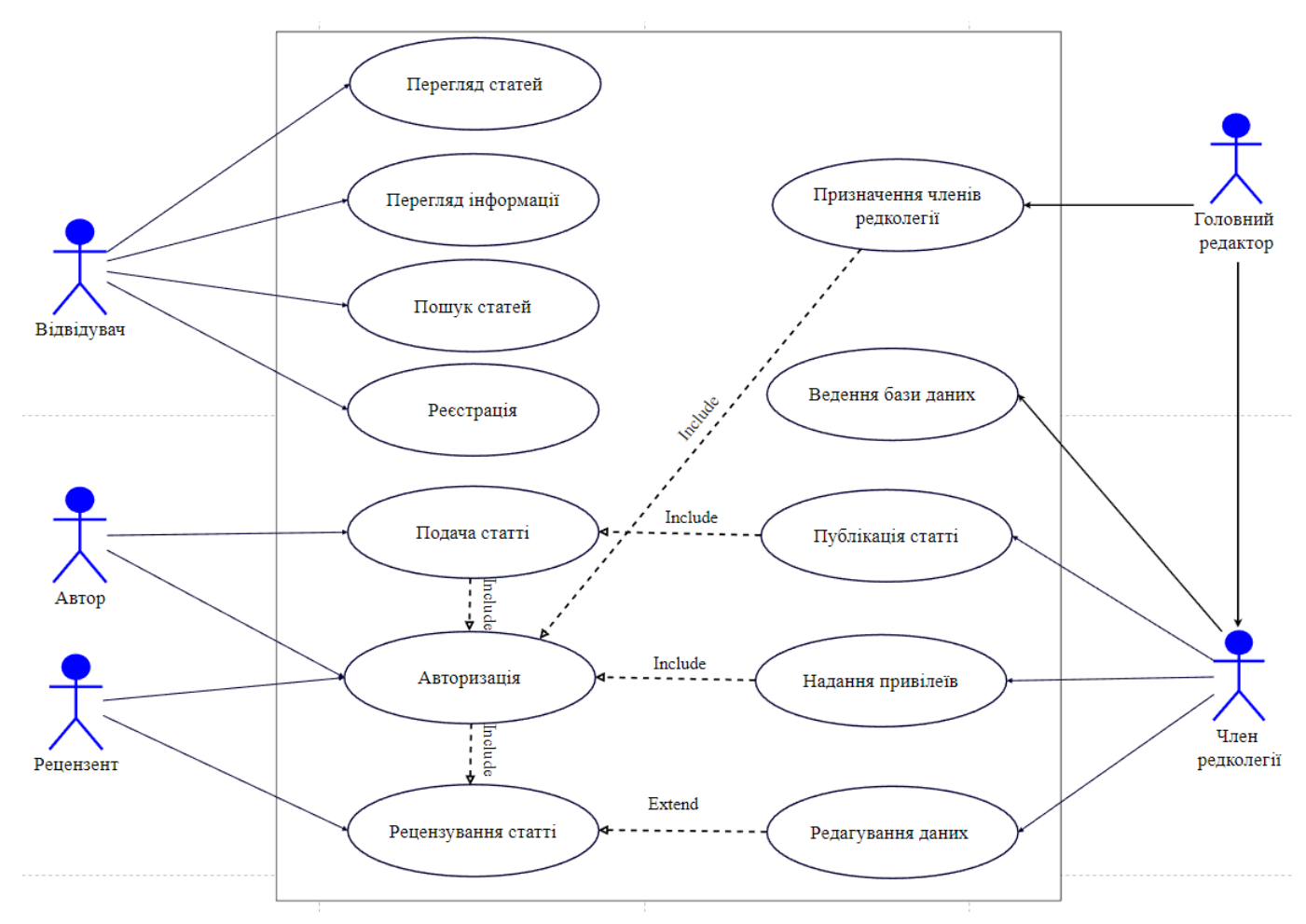

Рисунок 2.3 – Діаграма варіантів використання

У системі існує 5 типи акторів:

− Головний редактор – користувач системи, якому необхідно авторизуватися та назначити ролі користувачам (в тому числі і адміністраторам);

Автор – зареєстрований користувач системи, якому необхідно авторизуватися та надіслати статтю;

Член редколегії, який надає привілеї, додає статті та журнали і редагує дані;

− Рецензент – зареєстрований користувач з привілеєм, створює рецензії на статті;

− Відвідувач, який переглядає інформацію на сайті, читає статті, шукає йому необхідні та за бажанням може зареєструватися як автор.

## <span id="page-23-0"></span>2.1.4 Структурне моделювання

На рисунку 2.4 відображена діаграма роботи як скінченого процесу.

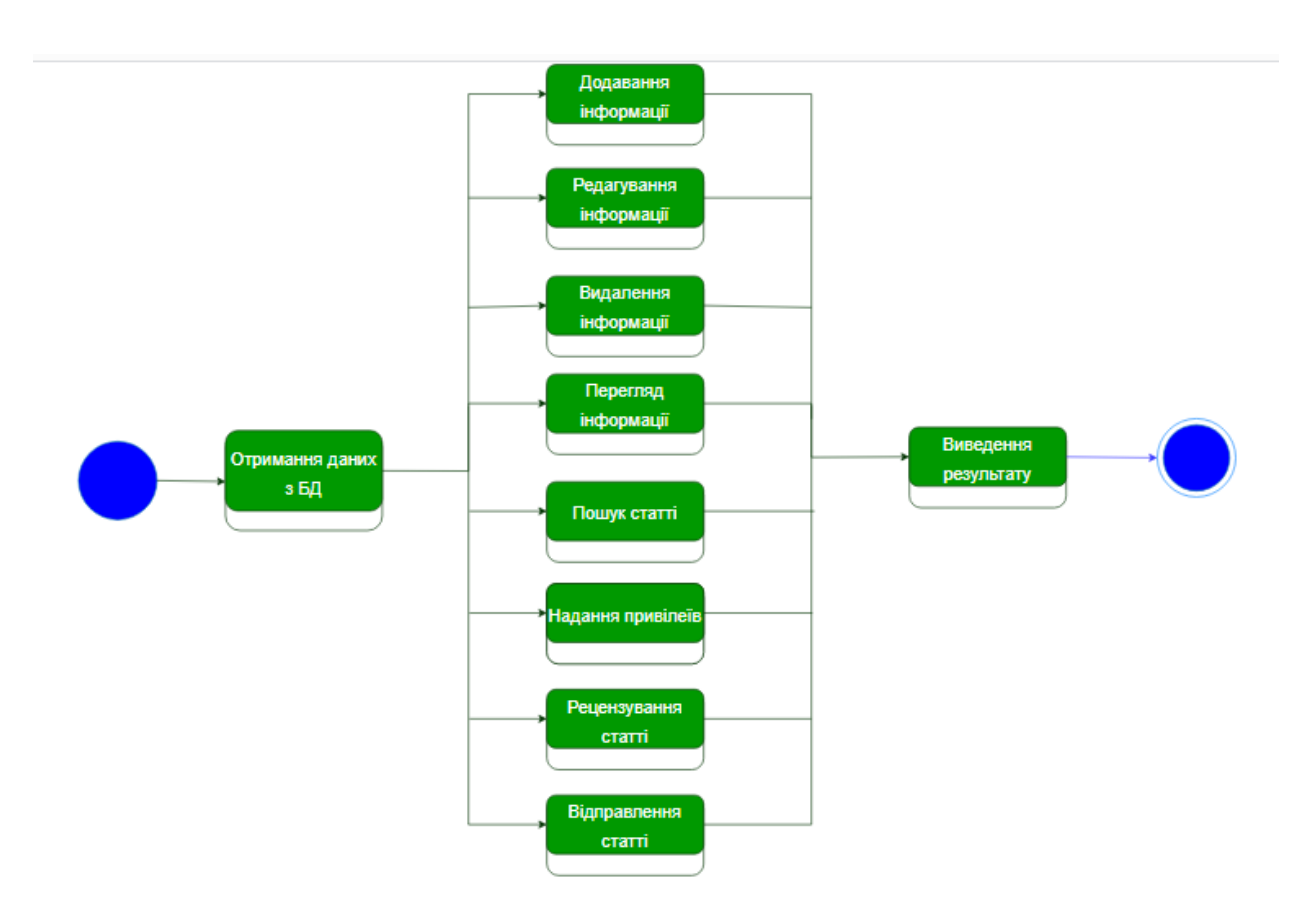

Рисунок 2.4 – Діаграма роботи як скінченного процесу

Діаграма роботи включає в себе багато процесів. Спочатку отримуються дані з БД, потім відбувається додавання/редагування/видалення/перегляд інформації, пошук статей, надання привілеїв, рецензування та додавання статтей. Після завершення процесу виводяться результати.

<span id="page-23-1"></span>2.1.5 Діаграма класів аналізу

Діаграма класів аналізу представлена на рисунку 2.5.

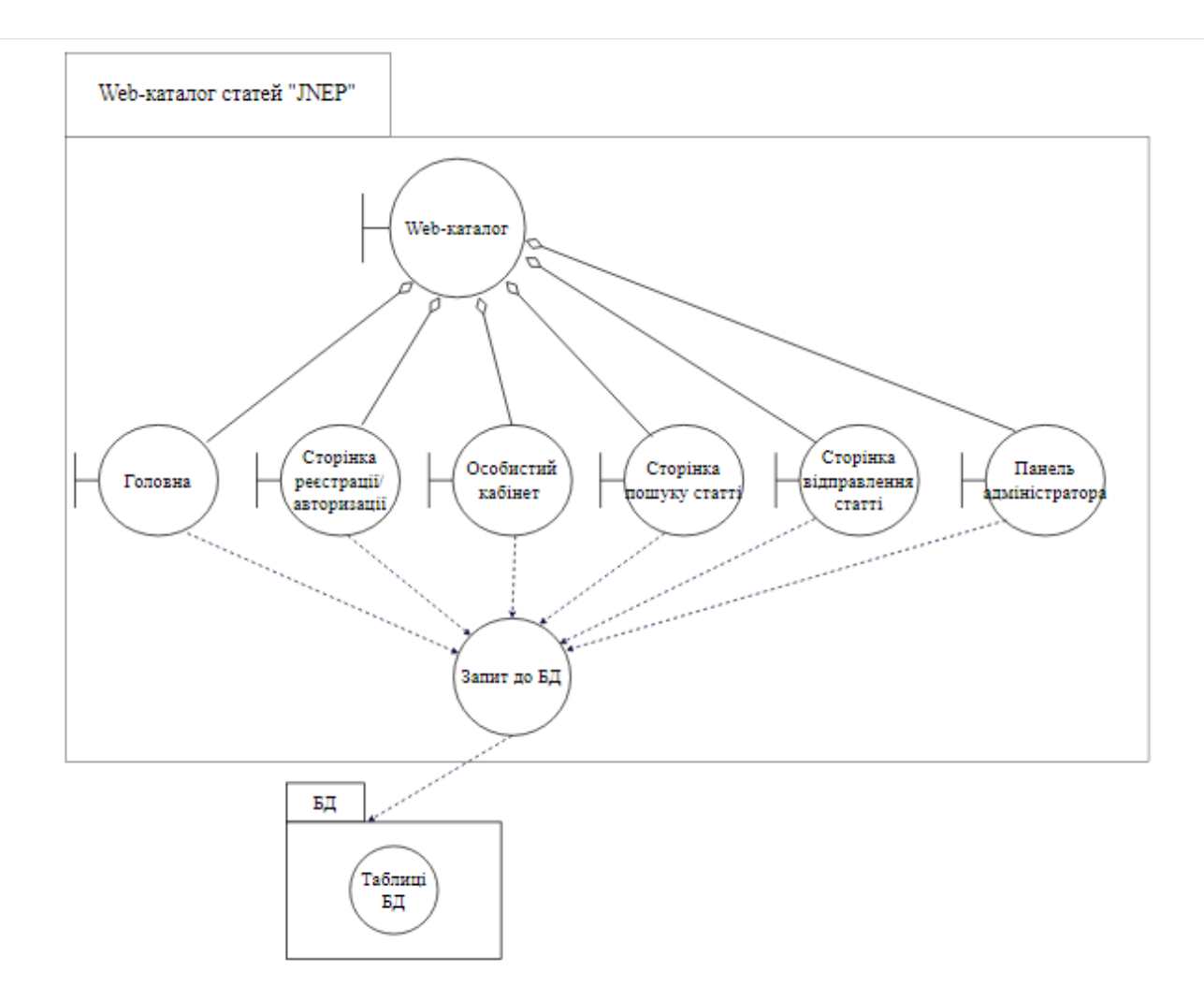

Рисунок 2.5 – Діаграма класів аналізу

На діаграмі показано 6 класів: головна, сторінка реєстрації/авторизації, особистий кабінет (автора або рецензента залежно від рівня доступу), сторінка додавання статті, сторінка пошуку статті, панель адміністратора. З них надходять запити до бази даних.

### <span id="page-24-0"></span>2.1.6 Діаграми послідовності

У ході проектування ІС аналітик поетапно спускається від загальної концепції через розуміння її логічної структури до моделей, які описують фізичну реалізацію. За допомогою діаграми прецедентів (варіантів використання) виявляються основні користувачі системи та завдання, які дана система має вирішувати. За допомогою

діаграми діяльності описуємо послідовність дій кожного прецеденту, необхідну для досягнення поставленої мети [7].

Діаграми послідовностей містять деякі об'єкти, в яких є зв'язок у рамках сценарію, повідомлення, і результати, які пов'язані з повідомленнями, що повертаються. Проте, результати, що доволі часто повертаються, позначають лише тоді, коли це не очевидно з контексту.

На рисунку 2.6 представлена діаграма послідовності дій автора.

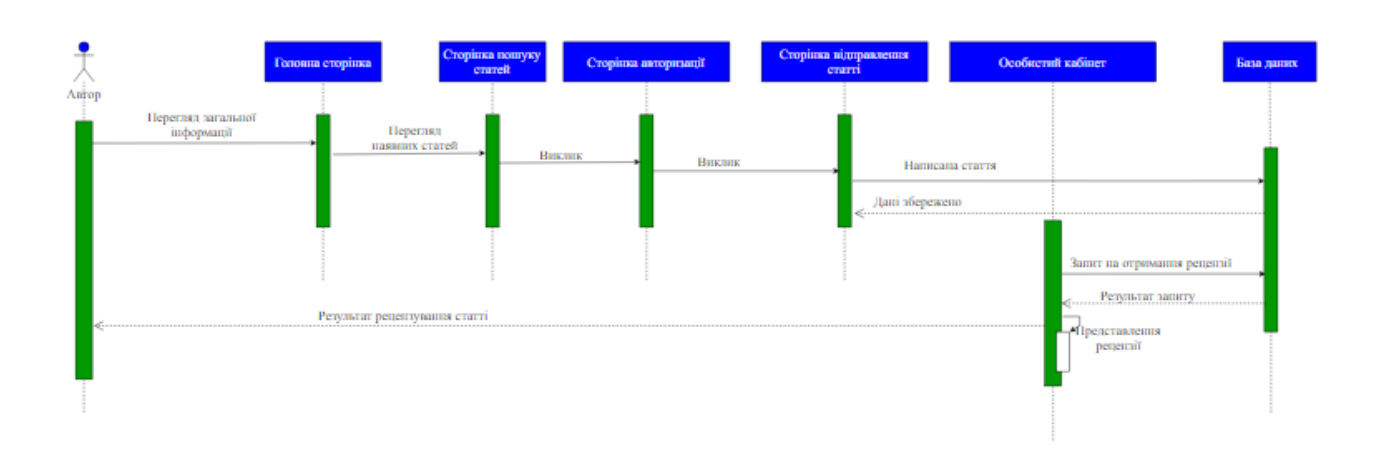

Рисунок 2.6 – Діаграма послідовності дій автора

Спочатку користувач опиняється на головній сторінці сайту, де має можливість переглянути загальну інформацію про подаггя статті, переглянути новий журнал. Після цього за бажанням він може знайти опубліковану статтю та переглянути її. Для продовження роботи автор переходить на сторінку авторизації для отримання доступу до функціоналу сайту. Після входу він має можливість надіслати статтю або запит на отримання рецензії. Після написання її рецензентом автору надійде результат.

#### <span id="page-25-0"></span>2.1.7 Діаграми комунікацій

Діаграма комунікації демонструє відносини між елементами під час їх взаємодії майже так само, як і діаграми послідовності. Проте, якщо діаграма послідовності зосереджена на взаємодії об'єктів у часі, то в свою чергу діаграма комунікації показує основну взаємодію об'єктів моделі, які мають номери викликів, які впорядковані [8].

На основі наведених аргументів на рисунку 2.8 представлена діаграма комунікацій.

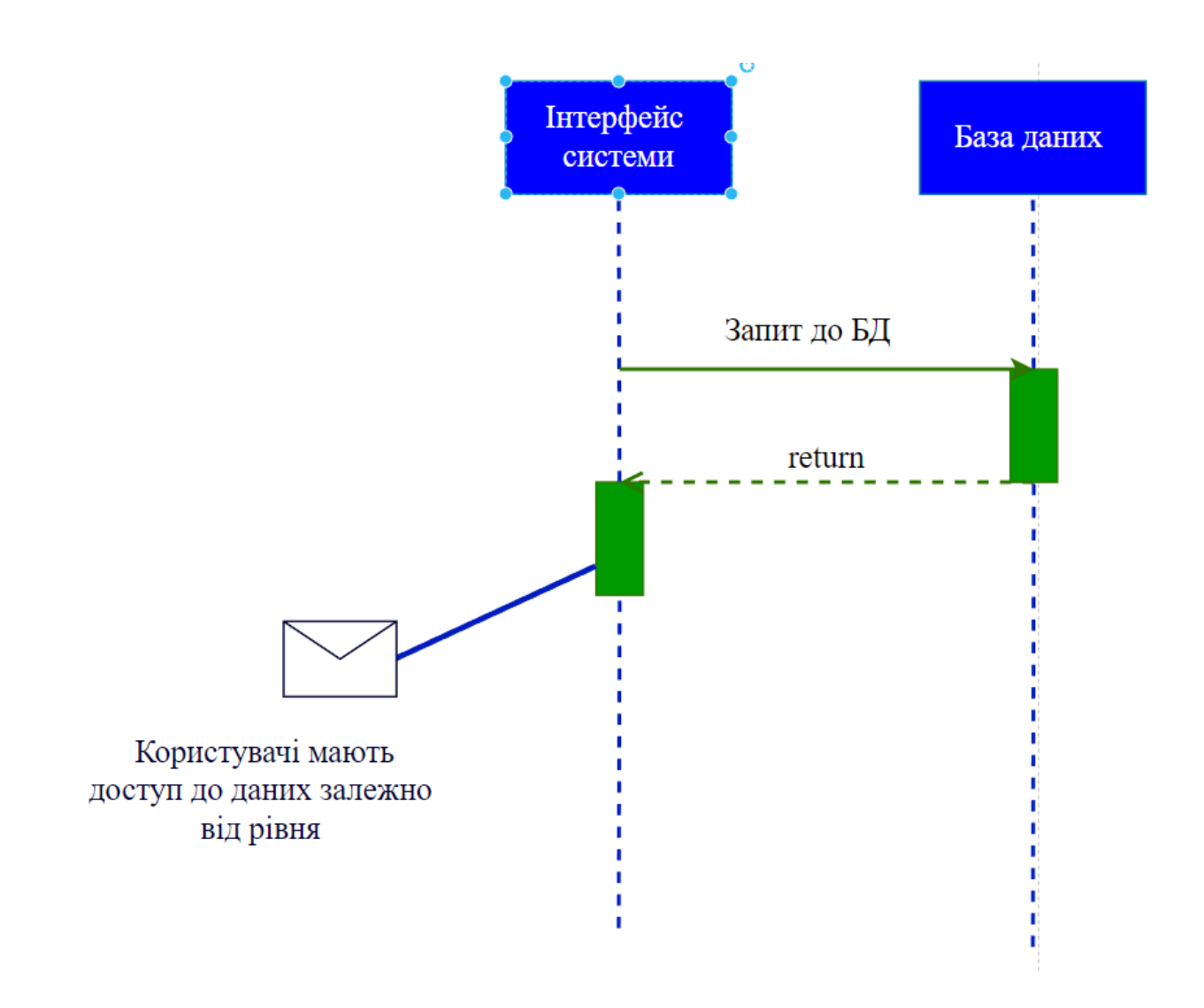

Рисунок 2.8 – Діаграма комунікації

На діаграмі представлено 2 сутності: інтерфейс web-сайту та база даних. Від першої сутності надходить запит до БД та повертається результат. Доступ до даних мають користувачі залежно від рівня їх доступу.

#### **2.2 Модель проектування**

#### <span id="page-27-1"></span><span id="page-27-0"></span>2.2.1. Діаграми класів

Діаграма класів дозволяє створити логічну модель програми, на рівні компонентів структурних елементів системи – класів. Це дає чітке уявлення структури програми – класів, з яких вона складається, зв'язки між цими класами та їх зміст.

Модель кожного класу є шаблоном майбутнього об'єкту, який створюється на основі цього класу. Кожна програма може містити злічену кількість різних об'єктів. Як відомо, об'єкти мають стан та поведінку, відповідно до концепції ООП. На рівні класу стан описується полями даних, а поведінка – методами [9].

На рисунку 2.9 представлена діаграма класів.

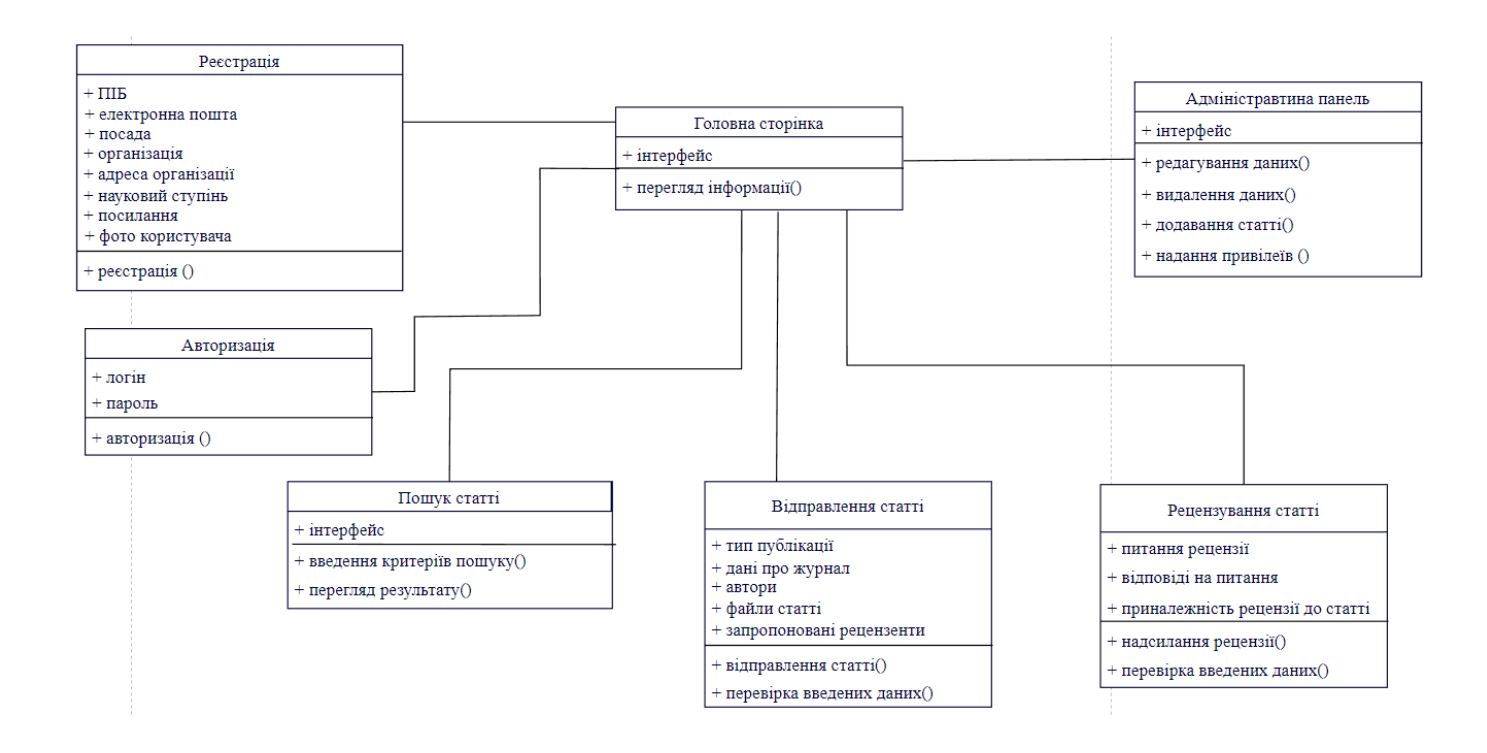

Рисунок 2.9 – Діаграма класів

Діаграма містить наступні класи:

‒ Головна сторінка: містить атрибут інтерфейс, метод – перегляд інформації().

Адміністративна панель: містить атрибут інтерфейс, методи редагування даних(), видалення даних(), надання привілеїв() та додавання статті().

Реєстрація: містить атрибути ПІБ, посада, організація, науковий ступінь, метод – реєстрація().

‒ Авторизація: містить атрибути – логін та пароль, методи –авторизація().

‒ Пошук статті містить атрибут інтерфейс, методи – введення критеріїв пошуку() та перегляд результату().

‒ Відправлення статті містить атрибути – тип публікації, автор, дані про журнал, стаття, методи – відправлення статті(), перевірка внесених даних().

‒ Рецензування статті містить атрибути – питання рецензії, відповіді на питання, приналежність рецензії до статті, методи – надсилання рецензії(), перевірка внесених даних().

#### <span id="page-28-0"></span>2.2.2. Діаграми діяльності

Діаграма діяльності використовується для моделювання послідовного робочого потоку великої діяльності, орієнтуючись на послідовності дій та відповідні умови ініціювання дії. Стан діяльності стосується виконання кожного кроку робочого процесу. Діаграма діяльності представлена фігурами, з'єднаними стрілками. Стрілки проходять від початку діяльності до завершення і представляють послідовний порядок виконуваних дій. Чорні кола представляють початковий стан робочого процесу. Обведений чорним колом позначає кінцевий стан. Закруглені прямокутники представляють виконані дії, які описуються текстом всередині кожного прямокутника [10].

На рисунку 2.10 представлена діаграма діяльності web-додатку.

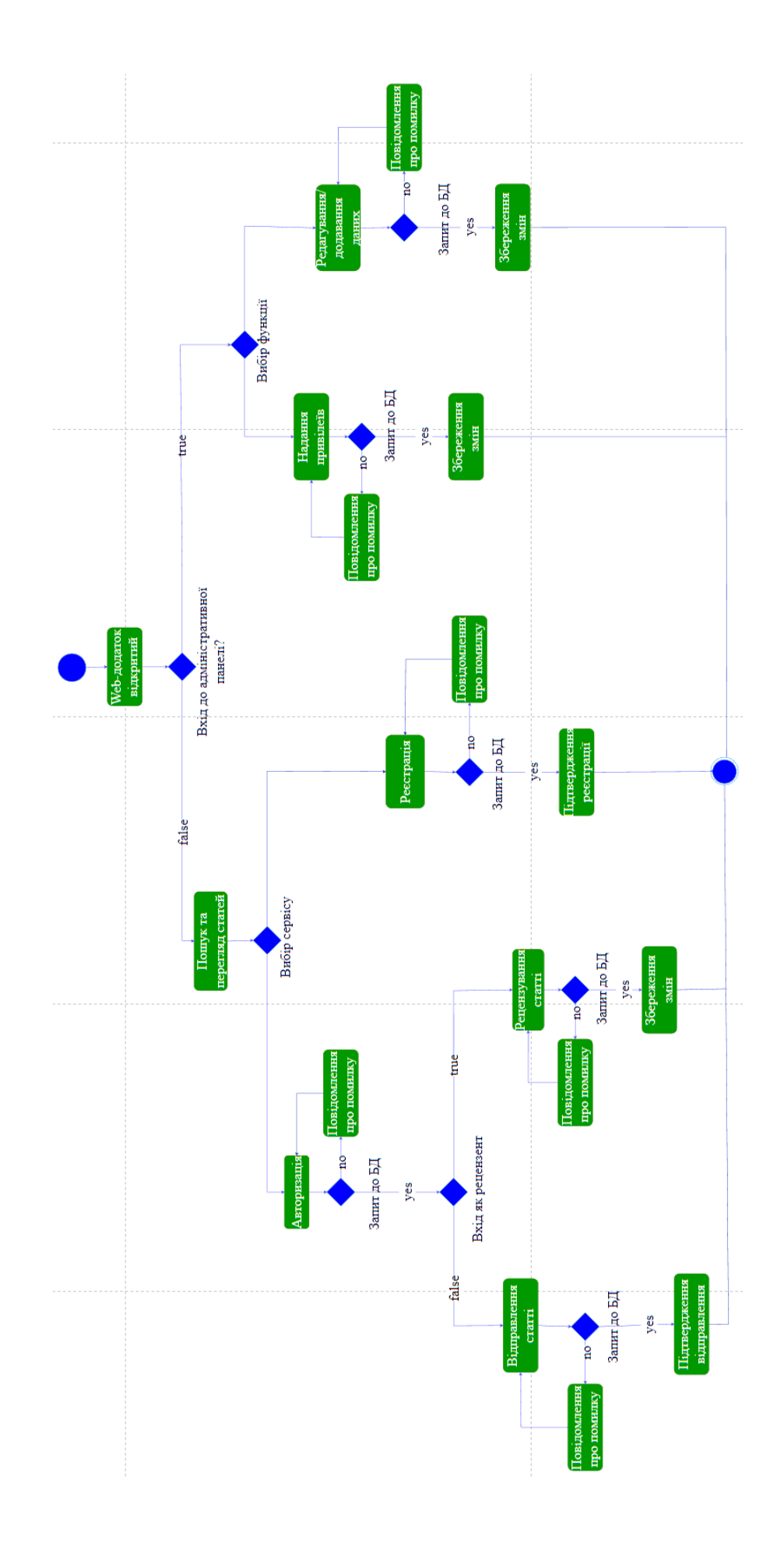

Рисунок 2.10 – Діаграма діяльності

При відкритті web-сайту користувач може зайти до адміністративної панелі, якщо в нього є права доступу. Якщо він це робить, то відкриваються наступні можливості: надання привілеїв та редагування даних (видалення, додавання, внесення змін у вже існуючі). При отриманні помилки в діях користувача, він отримає відповідне повідомлення.

У випадку відсутності у користувача доступу адміністратора він може переглядати наявні статті та шукати йому необхідні. Користувач має можливість пройти процедуру реєстрації. Після успішної авторизації, користувач отримує доступ до функціоналу додатку, в тому числі до особистого кабінету. Якщо він являється рецензентом, то через кабінет він зможе залишати рецензії на статті. У випадку авторизації автора йому відкривається можливість надіслати статтю.

На рисунку 2.11 представлена діаграма діяльності «Рецензування статті».

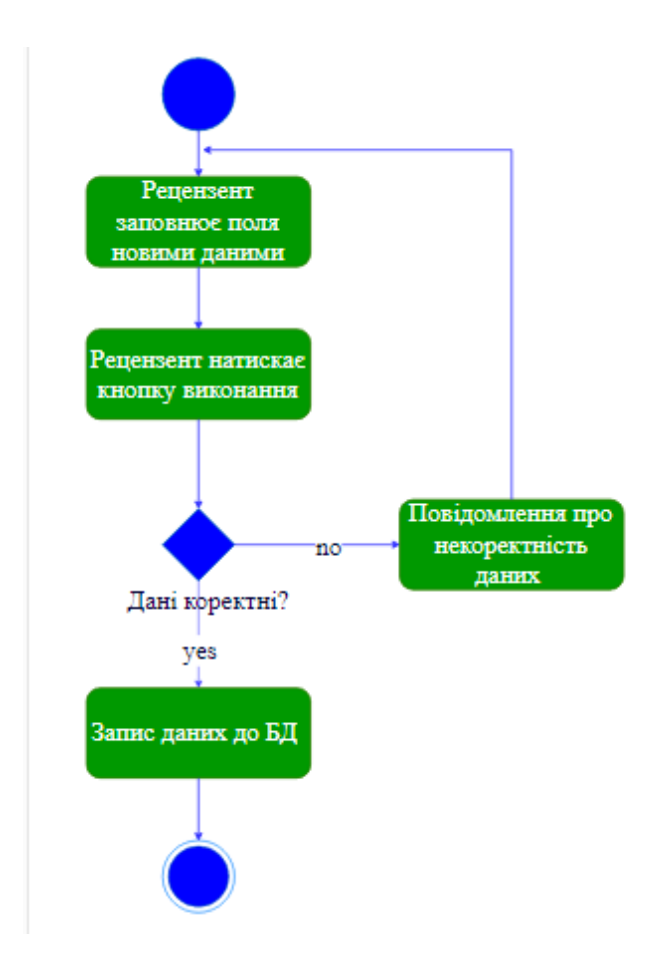

Рисунок 2.11 – Діаграма діяльності «Рецензування статті»

При введенні даних, рецензенту надається можливість заповнити форму та натиснути кнопку виконання. У випадку, якщо дані коректні, то вони будуть занесені до бази даних. Якщо ні, то на екрані з'явиться повідомлення про помилку.

На рисунку 2.12 представлена діаграма діяльності «Редагування даних».

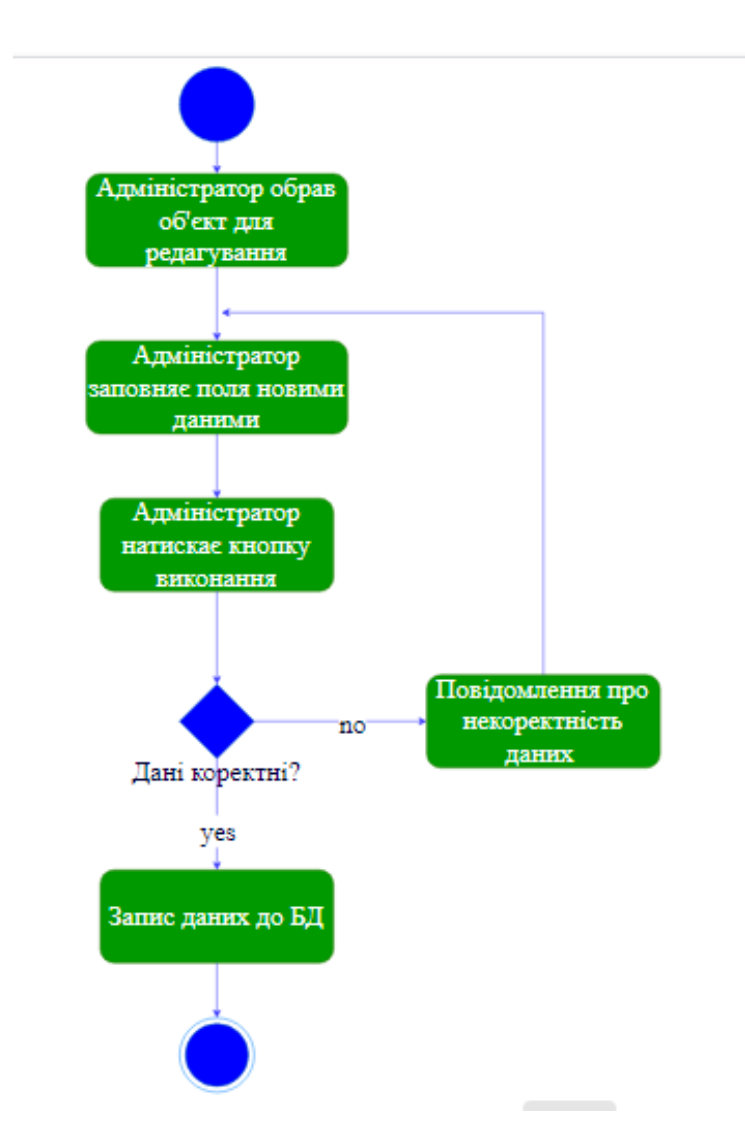

Рисунок 2.12 – Діаграма діяльності «Редагування даних»

Адміністратор має можливість редагувати базу даних. Для цього йому потрібно обрати об'єкт для редагування, заповнити поля форми необхідними значеннями та натиснути кнопку виконання. У випадку, якщо дані коректні, то нові дані запишуться до бази даних. Якщо ні, то на екрані з'явиться повідомлення про помилку.

## **2.3 Вибір засобів реалізації**

<span id="page-32-0"></span>Щоб привабити та утримати якнайбільше відвідувачів за допомогою веб-сайту, потрібен привабливий контент. Тексти, картинки, відео та різна графіка не лише забезпечують цінність ресурсу для користувачів, а й позитивно відзначаються різними пошуковими системами.

Після створення будь-який контент повинен бути опублікований, а потім їм треба керувати, оновлювати та розповсюджувати в Інтернеті. Незалежно від розміру веб-сайту, це складне завдання, яке реалізується за допомогою системи керування контентом (CMS).

Система керування контентом (CMS) – це програма, яка працює у браузері. Система дозволяє розробляти, налаштовувати та змінювати веб-додаток та його вміст, без будь-яких знань у веб-розробці. Система керування вмістом сайту забезпечує графічний інтерфейс користувача. У ньому є можливість керувати всіма аспектами сайту. Можна створювати та редагувати контент, додавати зображення та відео, а також обирати дизайн сайту. WordPress, Magento та Drupal є одними з найпопулярніших CMS в даний час на ринку [11].

Без CMS потрібно використовувати мови програмування для створення вебсайту, завантажувати контент на сервер вручну. Сучасний веб-додаток складається із двох основних частин: інтерфейсної та серверної частини. Зовнішній інтерфейс – це та частина, яку відвідувачі бачать у браузері: пости у блогах, зображення, відео, сторінки «Про нас» та «Контакти», форми для розсилок тощо. Серверна частина складається з бази даних та функціональності веб-сайту. Вміст зберігається в базі даних і передається від внутрішнього інтерфейсу до зовнішнього, коли користувач запитує веб-сторінку.

При використанні CMS, не потрібно писати ні зовнішній, ні внутрішній код. Що таке CMS? Це зручна програма, яка запускається у веб-браузері. Система керування контентом дозволяє використовувати редактор контенту для створення постів, сторінок, інтернет-магазинів і розміщення всього вашого контенту в інтернеті.

Також можна налаштувати свої параметри за допомогою меню, прапорців та інших елементів керування.

Більшість CMS дозволяють додавати додаткові функції на ваш сайт у вигляді розширень або плагінів та тем. За умовчанням CMS дозволяє створювати пости та сторінки, а також розробляти загальний вигляд вашого веб-сайту. Додаткові функції, такі як пошукова оптимізація, безпека, інформаційні бюлетені та форми контактів або галереї зображень, мають бути встановлені окремо. Ідея, що лежить в основі цієї структури, полягає в тому, що кожен власник сайту має різні потреби і хоче ті функції, які йому дійсно потрібні.

Недоліки CMS

Як і будь-яке інше рішення у світі IT, система управління контентом – це не ложе з пелюсток троянд. Звичайно, є причини, через які CMS може бути не використаним для розробки:

1. CMS – дрімучий ліс

Попри широкий вибір різних розширень та плагінів, деякі бізнес-завдання потребують незалежної розробки для керування певним модулем. З цього погляду CMS суттєво обмежує вебмайстра у творчій свободі.

2. Низький рівень безпеки сайту

Світова популярність CMS дуже висока. Внутрішній пристрій найпопулярніших систем вивчений хакерами вздовж і впоперек, що робить сайт потенційною жертвою зловмисника.

Авжеж, провідні компанії-розробники активно борються за безпеку та стабільну роботу додатків. Тут і виявляється важлива відмінність між платними CMS та open source.

3. Однотипність сайтів

Розробити веб-додаток на CMS таким, яким ви уявляєте у мріях, буде складно. Так, різні системи мають різний ступінь гнучкості, але абсолютно у кожного своя специфічна модель. Структура та архітектура схожі, проте контент – ні.

4. Повільне завантаження

CMS зберігає всі ресурси віддалено, застосовуючи їх на льоту, коли клієнт звертається до сторінки. Як факт – велике навантаження на сервері та повільне завантаження у клієнта [12].

Постало питання, яку систему управління базами даних обрати, адже вона повинна працювати на різних платформах, забезпечувати шифрування даних при передачі, швидко функціонувати та бути зручною в експлуатації. З огляду на вищеперераховані вимоги, вибір зупинився на системі управління реляційними базами даних MySQL. Зараз це один із найпоширеніших варіантів. Вона широко використовується для створення динамічних веб-сторінок, оскільки має чудову підтримку з боку різноманітних мов програмування. MySQL надає багатий набір функціональних можливостей, які підтримують безпечне середовище для зберігання, обслуговування і отримання даних [13].

MySQL – має велику швидкість, стійкість і простоту використання, була розроблена для підвищення швидкодії обробки великих баз даних.

Серед можливостей сервера:

1. легкість у встановленні та використанні;

2. підтримується необмежена кількість користувачів, що одночасно працюють із БД;

3. кількість рядків у таблицях може досягати 50 млн.;

4. висока швидкість виконання команд;

5. наявність простої і ефективної системи безпеки.

Для створення прототипу, а також макетів було вирішено використовувати один з найкращих інструментів web-дизайну Figma. Це програмне забезпечення використовується web-розробниками як бібліотека компонентів системи дизайну. Figma – це редактор векторної графіки для спільного проектування інтерфейсів, використовуваних в web-розробці цифрових продуктів. Вона має розширені функції для командної роботи, дозволяє розробляти інтерактивні макети, ілюстрації, логотипи [14].

Серед переваг цього програмного забезпечення:

 спільна робота над макетом: дозволяє вносити зміни та керувати ними, тримати всіх, хто цікавиться проектом в курсі того, що відбувається, а також передбачено паралельну роботу над проектом;

створення інтерактивних прототипів та їх тестування;

 відновлення та дублювання файлів: завжди можна переглянути всі версії файлів, і побачити, хто і коли вносив зміни;

 створення бібліотек компонентів: Як бібліотеки може бути опублікований будь-який файл. Кожен його компонент буде доступний для використання в інших файлах Figma.

Друге питання, яке постало, це яку мову програмування обрати і PHP стало найкращим рішенням. PHP – це мова обробки гіпертексту (HTML), яка використовується на стороні сервера, конструкції якого імпортуються в HTML– текст. PHP є продуктом з відкритим кодом – він безкоштовний і є можливість створювати свої розширення мови. Ця мова дозволяє розділити HTML–текст від виконуваного компонента (наприклад, запитів до БД), що може скоротити час, витрачений на розробку проекту, що важливо для будь-якого проекту.

Серед переваг PHP:

- − проста мова та зручність використання;
- − легкий процес обслуговування: легко здійснити процес оновлення;
- − відкритий код: можна користуватися функціями мови безкоштовно;
- − швидкий розвиток: при розробці додатків за допомогою PHP процес відбувається набагато швидше, ніж при створенні програми за допомогою інших мов програмування [15].
### **3 РОЗРОБКА WEB-ДОДАТКУ**

#### **3.1 Реалізація бази даних**

База даних розроблена в phpMyAdmin на базі OpenServer.

На рисунку 3.1 представлена схема реалізованої бази даних web-сайту «JNEP».

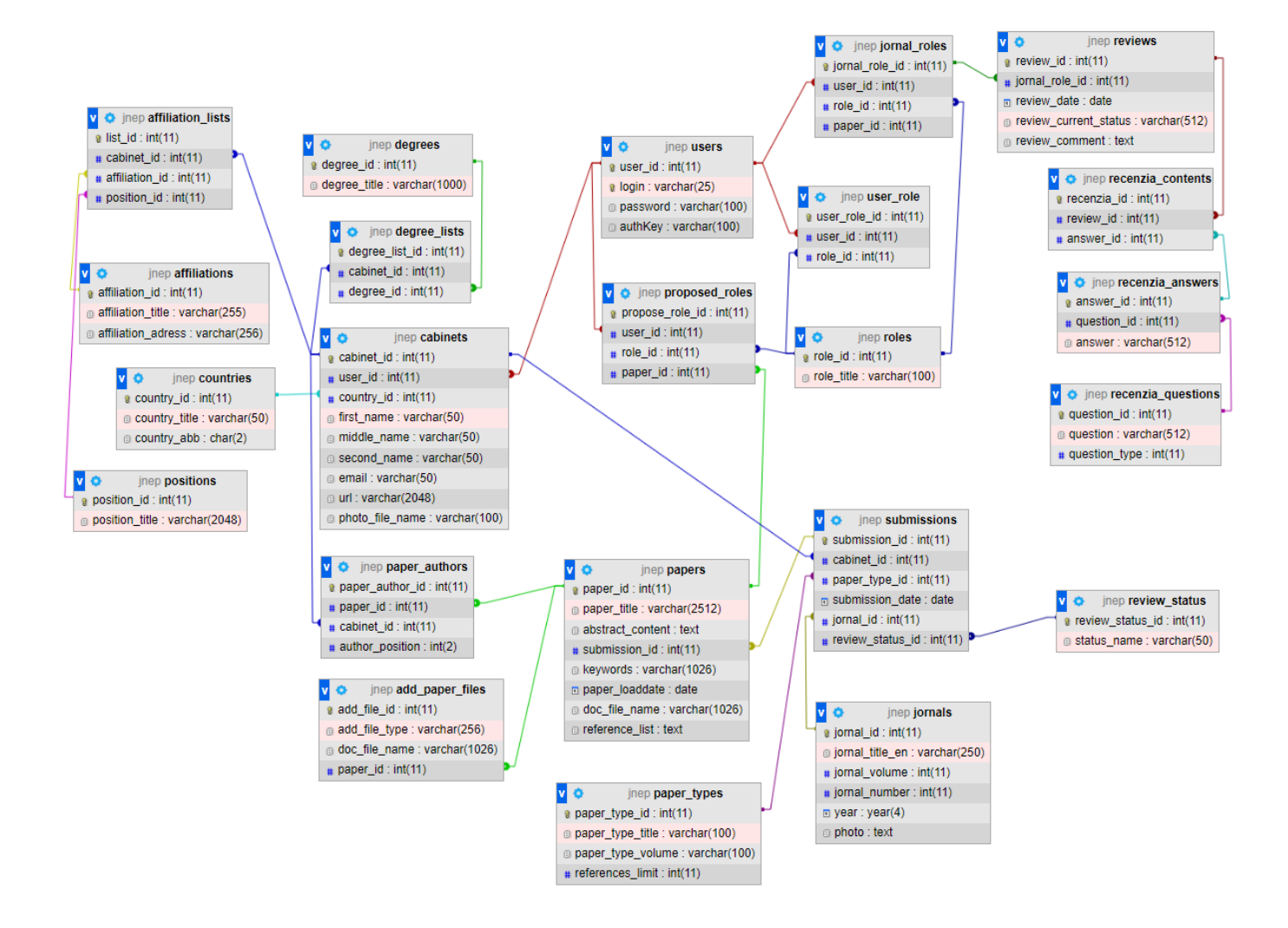

Рисунок 3.1 – Логічна модель даних

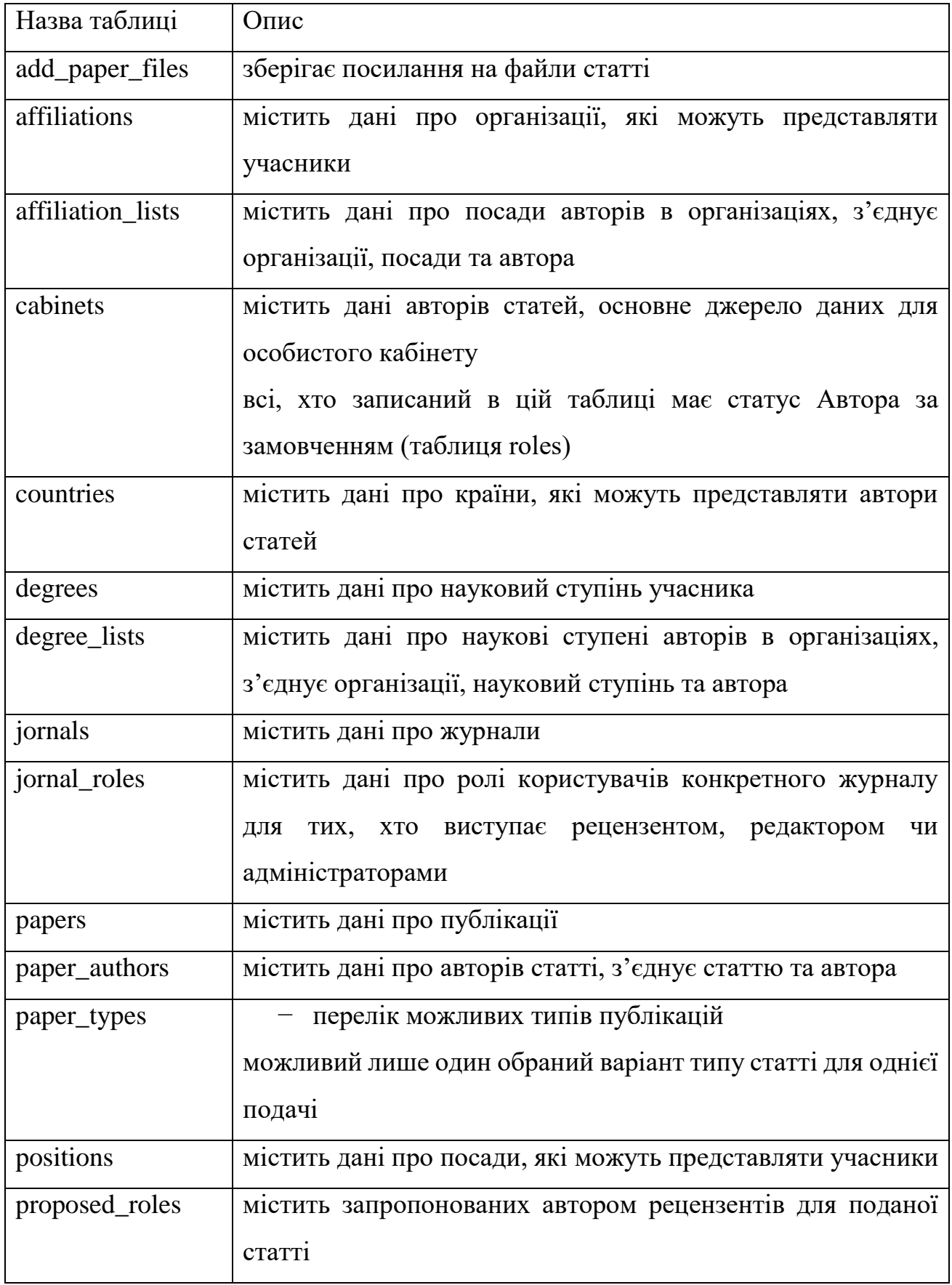

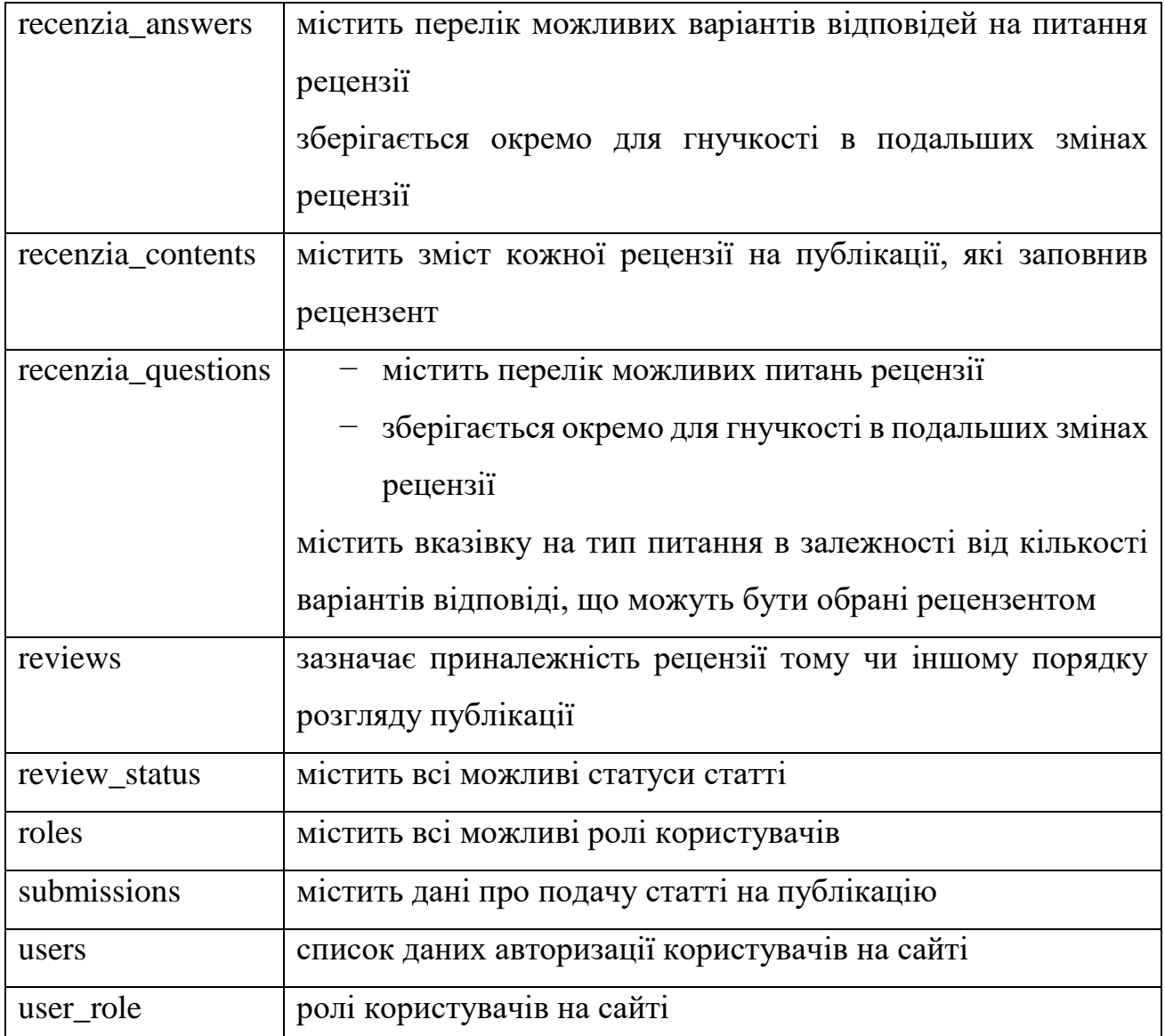

# **3.2 Програмна реалізація**

Клієнт-серверна частина є типовою – являє собою набір сторінок, які зберігаються на сервері у вигляді файлів. Проте для роботи з програмою потрібне клієнтське програмне забезпечення – браузер [16].

Реалізовуючи web-додаток, були враховані параметри:

- − шрифт та його параметри(розмір, колір);
- − розміщення елементів в додатку;

− кольорова гама.

Спочатку постало питання, що за чим робити. Відповівши на це запитання, було розподілено проект на певні етапи:

1. Цілі розробки додатку

Підбір інформації на сайті, розташування елементів, адаптивність – все це впливає на якість сайту та цільову аудиторію.

2. Цільова аудиторія

Цільовою аудиторією виступають автори та члени редколегії. Тому сайт повинен бути максимально зручним та простим у використанні.

Якщо людина не може зрозуміти, як користуватись сайтом, то вона його залишить геть та перейде на інший. Так само і з авторами. Якщо автор не зрозуміє, як подати статтю, то він перейде до іншого сайту наукового журналу, де йому простіше буде розбиратись.

В свою чергу потрібно також врахувати зручність етапу рецензування та прийняття рішення відносно тієї чи іншої статті.

Англійська мова є достатньо популярна серед авторів різних куточків світу, тому було вирішено розробляти систему саме на цій мові. Звичайно є користувачі, які не розуміють англійську мову, тому розробити кнопку переходу між англійською та українською мовами є чудовим рішенням цієї проблеми.

3. Створення технічного завдання

В технічному завданні описуються вимоги до проекту, його можливості та здатність до роботи. Маючи технічне завдання, його можна використовувати як шаблон до створення інших програмних продуктів.

4. Розробка прототипу

Необхідно розробити прототип для розуміння розташування навігації, кнопок, адаптації, доступу до сторінок.

5. Створення макету дизайну

Щоб зрозуміти, що система дійсно підходить до основного сайту JNEP, потрібно створити макет додатку, який має схожі параметри, такі як:

− колір;

− елементи;

− головні зображення;

− шрифт.

Дизайн сайту є важливою складовою будь-якого web-додатку. Дизайн – перше враження користувача про сайт. Важливу інформацію необхідно виділяти за допомогою, наприклад, жирних шрифтів.

6. Адаптивність контенту

Багато людей користуються Інтернетом зі своїх смартфонів, планшетів, ноутбуків. Це важливо врахувати та зробити систему гнучкою до будь-якого пристрою.

7. Тестування

Перед релізом системи потрібно протестувати сайт, перевірити, чи дійсно всі пункти планування дотримані та виконані.

8. Реліз web-додатку

Після успішного тестування, продукт готовий до роботи.

Для написання коду використовувався VS Code.

В залежності від дії користувача, до бази даних викликається запит з файлу, отримується і обробляється результат у вигляді масиву, та виводиться на екран у назначене програмою місце. У випадку помилки запиту (користувач ввів некоректні дані або не вписав взагалі), він буде про це повідомлений.

З'єднання системи з БД відбувається в файлі connect.php (рис. 3.2).

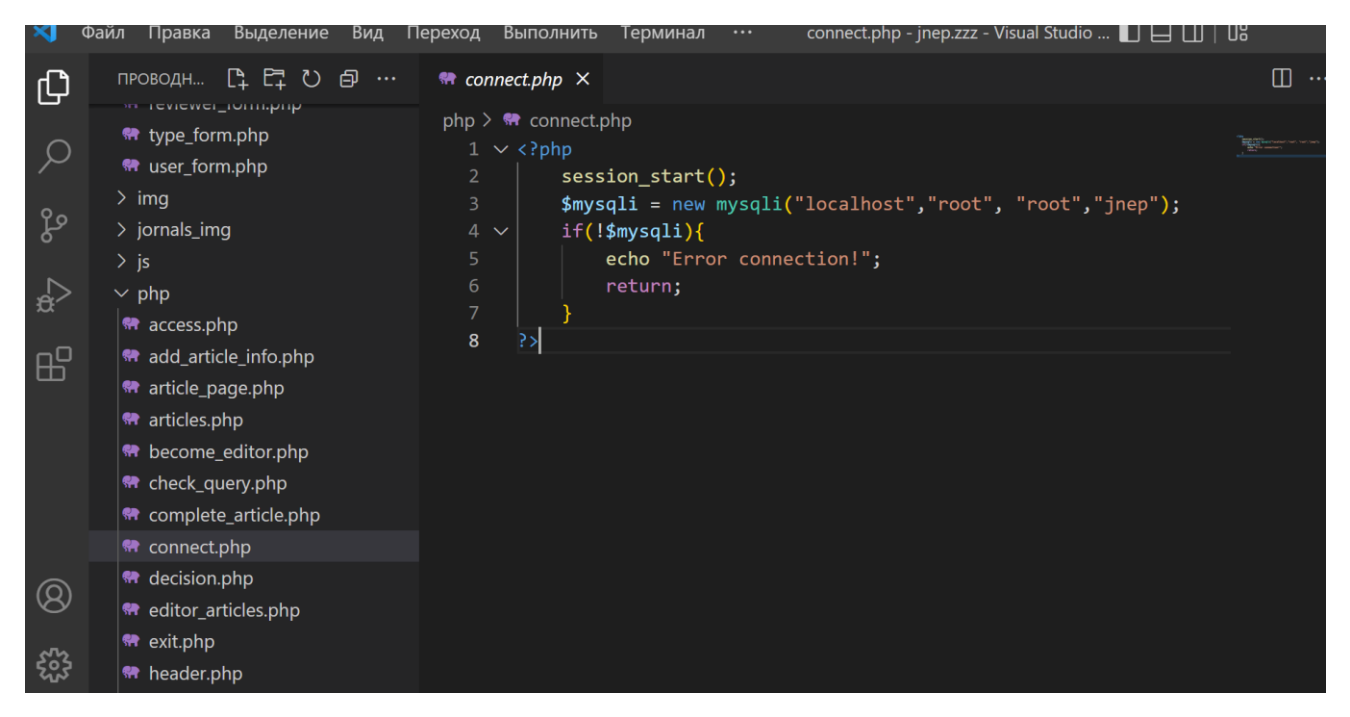

Рисунок 3.2 – Програмний код з'єднання системи з БД

В файлі check\_query.php проходить перевірка на правильність запиту до БД (рис. 3.3).

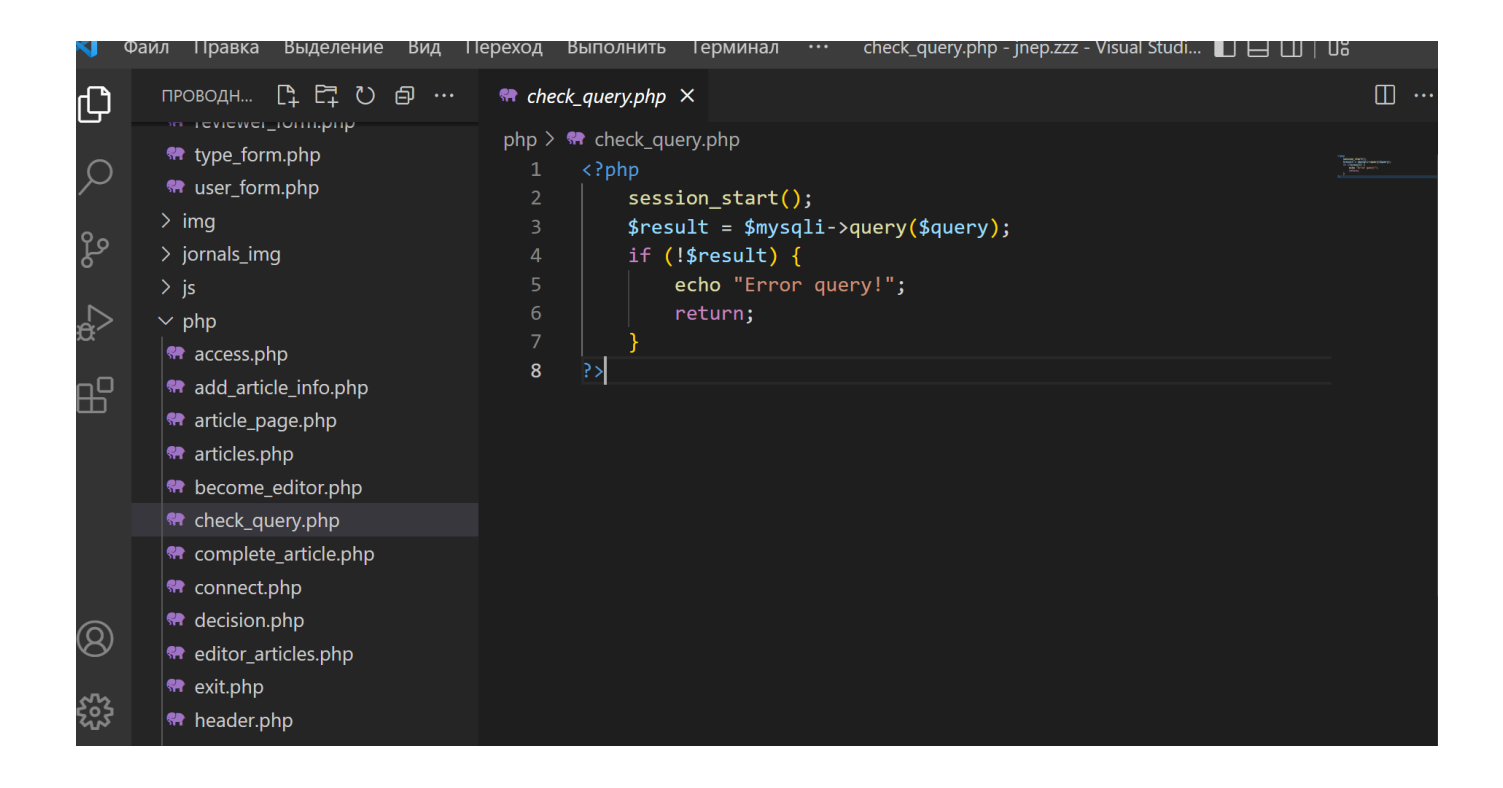

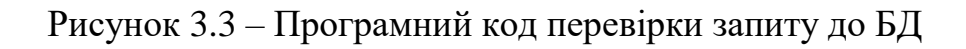

На рисунку 3.4 зображено перевірки валідності логіну та хешу пароля при авторизації. Хеш є менш вразливий до взломів, ніж авторизація за звичайним паролем.

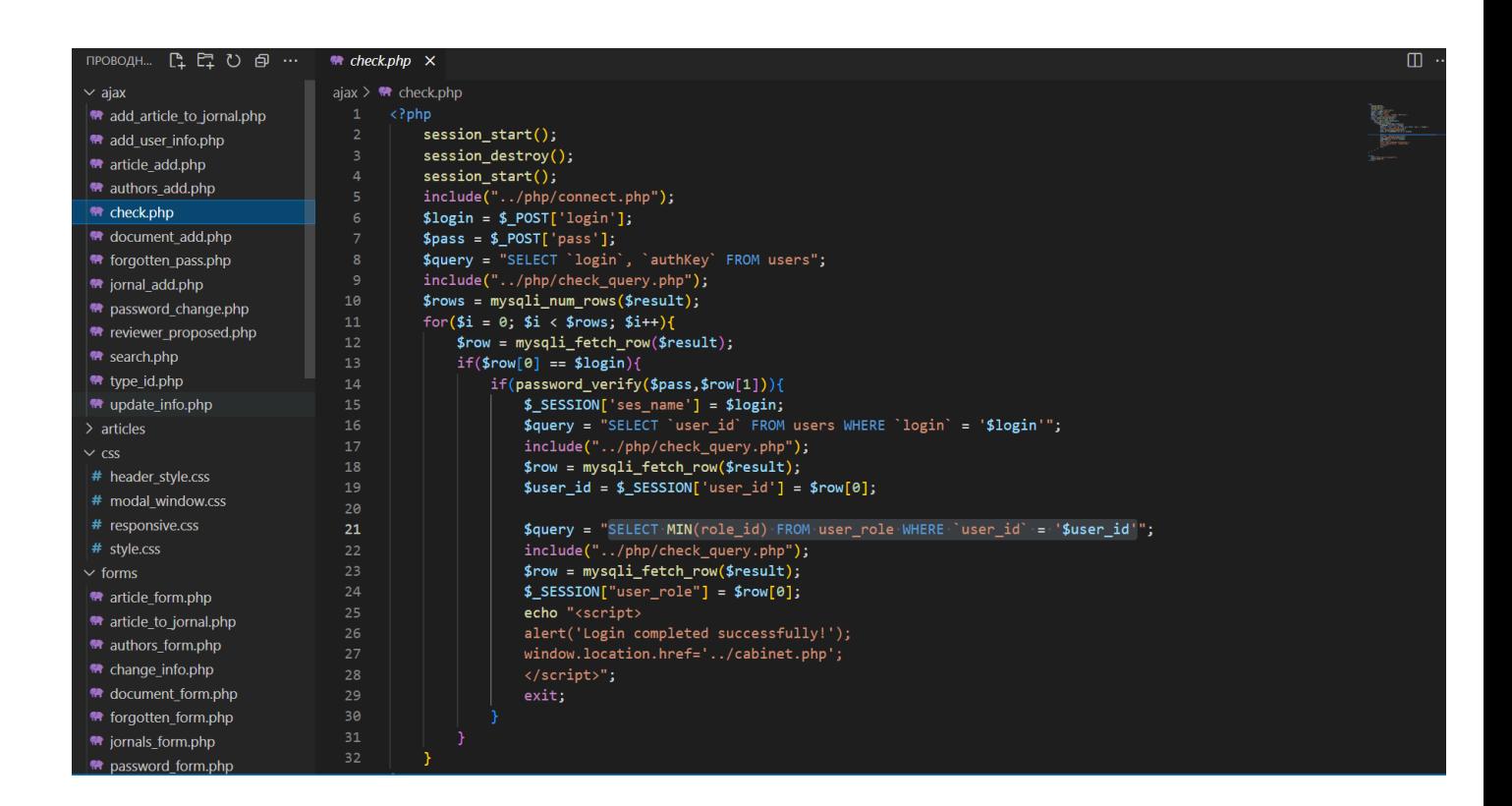

Рисунок 3.4 – Програмний код авторизації

При відправки поштового листа до користувача, наприклад, коли він забув пароль (рис. 3.5), використовується SMTP протокол, який широко використовується у web-розробці.

| проводн… ใ С ひ @ …                 | $\bullet$ password change.php $\times$                                                                                      | ▥ |  |  |
|------------------------------------|----------------------------------------------------------------------------------------------------|---|--|--|
| $\vee$ ajax                        | ajax $>$ $\bullet\bullet\bullet$ password change.php                                                                        |   |  |  |
| add article to jornal.php          | 12                                                                                                    |   |  |  |
| <b>M</b> add user info.php         | \$user $id = $$ SESSION['user $id'$ ];<br>13                                                                                |   |  |  |
| ₩ article add.php                  | 14                                                                                                    |   |  |  |
| <b>M</b> authors add.php           | 15<br>\$query = "SELECT authKey FROM users WHERE 'user id' = '\$user id'";                                                  |   |  |  |
| <del>■</del> check.php             | include("/php/check_query.php");<br>16                                                                                      |   |  |  |
| <b>**</b> document add.php         | 17<br>$$row = mysqli fetch row ($result);$                                                                                  |   |  |  |
| ₩ forgotten_pass.php               | if(!password_verify(\$old,\$row[0])){<br>18<br>echo 'Old password mismatch!';<br>19                                         |   |  |  |
| <b>**</b> jornal add.php           | $exit()$ ;<br>20                                                                                                    |   |  |  |
| net password change.php            | 21                                                                                                    |   |  |  |
| <del>■</del> reviewer proposed.php | 22                                                                                                    |   |  |  |
| <del>■</del> search.php            | 23<br>$$hash = password hash($new, PASSWORD DEFAULT);$                                                                      |   |  |  |
| <del>™</del> type id.php           | \$query = "UPDATE users SET `password` = '\$new', authKey = '\$hash' WHERE `user_id` = '\$user_id'";<br>24                  |   |  |  |
| <b>**</b> update info.php          | 25<br>$include("/php/check query.php")$ ;                                                                                   |   |  |  |
| $>$ articles                       | 26<br>27                                                                                                    |   |  |  |
| $\vee$ CSS                         | \$query = "SELECT email FROM cabinets WHERE `user id` = '\$user id'";<br>include("/php/check_query.php");<br>28             |   |  |  |
| # header style.css                 | $$row = mysqli fetch row ($result);$<br>29                                                                                  |   |  |  |
| # modal window.css                 | $$to = $row[0];$<br>30                                                                                                    |   |  |  |
| # responsive.css                   | 31                                                                                                    |   |  |  |
| # style.css                        | 32 <sub>2</sub><br>$$subject = "New password!";$                                                                            |   |  |  |
| $\sim$ forms                       | 33                                                                                                    |   |  |  |
| <b>**</b> article form.php         | 34<br>\$message = ' <h1>Dear user!</h1> <p>Your new password: </p> <h3>' .\$new. '</h3><br><p>If you didn't change pass</p> |   |  |  |
| article to jornal.php              | 35<br>\$headers = "Content-type: text/html; charset=windows-1251 \r\n";<br>36                                               |   |  |  |
| <b>**</b> authors form.php         | 37<br>\$headers .= "From: Ot кого письмо <jnep>\r\n";</jnep>                                                                |   |  |  |
|                                    | 38<br>\$headers .= "Reply-To: jnep@ssu.edu.ua\r\n";                                                                         |   |  |  |
| <sup>₩</sup> change info.php       | 39                                                                                                    |   |  |  |
| document form.php                  | mail(\$to, \$subject, \$message, \$headers);<br>40                                                                          |   |  |  |
| <sup>●</sup> forgotten_form.php    | echo 'Password was changed!';<br>41                                                                                         |   |  |  |
| <b>**</b> jornals form.php         | 42                                                                                                    |   |  |  |

Рисунок 3.5 – Програмний код перевірки запиту до БД

Для того, щоб зробити сайт згідно сучасних тенденцій, було розроблено вспливаючі вікна, головна реалізація якого була розроблена в modal\_window.css файлі (рис.3.6).

| проводн… 厚厚ひ旬…                                                                                                    | # modal_window.css X                                                                                                    | $\square$ . |
|----------------------------------------------------------------------------------------------------|----------------------------------------------------------------------------------------------------|-------------|
| <sup>₩</sup> forgotten pass.php<br><sup>₩</sup> jornal add.php<br>Re password_change.php<br><b>**</b> reviewer proposed.php<br><sup>₩</sup> search.php<br><sup>₩</sup> type id.php<br>₩ update info.php<br>$\geq$ articles<br>$\times$ CSS<br># header style.css<br># modal window.css<br># responsive.css<br># style.css<br>$\sim$ forms<br>* article_form.php<br><b>**</b> article_to_jornal.php<br><b>R</b> authors form.php<br>the change info.php | css > # modal_window.css > $\mathcal{L}_3$ .modal:target<br>/* Стили всплывающего окна по-умолчанию */<br>.modal $\{$<br>$\overline{2}$<br>position: fixed; /* фиксированное положение */<br>3<br>top: 0;<br>$\overline{4}$<br>right: 0;<br>5<br>6<br>bottom: 0:<br>left: 0;<br>7<br>background: $\Box$ rgba(0,0,0,0.5); /* $\phi$ OH */<br>$\boldsymbol{8}$<br>9<br>$z$ -index: 1050;<br>10<br><b>opacity: 0;</b> /* по умолчанию модальное окно прозрачно */<br>-webkit-transition: opacity 200ms ease-in;<br>11<br>12<br>-moz-transition: opacity 200ms ease-in;<br>13<br>transition: opacity 200ms ease-in; /* анимация перехода */<br>14<br>pointer-events: none; /* элемент невидим для событий мыши */<br>15<br>margin: 0;<br>16<br>padding: 0;<br>17<br>18<br>/* При отображении модального окно */<br>.modal:target {<br>19<br>20<br><b>opacity: 1;</b> /* делаем окно видимым */ |             |
| to document form.php<br><sup>₩</sup> forgotten form.php<br><b>**</b> jornals form.php<br>** password_form.php<br><b>Re</b> reviewer form.php<br><sup>₩</sup> type_form.php<br><b>M</b> user form.php<br>$\vee$ img<br><b>■ background.jpg</b><br>en.png                                                                                                    | pointer-events: auto; $/*$ элемент видим для событий мыши $*/$<br>21<br>overflow-y: auto; /* добавляем прокрутку по у, когда элемент не помещается на страницу */<br>22<br>У<br>23<br>24<br>/* ширина модального окна и его отступы от экрана */<br>.modal-dialog {<br>25<br>position: relative;<br>26<br>27<br>width: auto;<br>28<br>margin: 10px;<br>29<br>@media (min-width: 576px) {<br>30<br>.modal-dialog {<br>31                                                                                                    |             |

Рисунок 3.6 – Програмний код вспливаючих вікон

Були використані такі мови програмування як: PHP, JavaScript, Ajax. Використана мова гіпертексту HTML та мова стилю сторінок CSS. База даних – MySQL.

#### **3.3 Використання програмного продукту**

Функціонал системи поділений на частини, залежно від типу користувачів: незареєстрований/неавторизований користувач, автор, рецензент, редактор, член редколегії та головний редактор.

Головна сторінка сайту містить інформацію для авторів, пошук статей, які були вже опубліковані в журнал та останній випуск журналу (рис.3.7).

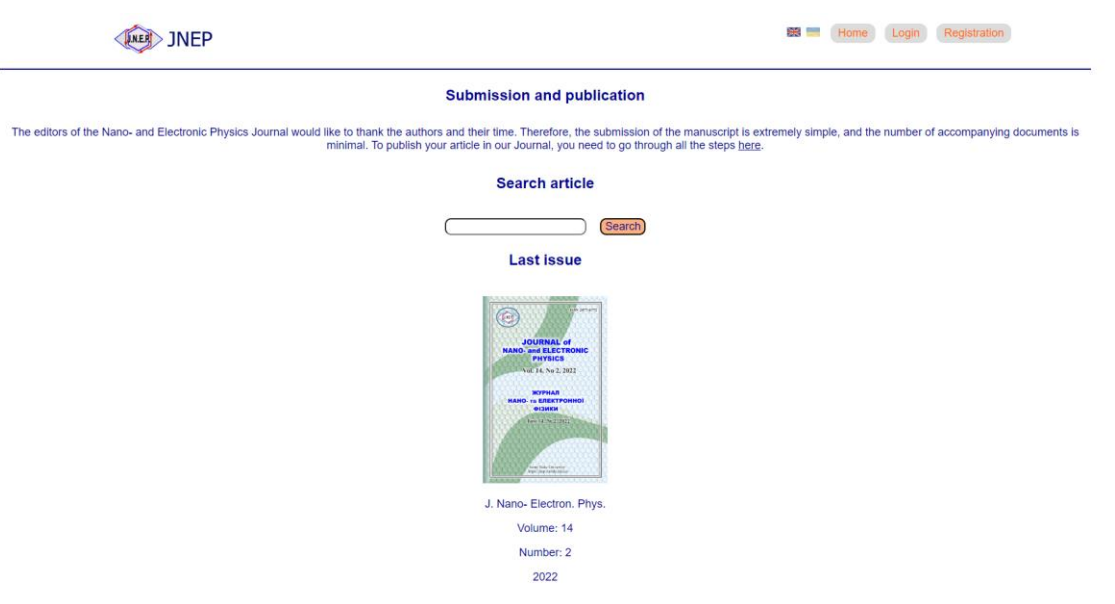

Рисунок 3.7 – Головна сторінка

При спробі користуватись функціоналом автора без попередньої реєстрації/авторизації, користувач отримає повідомлення про відсутність цієї можливості (рис. 3.8).

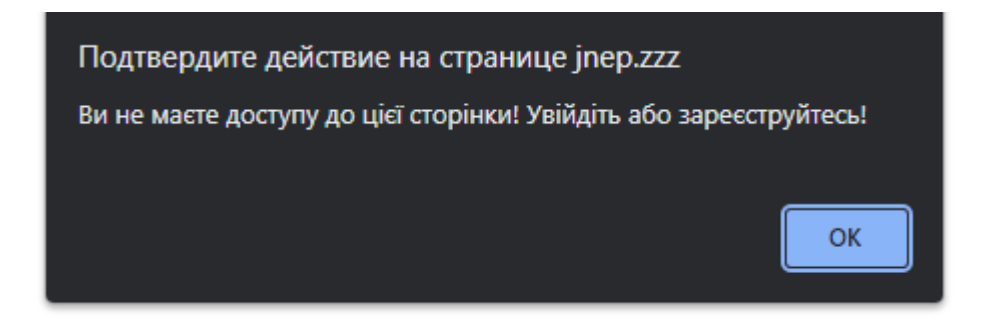

Рисунок 3.8 – Повідомлення про відмову в доступі

Після натискання на «ОК», як видно на рисунку 3.9, користувач потрапляє на сторінку авторизації, де має змогу увійти в систему.

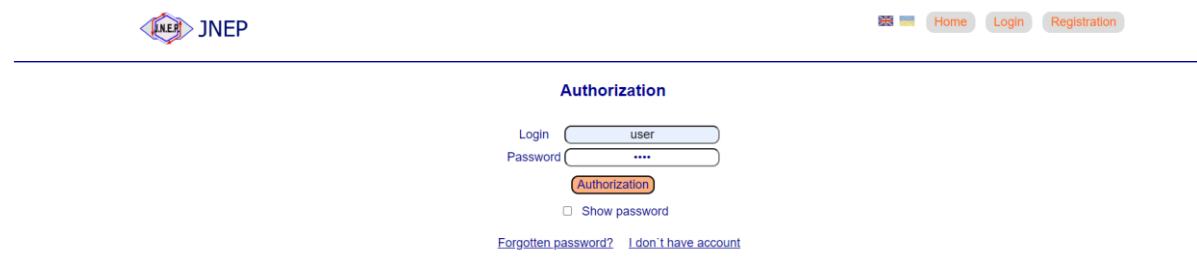

Рисунок 3.9 - Сторінка авторизації

Звичайно, бувають випадки, коли користувач не має доступу до свого облікового запису, забувши пароль. Для цього необхідно натиснути на текст «Forgotten password?», перед користувачем з'явиться вікно, де користувача запитують пошту, куди далі буде відправлений новий пароль, що відображено на рисунку 3.10.

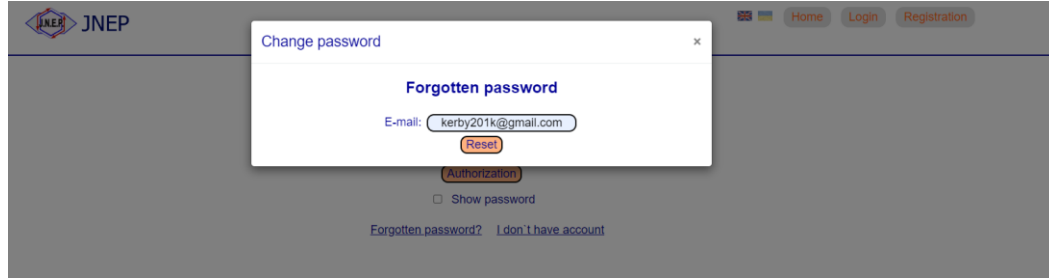

Рисунок 3.10 – Відновлення паролю

Після успішної авторизації, користувачу з'являється відповідне повідомлення (рис. 3.11), далі користувач автоматично потрапляє в особистий кабінет, який відображено на рисунку 3.12.

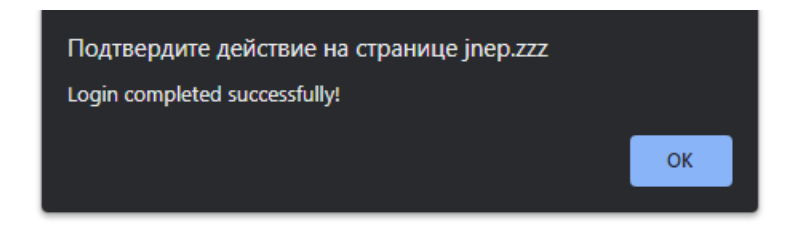

Рисунок 3.11 – Успішна авторизація

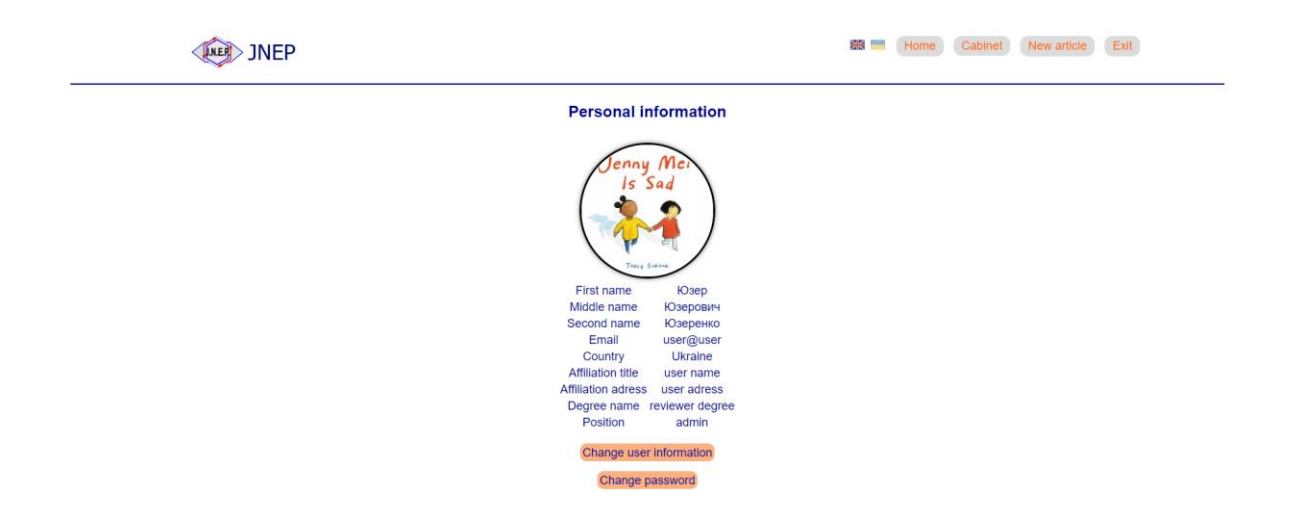

Рисунок 3.12 – Особистий кабінет

Хочу звернути увагу на шапку додатку. При авторизації змінено панель навігації. Можна зрівняти рисунки 3.7 і 3.12.

В особистому кабінеті користувач має змогу змінити особисту інформацію та пароль. Для прикладу на рисунку 3.13 змінимо країну проживання та фотографію профіля. Результат зміни показаний на рисунку 3.14.

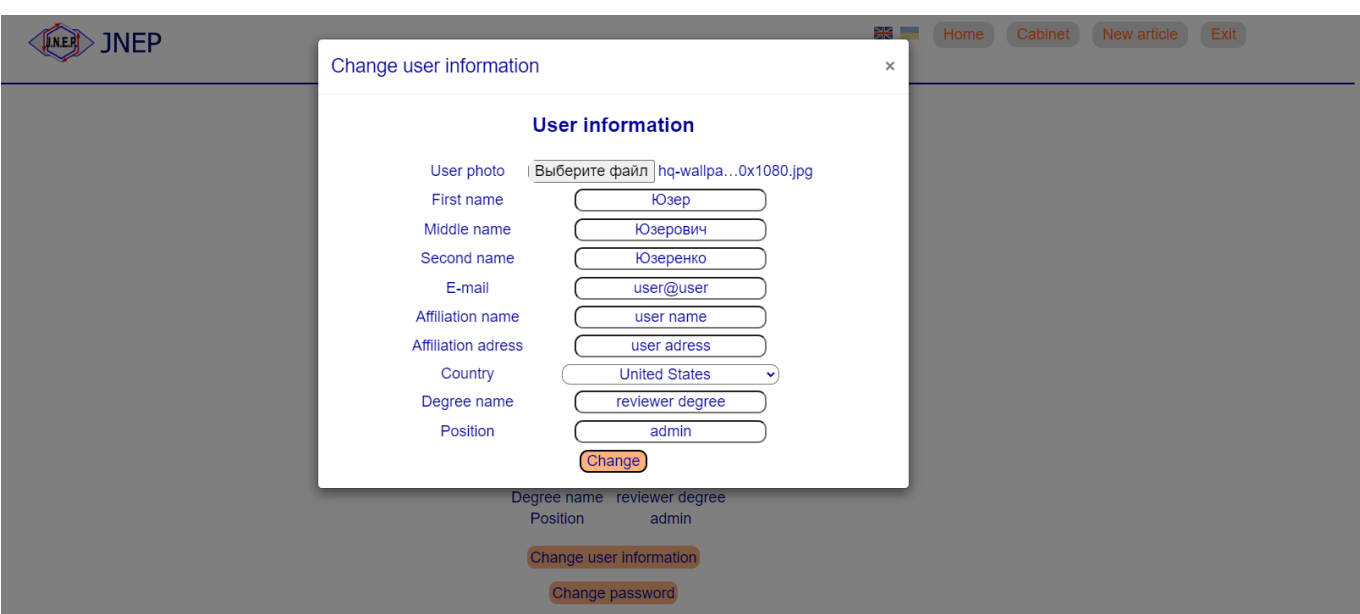

Рисунок 3.13 – Форма зміни особистої інформації

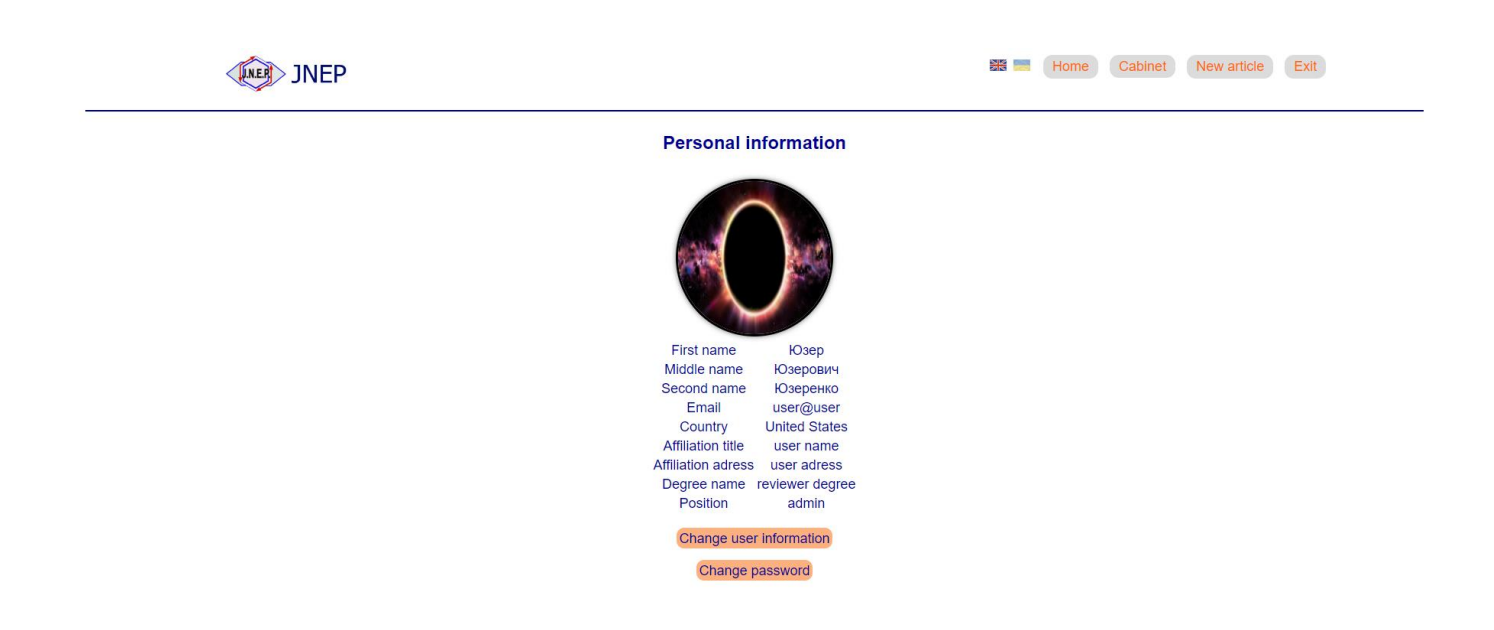

Рисунок 3.14 – Результат зміни інформації

Щоб змінити пароль, потрібно знати старий пароль, вписати новий та підтвердити його (рис. 3.15). Результат зміни паролю в БД відображений на рисунку 3.16.

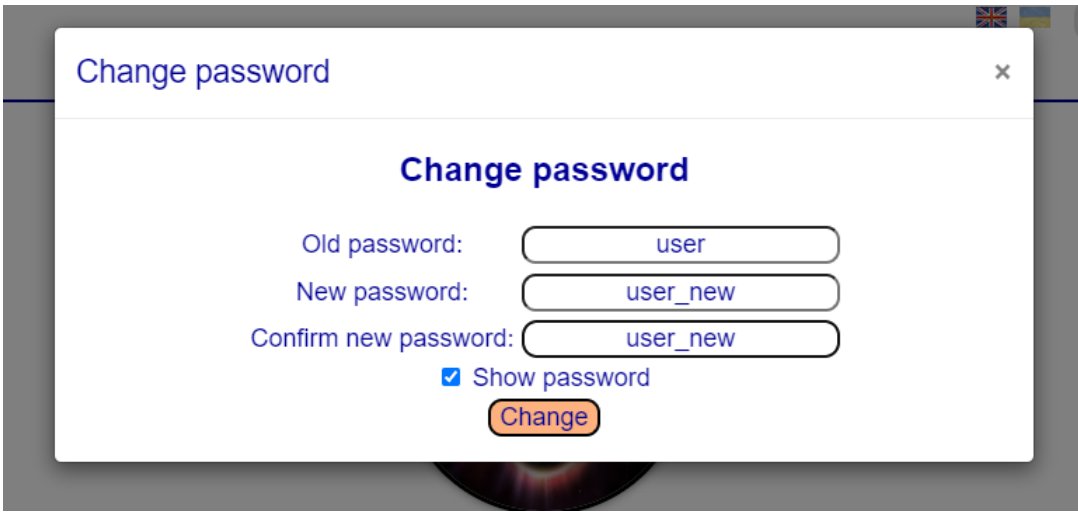

Рисунок 3.15 – Зміна паролю

| $\Box \nearrow \qquad \qquad \angle \qquad \qquad \times$ |  | 4 user |  | user_new \$2y\$10\$0sbEIGYHLprk33gzPFC95eXxUgh8xcv6MiKTagxidbZ\ |
|-----------------------------------------------------------|--|--------|--|-----------------------------------------------------------------|

Рисунок 3.16 – Зміна паролю в БД

Якщо ж користувач не має аккаунту, в нього є можливість зареєструватись в системі. Для цього спочатку користувач записує логін та пароль (рис. 3.17). Якщо ж логін вже зареєстрований, користувачу буде запропоновано увійти в систему під цим логіном. Після того, як користувач заповнив ці поля, обов'язковою умовою є заповнення особистої інформації в додатку (рис. 3.18). Результат реєстрація відображений на рисунку 3.19.

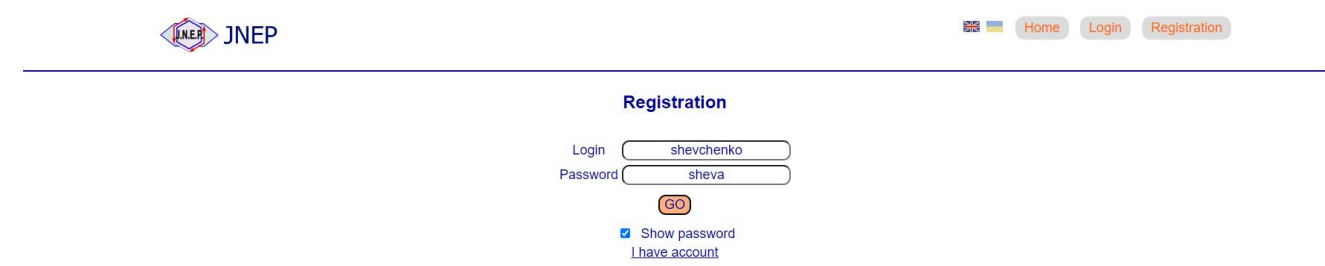

Рисунок 3.17 – Форма реєстрації

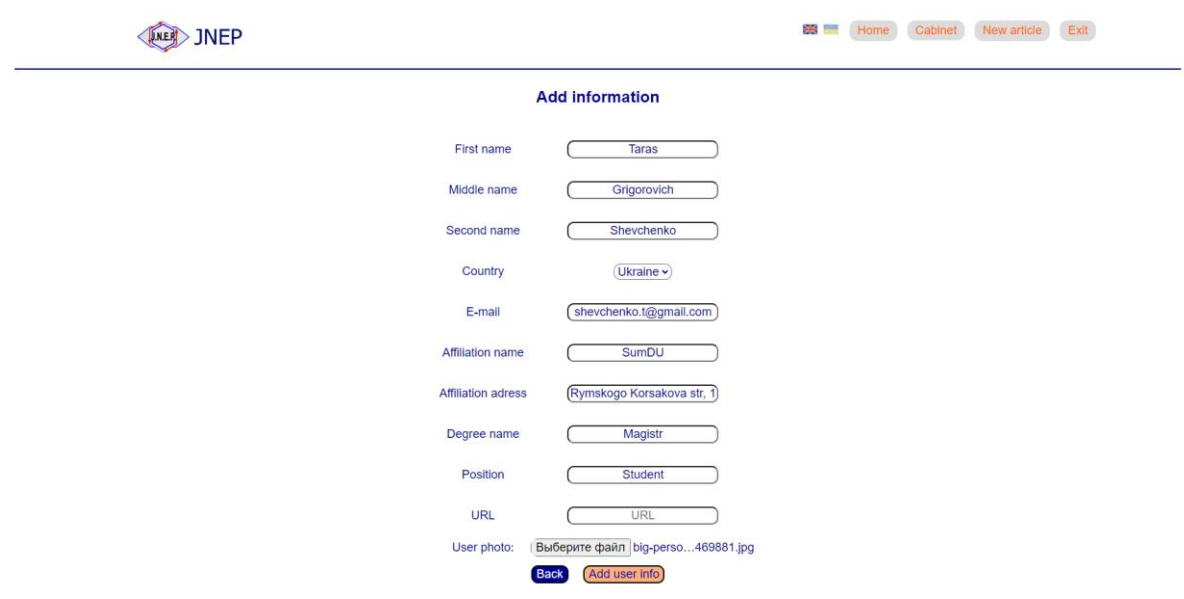

Рисунок 3.18 – Форма особистих даних

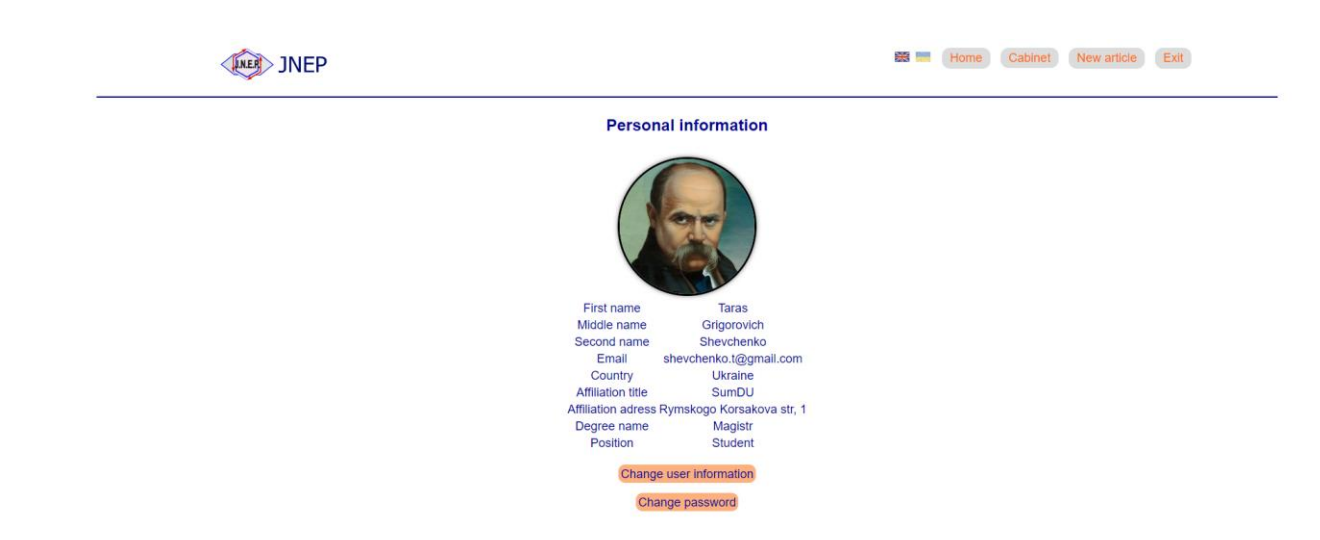

Рисунок 3.19 – Особистий кабінет

Після успішної реєстрації, користувачу автоматично присвячується роль автора та з'являється доступ до відповідного функціоналу. Тож тепер є можливість подати статтю. Для цього в шапці профілю потрібно натиснути на кнопку «New article» або ж на посилання на головній сторінці.

Розпочинається подача статті з ознайомленням правил та умовами подачі статті (рис 3.20), при натисканні на кожну з яких з'являється інформація (рис. 3.21).

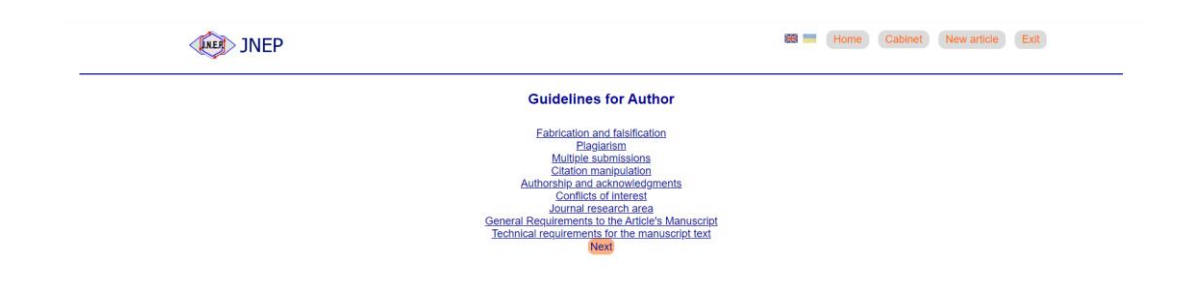

Рисунок 3.20 – Правила та умови подачі статті

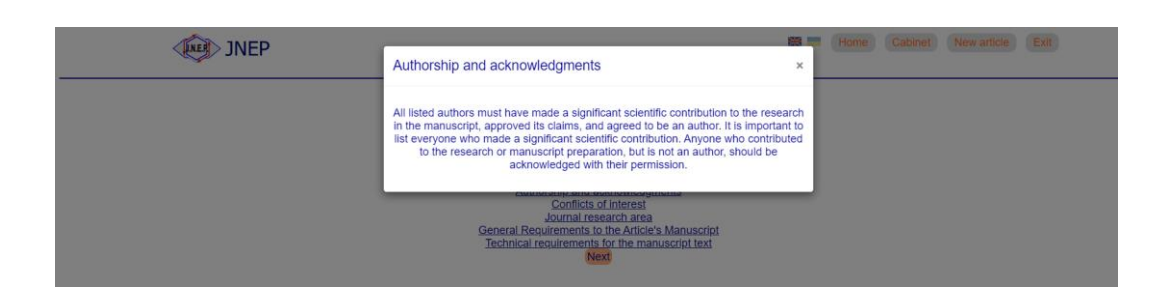

Рисунок 3.21 – Інформація

Наступний крок – вибір типу статті, відображений на рисунку 3.22. Можна обрати лише 1 тип.

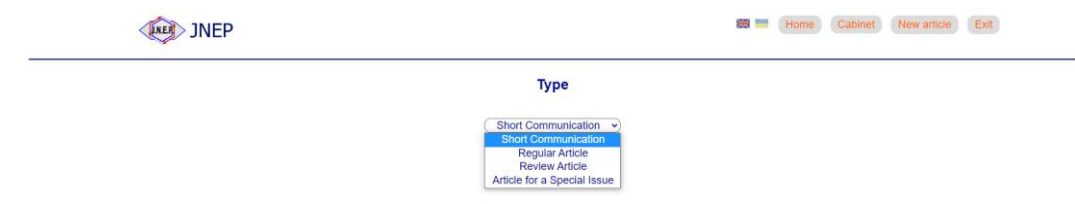

Рисунок 3.22 – Тип статті

Після цього завантажуються необхідні файли. Файл статті може бути форматів doc або docx, свідоцтво про передачу авторських прав – jpg або pdf та архів може бути будь-якого формату (рис. 3.23).

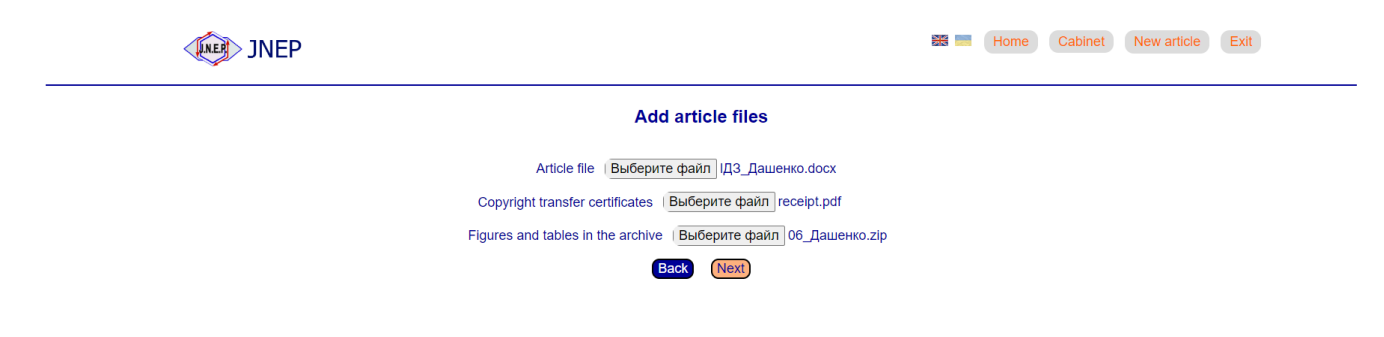

Рисунок 3.23 – Завантаження файлів

Коли обрано файли та натиснуто кнопку «Next», потрібно запропонувати рецензентів (рис. 3.24). При натисканні на кнопку «Offer new reviewer», з'являється вікно, як на рисунку 3.25, в якому потрібно заповнити дані про користувача. Максимальна кількість запропонованих рецензентів = 3.

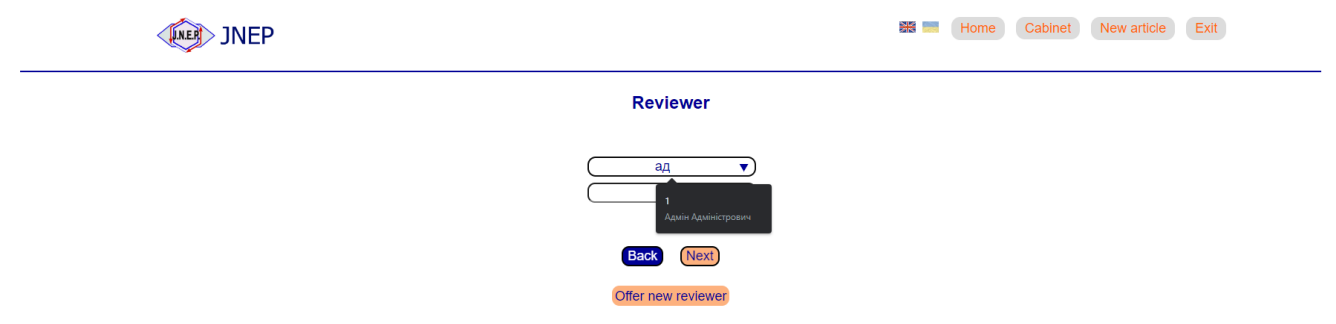

Рисунок 3.24 – Запропонування рецензентів

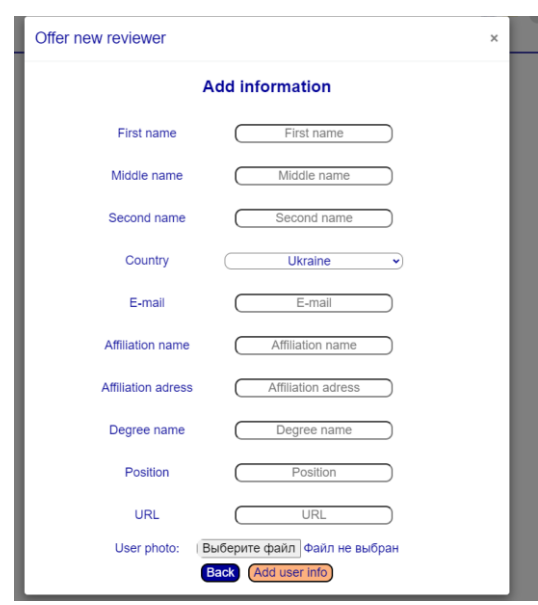

Рисунок 3.25 – Новий користувач – рецензент

Така ж сама процедура з авторами, як і з рецензентами, проте кількість авторів – необмежена (рис. 3.26).

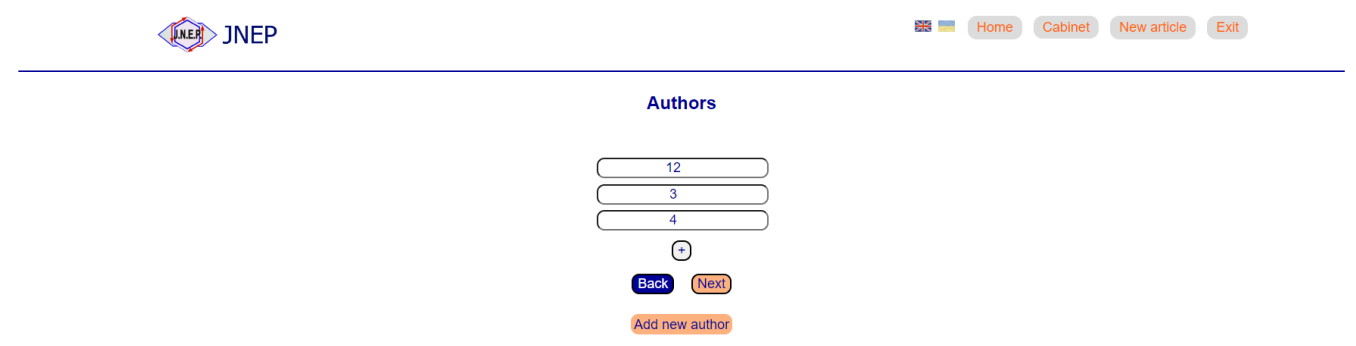

Рисунок 3.26 – Автори

Далі йде загальна інформація про статтю – назва, опис, ключові слова та список посилань (рис. 3.27).

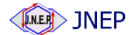

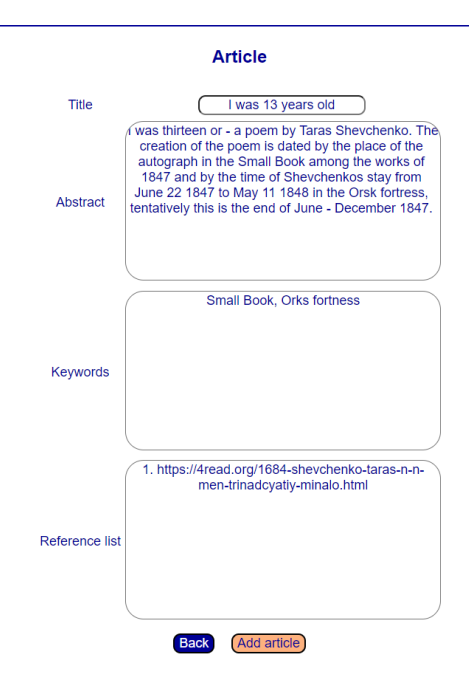

Рисунок 3.27 – Загальна інформація про статтю

Після повідомлення про успішне подання статті, автор має змогу переглянути її. Для цього потрібно навести в шапці профілю на «Cabinet», обрати пункт «Articles». На рисунку 3.28 видно, що стаття дійсно подана, згідно її актуального статусу. Щоб переглянути всю статтю, потрібно натиснути на назві статті, повна інформація про статтю зображенна на рисунку 3.29.

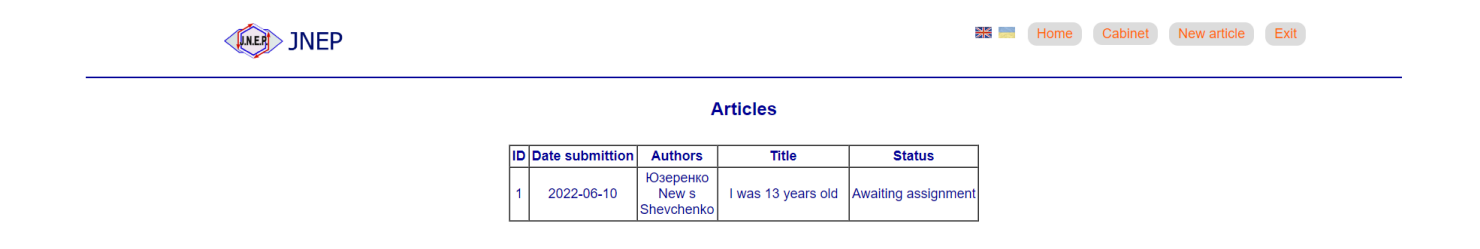

Рисунок 3.28 – Статті автора

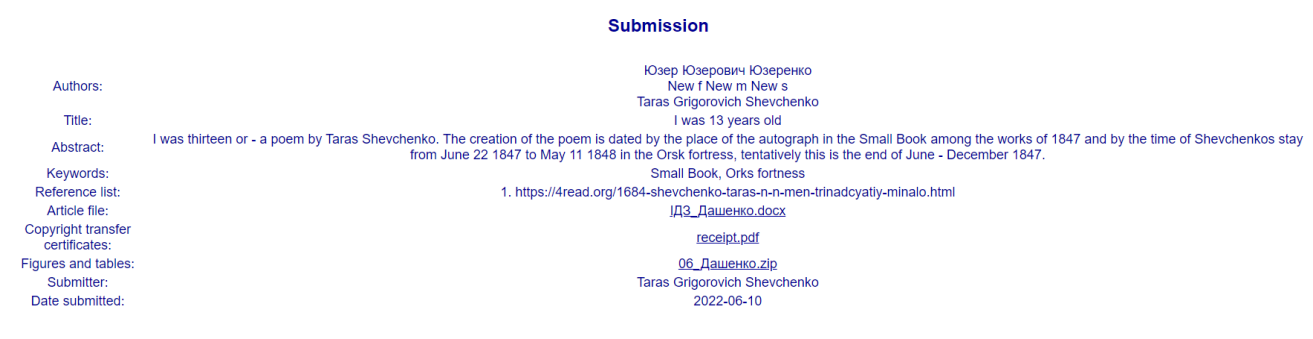

Рисунок 3.29 – Вся інформація про статтю

Редактори в свою чергу, будуть повідомлені про нову подану статтю. Для ревьюверів, едіторів, членів редколегії та головного редактора з'являється новий пункт в панелі навігації – «Role». Щоб переглянути статті, які очікують на рецензію, спочатку едітору необхідно назначити рецензентів.

Для цього потрібно перейти в «Role» - «Editor». Всі статті, які очікують на рецензію відображені на рисунку 3.30.

Щоб стати едітором цієї статті, необхідно натиснути на кнопку «Become an editor» (рис. 3.31). Для однієї статті може бути лише 1 едітор.

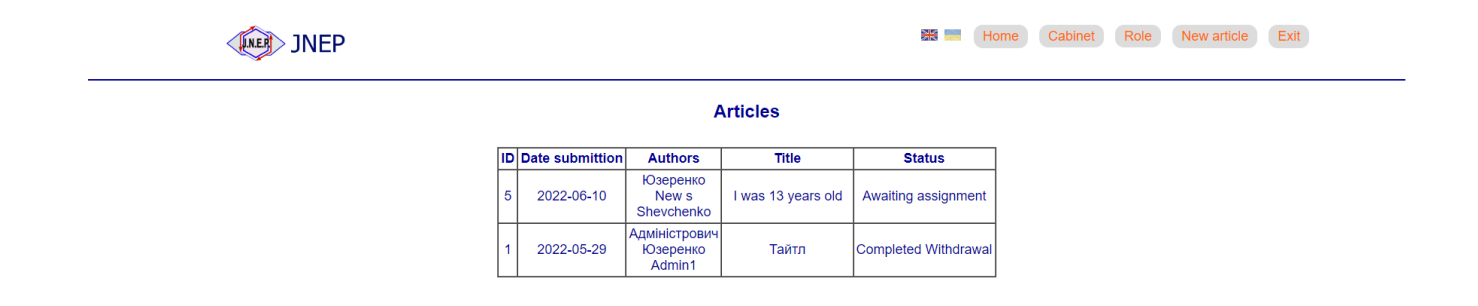

Рисунок 3.30 – Подані статті

|                                     | 美国<br>Cabinet<br>New article<br>Role<br>Exit<br>Home<br><b>NEP</b>                                                                                                    |
|-------------------------------------|----------------------------------------------------------------------------------------------------|
|                                     | <b>Submission</b>                                                                                                    |
| Authors:                            | Юзер Юзерович Юзеренко<br>New f New m New s<br><b>Taras Grigorovich Shevchenko</b>                                                                                                    |
| Title:                              | I was 13 years old                                                                                                    |
| Abstract:                           | I was thirteen or - a poem by Taras Shevchenko. The creation of the poem is dated by the place of the autograph in the Small Book among the works of 1847 and by the time of Shevchenkos stay<br>from June 22 1847 to May 11 1848 in the Orsk fortress, tentatively this is the end of June - December 1847. |
| Keywords:                           | <b>Small Book, Orks fortness</b>                                                                                                    |
| Reference list:                     | 1. https://4read.org/1684-shevchenko-taras-n-n-men-trinadcyatiy-minalo.html                                                                                                    |
| Article file:                       | <u> ІДЗ_Дашенко.docx</u>                                                                                                    |
| Copyright transfer<br>certificates: | receipt.pdf                                                                                                    |
| <b>Figures and tables:</b>          | 06 Дашенко. zip                                                                                                    |
| Submitter:                          | <b>Taras Grigorovich Shevchenko</b>                                                                                                    |
| Date submitted:                     | 2022-06-10                                                                                                    |
|                                     | <b>Editor</b>                                                                                                    |
|                                     | Become an editor                                                                                                    |

Рисунок 3.31 – Стати едітором статті

Після взяття в роботу статті, у едітора з'являється панель управління рецензією (рис. 3.32), де він може назначити рецензентів, відправити повідомлення автору на пошту та прийняти фінальне рішення. Proposed reviews – запропоновані автором рецензенти, в свою чергу, едітор сам може обрати рецензентів, якщо їм призначений цей статус.

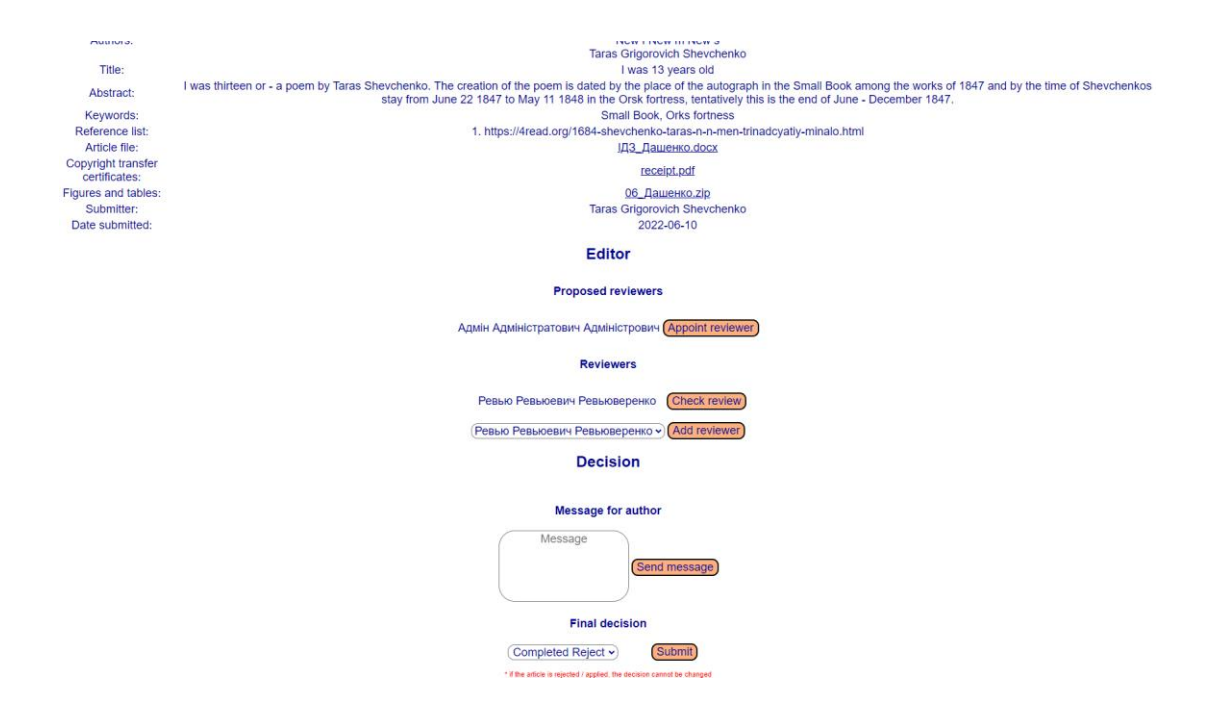

Рисунок 3.32 – Панель управління статтею

Коли ревьювер призначений, то ревьюверу приходить повідомлення, що він назначений на відповідну роботу. Щоб надати звіт, необхідно авторизуватись, перейти в панелі навігації в «Role» - «Reviewer», обрати статтю, на яку він призначений як рецензент. Відкриється форма рецензування, яка продемонстрована на рисунку 3.33.

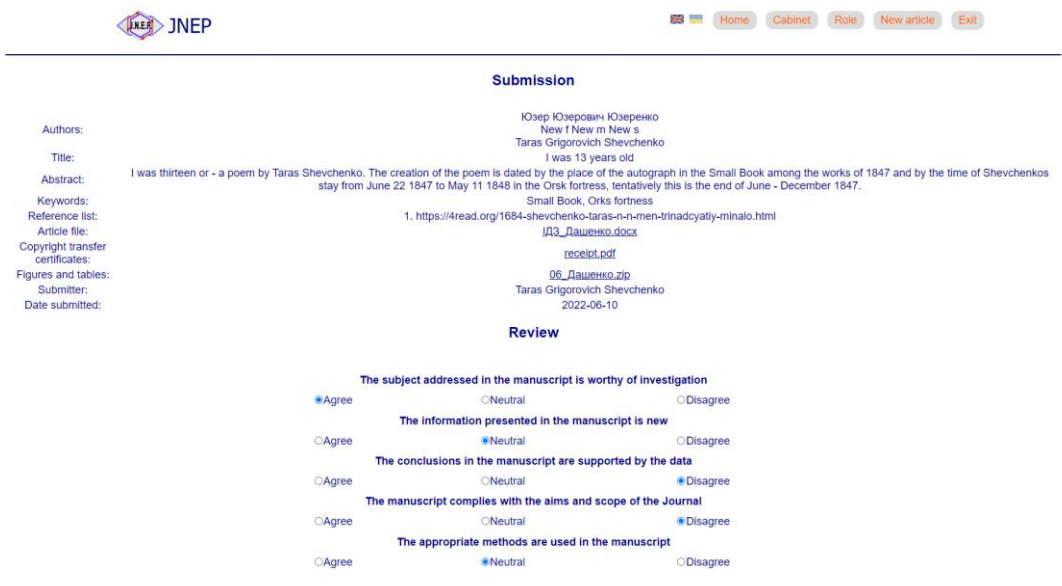

# Рисунок 3.33 – Надання рецензії

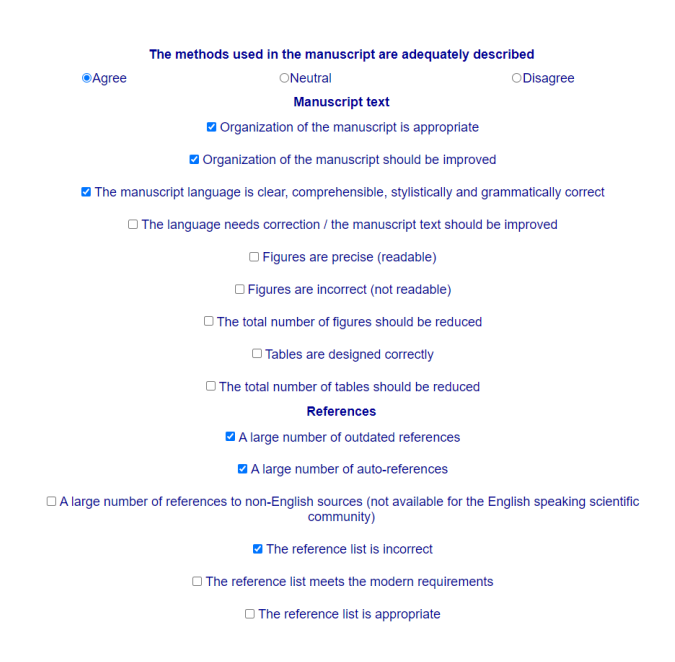

Продовження рисунку 3.33 – Надання рецензії

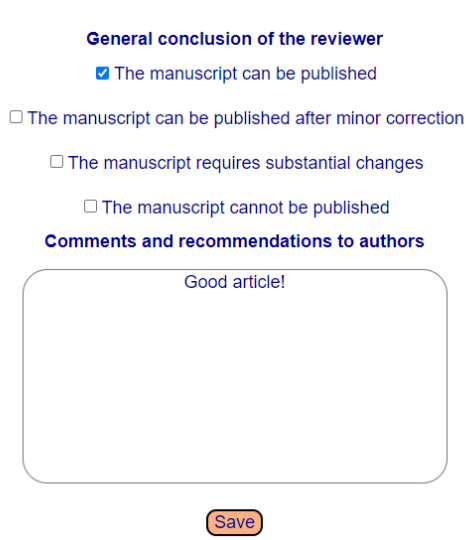

Продовження рисунку 3.33 – Надання рецензії

Після того, як рецензент зберіг свій звіт, едітор отримує повідомлення про надання цим рецензентом рецензії, та може її переглянути (рис. 3.34), натиснувши на кнопку «Check review» поруч з обраним ревьювером, як зображено на рисунку 3.32.

| <b>NEP</b>                                                         | 있는 것<br>Cabinet<br>Role<br>New article<br>Home                                                                                                    |
|--------------------------------------------------------------------|----------------------------------------------------------------------------------------------------|
|                                                                    | Review Ревью Ревьюевич Ревьюверенко from I was 13 years old                                                                                                    |
| <b>Question</b>                                                    | <b>Answer</b>                                                                                                    |
| The subject addressed in the manuscript is worthy of investigation | Agree                                                                                                    |
| The information presented in the manuscript is new                 | <b>Neutral</b>                                                                                                    |
| The conclusions in the manuscript are supported by the data        | <b>Disagree</b>                                                                                                    |
| The manuscript complies with the aims and scope of the Journal     | <b>Disagree</b>                                                                                                    |
| The appropriate methods are used in the manuscript                 | <b>Neutral</b>                                                                                                    |
| The methods used in the manuscript are adequately described        | Agree                                                                                                    |
| <b>Manuscript text</b>                                             | Organization of the manuscript is appropriate<br>Organization of the manuscript should be improved<br>The manuscript language is clear, comprehensible, stylistically and grammatically correct |
| <b>References</b>                                                  | A large number of outdated references<br>A large number of auto-references<br>The reference list is incorrect                                                                                   |
| Comment                                                            | Good article!                                                                                                    |
| <b>General decision</b>                                            | The manuscript can be published                                                                                                    |

Рисунок 3.34 – Результат рецензії

Тепер, коли автор має рецензію, якщо її достатньо, може прийняти рішення, якщо ні – назначити ще одного рецензента.

Коли едітор прийняв рішення що статтю можна публікувати, то член редколегії або ж головний редактор має змогу додати статтю в журнал. Для цього необхідно навести на в «Role», обрати підпункт «Jornals», де знаходяться всі журнали (рис.3.35).

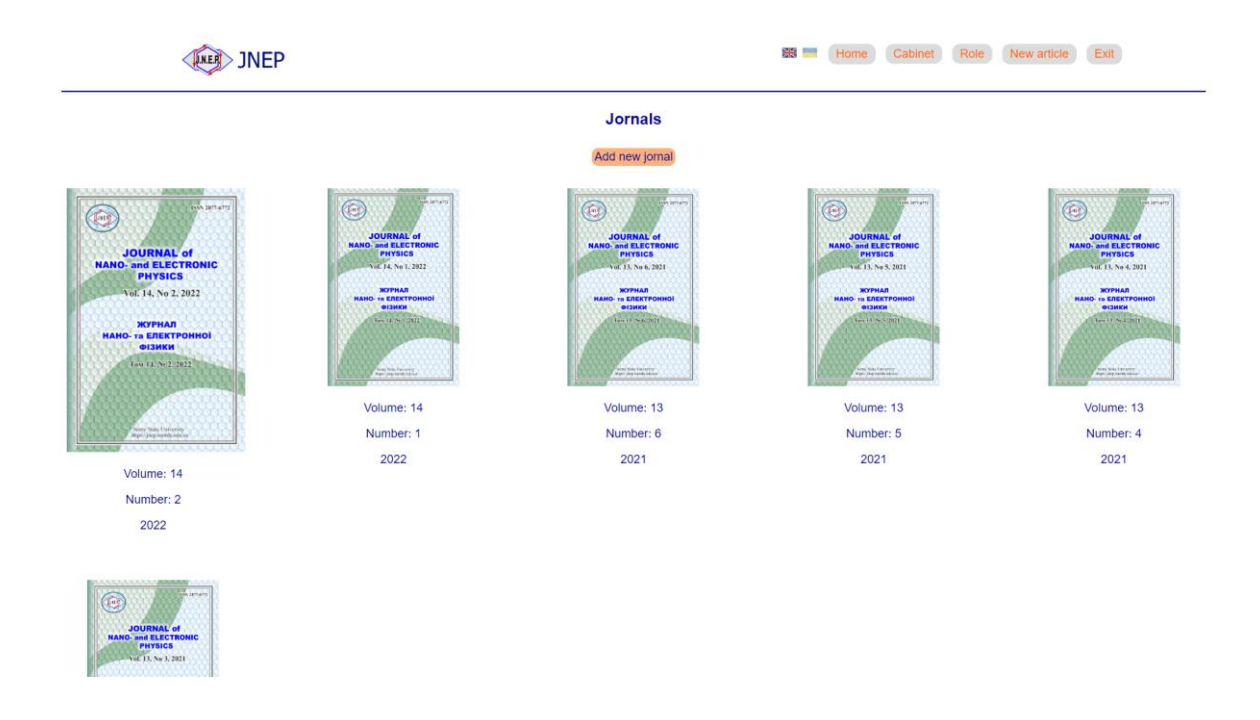

Рисунок 3.35 – Всі журнали

На цій сторінці адміністрація може також додати новий журнал. Щоб додати статтю, яку член редколегії прийняв, необхідно відкрити журнал, та на сторінці журналу (рис 3.36), натиснути на кнопку «Add article», де обрати статтю (рис 3.37).

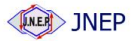

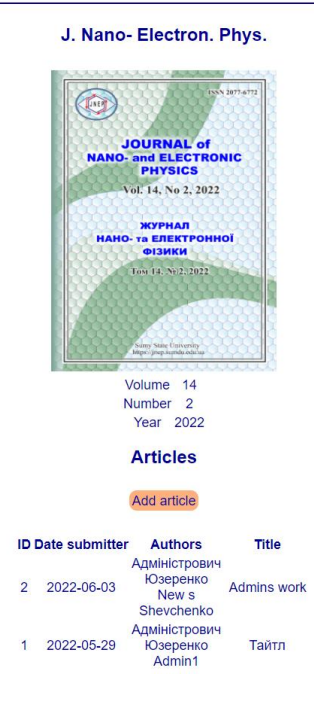

## Рисунок 3.36 – Сторінка журналу

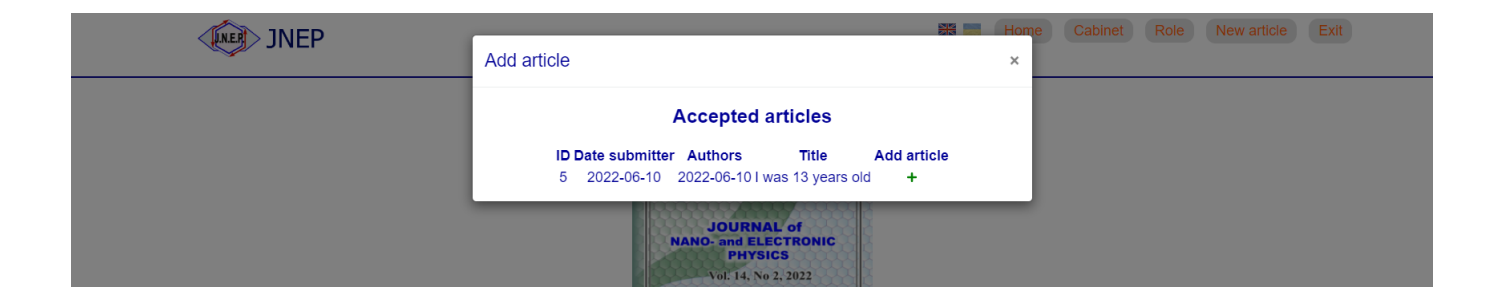

Рисунок 3.37 – Додавання статті до журналу

Тепер автор може знайти свою статтю в цьому журналі, як це показано на рисунку 3.38.

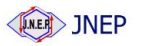

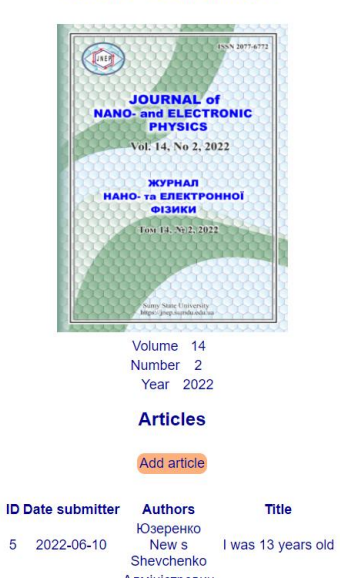

J. Nano- Electron. Phys.

Рисунок 3.38 – Стаття в журналі

#### **ВИСНОВКИ**

Кваліфікаційна робота призначена розробленню web-додатку підтримки діяльності редколегії наукового журналу JNEP.

У ході аналізу предметної області було приведено достатньо аргументів для підтвердження необхідності цієї розробки. Сайт буде відрізнятися від своїх аналогів, перш за все, сучасним дизайном, інтерактивністю та додатковим функціоналом, що покращить його позиції серед конкурентів та змінить погляд авторів на подачу статей до редколегії наукового журналу JNEP. Огляд аналогів дозволив визначити функціональні можливості майбутньої системи, особливості інтерфейсу. Отримані результати дозволяють з впевненістю стверджувати, що створення описаного продукту є актуальним та доречним на сьогоднішній день.

У другому розділі було розкрито мету розробки систему, визначено завдання проекту та основні функції, які повинен мати додаток. Також було проведено аналіз засобів реалізації. Результати проектування системи представлені у формі діаграм функціонального моделювання бізнес-процесів, декомпозиції, діаграм варіантів використання, класів аналізу, послідовності, комунікації, діаграм класів та діаграм діяльності. Завдяки врахуванню усіх переваг та недоліків, було найдоречніші для поставлених завдань засоби.

Третій розділ присвячений моделюванню web-сайту. У ході його розробки було обґрунтовано доцільність використання кожної з описаних діаграм: IDEF0, діаграма варіантів використання, діаграма послідовності, діаграма розгортання, діаграма компонентів тощо.

Було використано Unified Modeling Language (UML) – уніфіковану мова моделювання. Розшифруємо: modeling має на увазі створення моделі, що описує об'єкт. Unified – підходить для широкого класу проектованих програмних систем, різних додатків, типів проектів, рівнів компетентності, розмірів. UML описує існуючий об'єкт в єдиному заданому синтаксисі, тому де б не було намальовано діаграму, її правила будуть зрозумілі всім, хто знайомий з цією графічною мовою – навіть в іншій країні.

У ході розробки проекту було аналізовано актуальність роботи та приведено аргументи для підтвердження цього, знайдено аналоги та виконано детальне порівняння з врахуванням усіх недоліків та переваг.

При цьому було вирішено наступні задачі:

– доведено актуальність розробки;

– виділено користувачів додатку та узгоджено їх права доступу;

– розроблено логічну модель даних та вирішено, які таблиці бази даних буде створено.

Також за рахунок створення діаграми діяльності було затверджено основні принципи роботи web-сайту для переходу до наступного етапу – розробки додатку.

Отримані результати дозволяють з впевненістю стверджувати, що створення описаного web-додатку є актуальним та доречним на сьогоднішній день.

Невирішеними залишаються питання необхідності резервного копіювання та користувача, який буде відповідальним за процес, а також внесення особистих даних (виконувати процес під час реєстрації або надати доступ до додаткового модулю). Напрямком подальших досліджень є можливе розширення функціоналу web-сайту, наприклад друк статей або ж ведення рейтингу найпопулярніших авторів, та пошук засобів реалізації.

Результати досліджень було представлено на науковій конференції викладачів, аспірантів – "IMA-2022" – ElIT Faculty's Conference.

Проект виконаний на замовлення СумДУ.

#### **СПИСОК ВИКОРИСТАНИХ ДЖЕРЕЛ**

1. Ярошенко Т. Еволюція журналу як засобу наукової комунікації: від друкованих видань до оригінальних електронних журналів [Електронний ресурс] / Тетяна Ярошенко. – 2005. – Режим доступу до ресурсу: <https://core.ac.uk/download/pdf/149235329.pdf> (дата звернення: 07.05.2022).

2. Наукове рецензування: його види та етапи [Електронний ресурс]. – 2020. – Режим доступу до ресурсу: [https://ua.publ.science/uk/blog/retsenzirovaniye-ego-vidy-i](https://ua.publ.science/uk/blog/retsenzirovaniye-ego-vidy-i-etapy)[etapy](https://ua.publ.science/uk/blog/retsenzirovaniye-ego-vidy-i-etapy) (дата звернення: 10.05.2022).

3. Журнал нано- та електронної фізики [Електронний ресурс] – Режим доступу до ресурсу:<https://jnep.sumdu.edu.ua/uk/>(дата звернення: 02.05.2022).

4. Український фізичний журнал [Електронний ресурс] – Режим доступу до ресурсу:<https://ujp.bitp.kiev.ua/index.php/ujp> (дата звернення: 03.05.2022).

5. Східноукраїнський медичний журнал [Електронний ресурс] – Режим доступу до ресурсу: <https://med.sumdu.edu.ua/shidnoukrayinskij-medichnij-zhurnal/> (дата звернення: 03.05.2022).

6. Раміль Кінзябулатов Книга моделювання бізнес-процесів. Від ідеї до результатів. Litres, 2019

7. Основні переваги IDEF0 [Електронний ресурс] – Режим доступу до ресурсу: <http://www.kgau.ru/istiki/umk/mbp/ch06s10s05.html> (дата звернення: 07.06.2022)

8. Теорія та практика UML. Діаграма послідовності [Електронний ресурс] – Режим доступу до ресурсу: [http://it-gost.ru/articles/view\\_articles/94](http://it-gost.ru/articles/view_articles/94) (дата звернення: 07.06.2022)

9. Communication Diagram [Електронний ресурс] – Режим доступу до ресурсу:

https://studref.com/670299/menedzhment/diagramma\_kommunikatsii\_communication\_dia gram (дата звернення: 06.06.2022)

10. ЗАСТОСУВАННЯ UML (ЧАСТИНА 3). ДІАГРАМА КЛАСІВ - CLASS DIAGRAM [Електронний ресурс] – Режим доступу до ресурсу:

[http://www.dut.edu.ua/ua/news-1-626-8002-zastosuvannya-uml-chastina-3-diagrama](http://www.dut.edu.ua/ua/news-1-626-8002-zastosuvannya-uml-chastina-3-diagrama-klasiv----class-diagram_kafedra-kompyuternih-nauk-ta-informaciynih-tehnologiy)[klasiv----class-diagram\\_kafedra-kompyuternih-nauk-ta-informaciynih-tehnologiy](http://www.dut.edu.ua/ua/news-1-626-8002-zastosuvannya-uml-chastina-3-diagrama-klasiv----class-diagram_kafedra-kompyuternih-nauk-ta-informaciynih-tehnologiy) (дата звернення: 07.06.2022)

11. Що таке CMS? [Електронний ресурс] – Режим доступу до ресурсу: <https://www.hostinger.com.ua/rukovodstva/chto-takoje-cms/> (дата звернення: 05.06.2022)

12. Що таке CMS? [Електронний ресурс] – Режим доступу до ресурсу: https://sdvv.ru/articles/testovyy-razdel/preimushchestva-i-nedostatki-sayta-na-cms/ (дата звернення: 05.06.2022)

13. Основні переваги субд MySql [Електронний ресурс] – Режим доступу до ресурсу: <https://studfile.net/preview/5607354/page:3/> (дата звернення: 06.06.2022)

14. Що таке Figma: функції, інструменти, переваги [Електронний ресурс] – Режим доступу до ресурсу: [https://wezom.academy/chto-takoe-figma-funktsii](https://wezom.academy/chto-takoe-figma-funktsii-instrumenty-ipreimuschestva/)[instrumenty-ipreimuschestva/](https://wezom.academy/chto-takoe-figma-funktsii-instrumenty-ipreimuschestva/) (дата звернення: 06.06.2022)

15. Переваги та недоліки PHP [Електронний ресурс] – Режим доступу до ресурсу: https://uk.education-wiki.com/3404140-advantages-of-php (дата звернення: 03.06.2022)

16. Архітектура клієнт-сервер. Сховища даних. Реляційні бази даних як основа сховищ даних [Електронний ресурс] – Режим доступу до ресурсу: <http://educational.mariroz.com/InformTechVInfrastrRynku/lect/lect8.pdf> (дата звернення: 09.06.2022)

17. Управління проектами [Електронний ресурс] / Т. В. Маматова, В. М. Молоканова, І. А. Чикаренко, О. О. Чикаренко // ДРІДУ НАДУ. – 2018. – Режим доступу до ресурсу: [http://www.dridu.dp.ua/biblioteka/doc/Upravlinnya\\_proektamy.pdf](http://www.dridu.dp.ua/biblioteka/doc/Upravlinnya_proektamy.pdf) (дата звернення: 15.05.2022).

**ДОДАТОК А – ТЕХНІЧНЕ ЗАВДАННЯ**

МІНІСТЕРСТВО ОСВІТИ ТА НАУКИ УКРАЇНИ СУМСЬКИЙ ДЕРЖАВНИЙ УНІВЕРСИТЕТ КАФЕДРА ІНФОРМАЦІЙНИХ ТЕХНОЛОГІЙ

# **Технічне завдання**

# **на створення Web-додатку підтримки діяльності редколегії наукового журналу «JNEP»**

#### **ВСТУП**

Назва програмного продукту «Web-додаток підтримки діяльності редколегії наукового журналу JNEP». Web-сайт призначений для опублікування статей, автоматизованого етапу рецензування та прийняття рішення стосовно статті.

Область застосування додатку – орієнтованість на клієнтів сайту, які зацікавлені в оприлюдненні власних робіт.

#### **А.1 ОСНОВИ ДЛЯ РОЗРОБКИ**

Розробка виконується за наказом на випускну роботу бакалавра та договору з СумДУ.

#### **А.2 ПРИЗНАЧЕННЯ РОЗРОБКИ**

Розробка повинна сформувати навички створення програмних продуктів, використовуючи знання з різних дисциплін і продемонструвати вміння формувати пакет документації, а також представляти результати виконаного проекту.

Тема проекту: «Web-додаток підтримки діяльності редколегії наукового журналу JNEP».

#### **А.3 ВИМОГИ ДО ПРОГРАМНОГО ВИРОБУ**

Дизайн web-сайту має коректно відображатись в наступних основних браузерах: останні версії Mozilla Firefox, Opera, Chrome, Safari.

Розроблювальна програма повинна бути додатком (далі – продукт, додаток), клієнтська частина якого є Web-сайтом з набором елементів керування, які забезпечують виконання функціональних можливостей, визначених у пункті 3.3. Кінцевий продукт даного проекту має бути представлений web-сайтом, який містить якісне інформаційне наповнення.

А.3.1 Вимоги до програмного продукту

Продукт розробляється ітеративно із урахуванням принципів та технологій уніфікованого процесу розроблення програмного забезпечення. До етапу здачі проекту замовнику необхідно надати мінімум один прототип, який виконує функції, перелічені у п.3.3. Додаток повинен бути розроблений з використанням PHP. Для реалізації бази даних розроблюваного програмного продукту було обрано СУБД MySQL.

Для зручної навігації повинно бути створене меню, що забезпечить швидке переміщення користувача по всім доступним сторінкам web-сайту. Меню має бути закріплене і розташовуватися зверху (у шапці) на кожній сторінці.

Управління контентом продукту має здійснюватися за допомогою адміністративної панелі. Усе інформаційне наповнення має міститися у базі даних. Графічні матеріали та інформацію для наповнення було надано замовником.

Дизайн сайту має бути виконаний у сучасному стилі. Оскільки розробляється сайт для наукової редколегії, то акцент був поставлений на відповідних кольорах.

Види і розміри шрифтів повинні бути комфортними для перегляду. Інформаційні блоки, графічні матеріали та інші елементи web-сторінок повинні мати зручне і логічне розташування.

#### А.3.2 Вимоги до інформаційної та програмної сумісності

Сайт повинен бути розміщений на хостингу. Інтерфейс продукту повинен бути оформлений англійською мовою. Усі елементи інтерфейсу повинні бути узгоджені із замовником. Сайт створюється для використання на будь-яких платформах.

#### А.3.3 Вимоги до функціональних характеристик

Додаток повинен забезпечувати виконання наступних функцій:

- показ інформації про діяльність web-додатку;
- показ контактів та місцезнаходження;
- показ акцій та оголошень;
- реєстрація/авторизація користувачів;
- пошук, перегляд та завантаження статей;
- рецензування статей;

– редагування, додавання та видалення даних в базі MySQL з використанням адміністративної панелі.

#### А.3.4 Короткий опис головного потоку виконання програми

При відкритті додатку за посиланням користувач потрапляє на головну сторінку, де може ознайомитися з найновішими статтями, переглянути акції, оголошення, заповнити форму зворотного зв'язку. Перейшовши на сторінку «Про нас», він може побачити інформацію про web-сайт. Призначення сторінки «Контакти» є демонстрація способів зв'язку з адміністрацією, а також мітка розташування закладу на Google-карті. Наступний етап це реєстрація або авторизація. Авторизований користувач може перейти на сторінку «Кабінет», яка містить дані про автора та його статті. Якщо користувач являється автором, то на сторінці «Додати статтю» він має можливість завантажити власну роботу до системи.

Адміністративна панель (доступ до якої обмежений) надає можливість редагувати, видаляти або створювати нові дані. Також адміністратор може переглядати усю інформацію, яка міститься в базі даних та може надавати привілеї користувачам.

#### А.3.5 Вимоги до надійності

Необхідно забезпечити наступні значення показників надійності:

- тривалість безвідмовної роботи мінімум місяць;
- тривалість/час відновлення після збою до 8 годин;
- резервне копіювання раз на місяць.

Розробка не повинна вимагати від користувачів спеціальної підготовки, не пов'язаної з їх професійними обов'язками. Продукт повинен мати посібник користувача. Єдиною вимогою є наявність навичок користування персональним комп'ютером та web-браузером. Додаток має забезпечувати перевірку вводу користувачем: на всіх формах додатка до всіх введених значень і здійснюваних дій. Спочатку це буде контролюватися за допомогою Javascript на стороні клієнта, також будуть впровадженні перевірки на стороні сервера за допомогою PHP. У результаті виникнення помилки, повинна опрацьовуватися виключна ситуація – на екрані з'являється повідомлення про помилку та її причину, користувачеві надається можливість спробувати ще раз.

# **А.4 ПЕРЕЛІК ПРОГРАМНОЇ ДОКУМЕНТАЦІЇ**

Розроблюваний web-сайт повинен супроводжуватися наступною документацією:

– специфікація – склад програми та документації на неї;

– текст програми – запис програми з необхідними коментарями;

– опис програми – відомості про логічну структуру і функціонуванні програми;

– програма і методика випробувань – вимоги, що підлягають перевірці при випробуванні програми, а також порядок і методи їх контролю;

– технічне завдання – призначення і область застосування програми, технічні, техніко-економічні та спеціальні вимоги, що пред'являються до програми, необхідні стадії і терміни розробки, види випробувань;

– пояснювальна записка – схема алгоритму, загальний опис алгоритму та (або) функціонування програми, а також обґрунтування прийнятих технічних і техніко-економічних рішень;

– експлуатаційні документи – відомості для забезпечення функціонування та експлуатації програми.

Уся документація повинна бути ретельно перевірена перед передачею замовнику.

**ДОДАТОК Б – ПЛАНУВАННЯ РОБІТ**

МІНІСТЕРСТВО ОСВІТИ ТА НАУКИ УКРАЇНИ СУМСЬКИЙ ДЕРЖАВНИЙ УНІВЕРСИТЕТ КАФЕДРА ІНФОРМАЦІЙНИХ ТЕХНОЛОГІЙ

# **Планування робіт**

# **на створення Web-додатку підтримки діяльності редколегії наукового журналу «JNEP»**
#### **ВСТУП**

Електронні видання значно переважають над друкованими. Електронні журнали розвиваються і використовують інформаційні системи керування контентом та реалізації основного функціоналу рецензування та публікування статей.

Web-додатки мають широкий аспект можливостей і є чудовим рішенням всіляких проблем. Web-сайти надають можливість зберігати величезний обсяг різноманітних статей, не займаючи полиць, шкафів або ж навіть приміщень. В свою чергу, користувач зможе переглянути будь-яку статтю, не виходячи зі свого будинку. Автор може з легкістю відправити свою роботу на рецензію, бачити статус її обробки та отримати відповідно результат.

#### **Б.1 SMART-метод**

Деталізацію мети проекту виконують за допомогою SMART-методу.

SMART-метод дозволяє більш конкретно представити призначення розроблюваного продукту.

Для виконавця даного проекту формат постановки SMART-мети такий:

«Розробка web-додатку для підтримки діяльності редколегії наукового журналу JNEP».

Результати деталізації мети даного проекту представлено в таблиці Б.1.

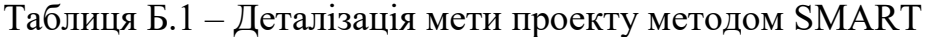

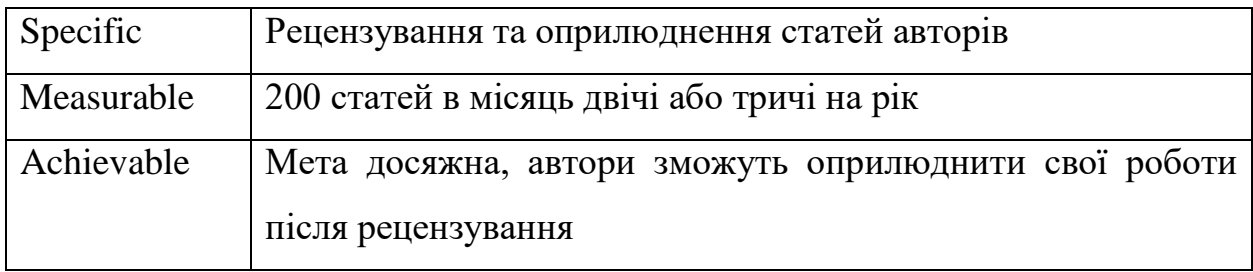

Продовження таблиці Б.1 – Деталізація мети проекту методом SMART

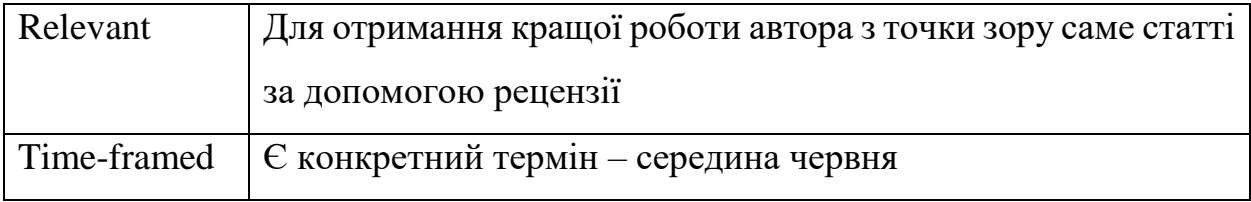

WBS – це графічне подання згрупованих елементів проекту у вигляді пакета робіт, які ієрархічно пов'язані з продуктом проекту. На верхньому першому рівні WBS фіксується продукт проекту. Він повинен відповідати продукту проекту. Наступний ІІ рівень відповідає діям або основним заходам для досягнення продукту проекту.

Потім триває розбивка цих дій доти, поки не відбувається виконання дій елементарних робіт. Елементарні роботи – це роботи, які мають один чіткий результат, який використовується при прийнятті цієї роботи; на які призначений один конкретний відповідальний; на неї можна обчислити витрати праці і тривалість виконання. Зазвичай декомпозиція завершується тоді, коли для розкриття змісту потрібні вузькі фахівці, що знають технологічні особливості їх виконання.

Кількість рівнів за різними гілками WBS може бути різною в одному проекті. На верхньому рівні для позначення елементів зазвичай використовують іменники (система, підготовлена група персоналу, модель тощо), але внизу переходять до віддієслівних іменників (написання n сторінок керівництва користувача, вивчення предметної галузі тощо).

Потрібно розуміти, що роботи нижнього рівня WBS названі елементарними з погляду того, що для цілей управління проектами вини діла не деталізуються. Насправді ці роботи також можуть бути розділені ще на більш дрібні і доведені до операцій. Але для цього потрібні специфічні технологічні знання. І це можна зробити на робочому місці їх виконання [17].

Планування змісту структури робіт ІТ-проекту WBS зображено на рисунку Б.1.

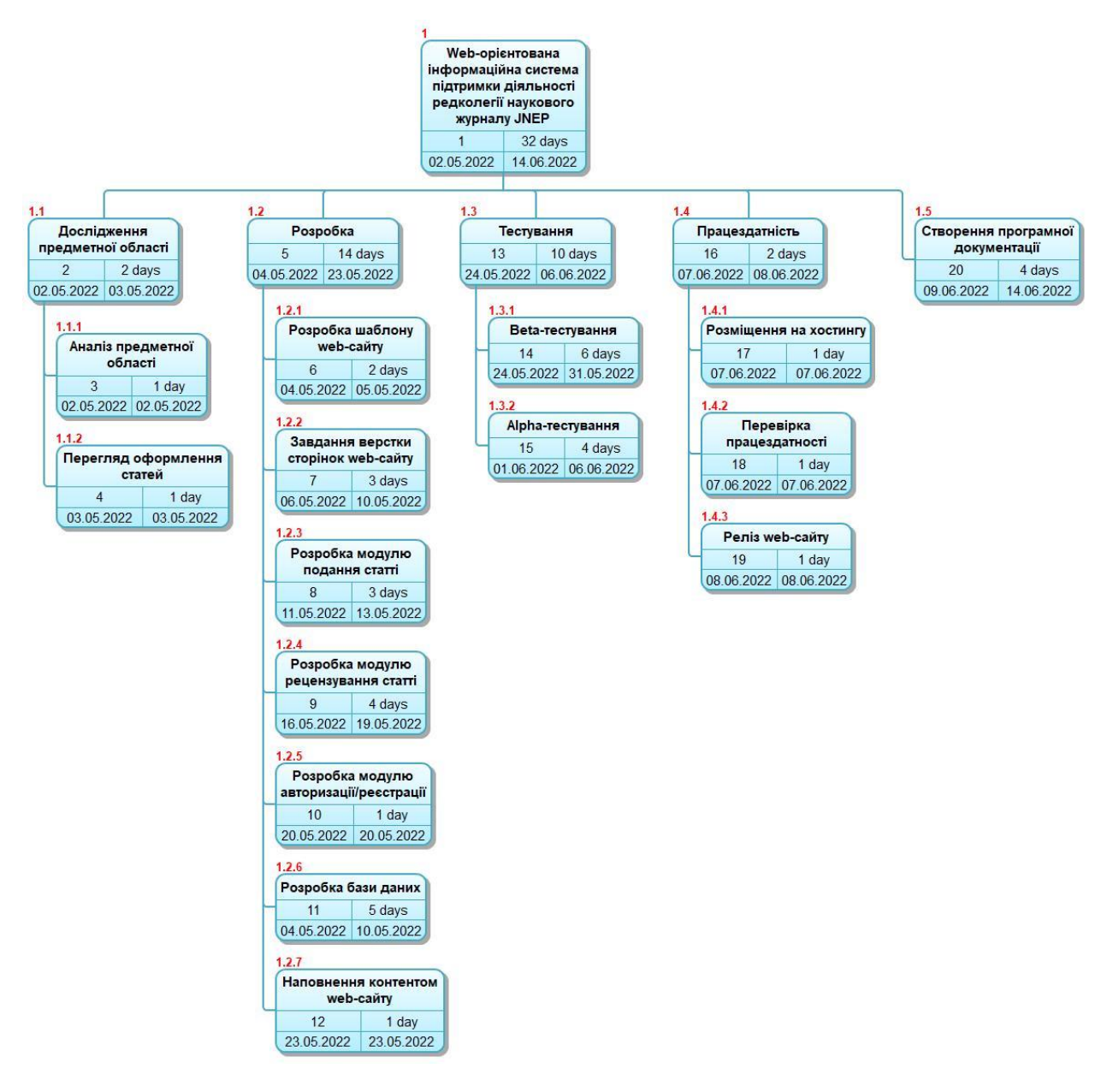

Рисунок Б.1 – Планування змісту структури робіт ІТ-проекту WBS

### **Б.2 Планування структури виконавців**

Наступним етапом після декомпозиції процесів є розробка організаційної структури виконавців або OBS, яка визначається як графічна структура відображення учасників або відповідальних осіб, які беруть участь у реалізації проекту. У ролі відповідальних осіб виступають співробітники, що відповідають за організацію і виконання елементарної роботи, що зазначена у

WBS. Кожну елементарну роботи можна розглядати як окремий проект. На рисунку Б.2 представлено організаційну структуру планування проекту. Список виконавців, що функціонують в проекті описано в таблиці Б.2.

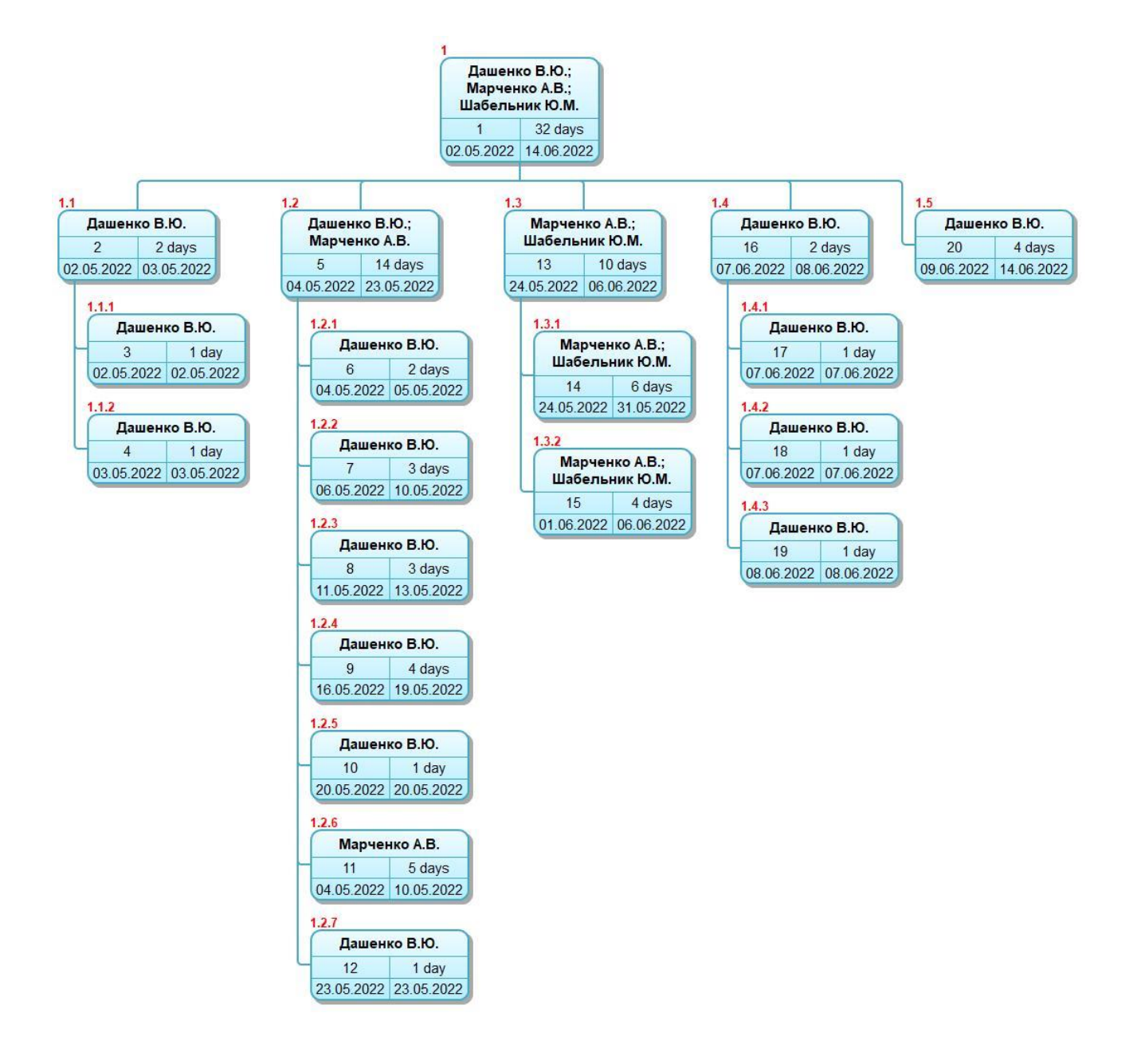

Рисунок Б.2 – OBS-структура проекту

# Таблиця Б.2 – Виконавці проекту

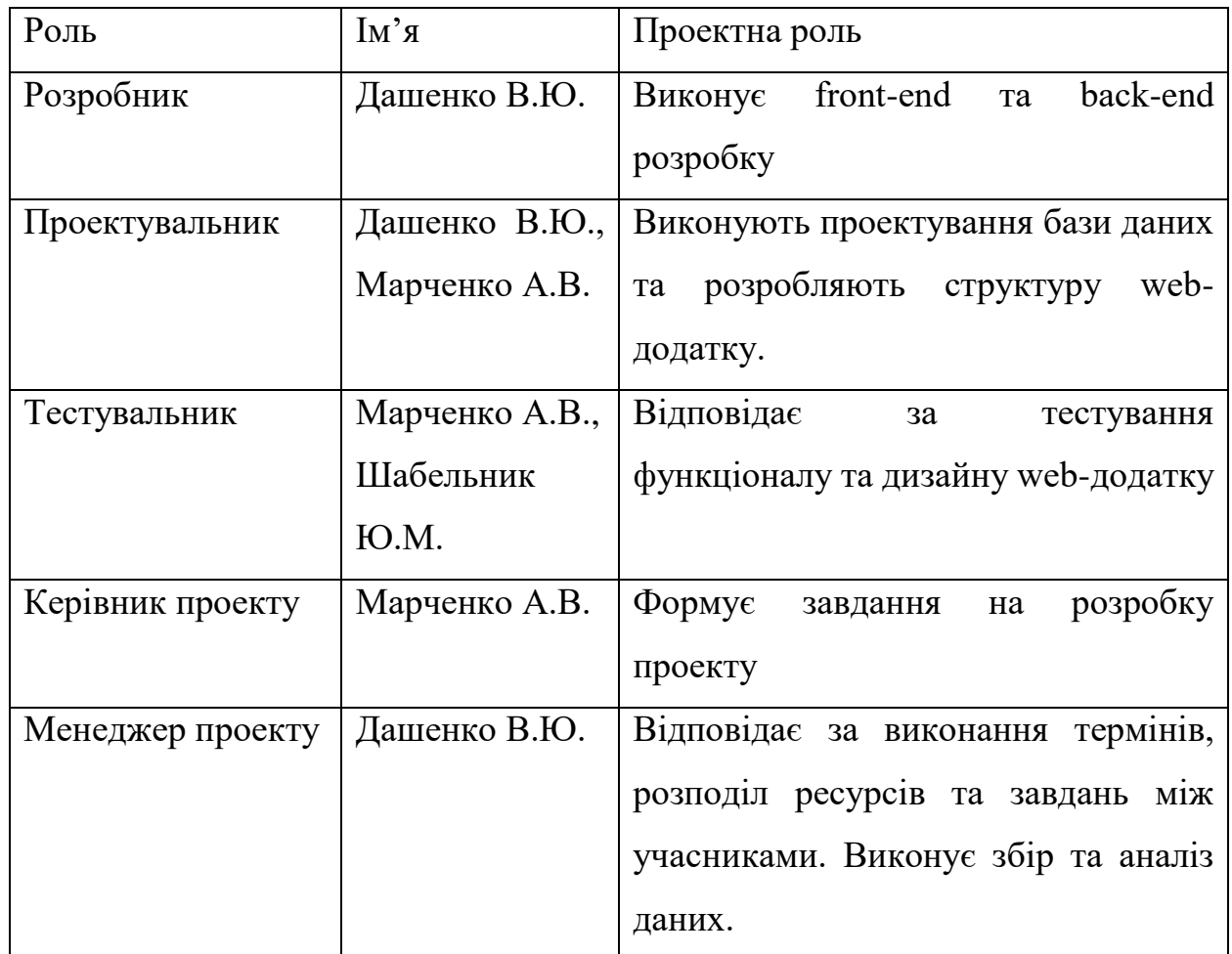

## **Б.3 Діаграма Ганта**

Побудова календарного графіку (діаграми Ганта) є одним з важливих етапів планування проекту, що виглядає як розклад виконання робіт з реальним розподілом дат. Завдяки йому можна отримати достовірне уявлення про тривалість процесів з обмеженнями у ресурсах, урахуванням вихідних днів та свят. Календарний графік проекту представлено на рисунку Б.3 – Б.5.

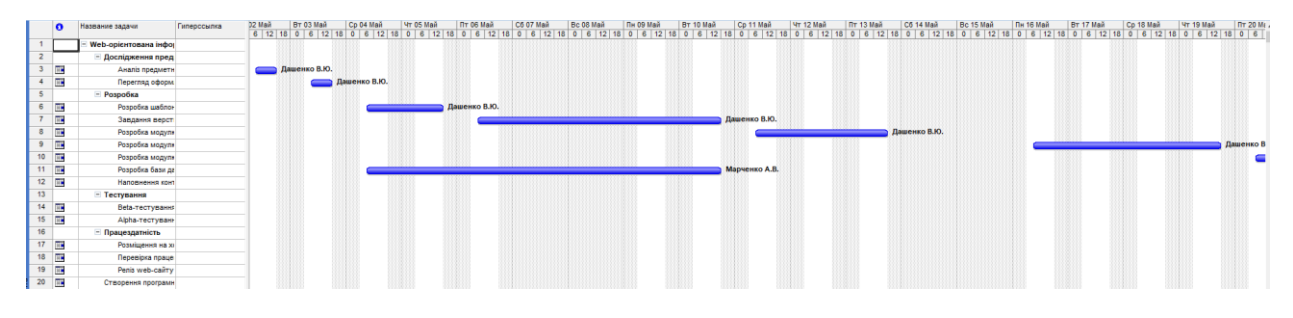

Рисунок Б.3 – Діаграма Ганта

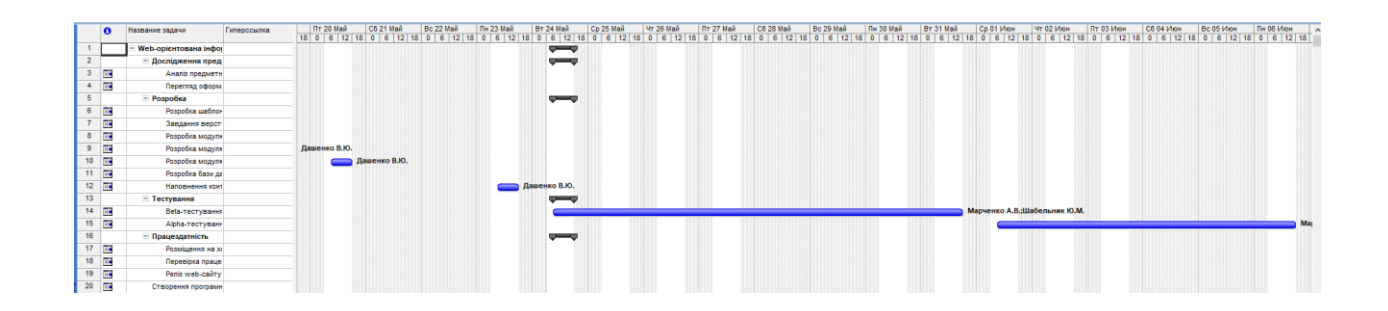

Рисунок Б.4 – Продовження рисунку Б.3

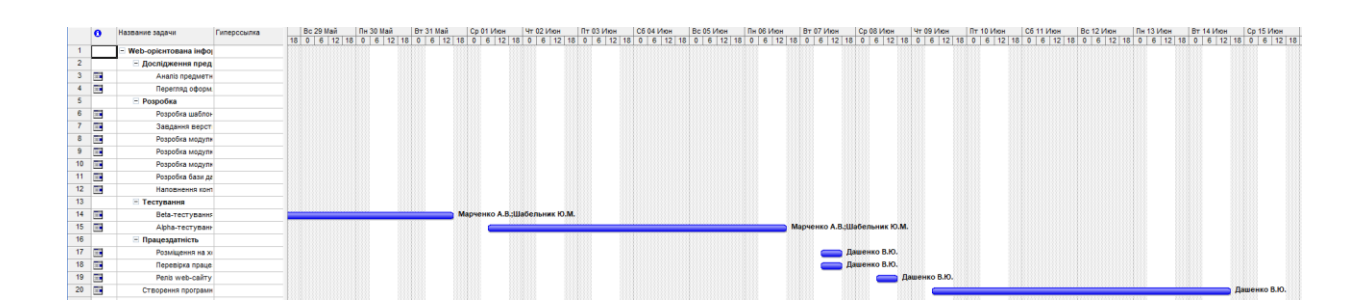

Рисунок Б.5 – Продовження рисунку Б.4

# **Б.4 Управління ризиками проекту**

Під час виконання якісної оцінки ризиків треба визначити ризики, які мають бути усунені якнайшвидше. В залежності від ступеня важливості ризику – реагування буде відповідне. Наступним етапом є виконання кількісного оцінювання ризиків. Кількісне та якісне оцінювання можуть виконувати одночасно або окремо, що залежить від ступеня забезпечення проекту. У таблиці Б.3 представлено шкалу для класифікації ризиків за величиною впливу на проект та ймовірністю виникнення.

Таблиця Б.3 – Шкала оцінювання ризиків за ймовірністю виникнення та величиною впливу

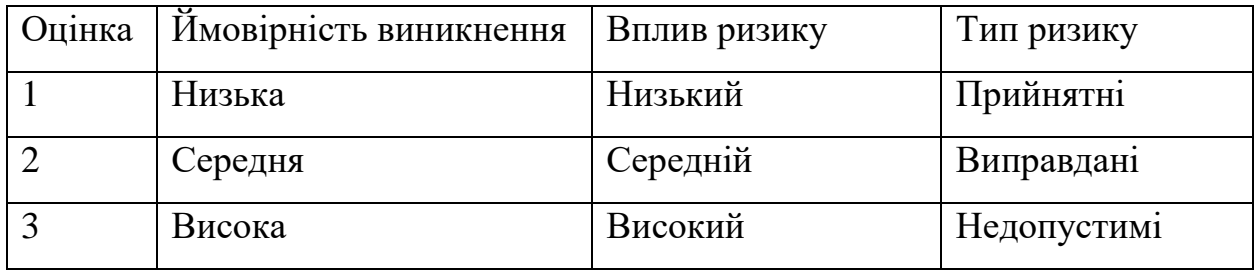

Для того, щоб знизити негативний вплив ризиків на проект треба виконати планування реагування на них. До нього входить визначення ефективності розробки та оцінка наслідків впливу на проект. Оцінювання виконується за показниками, що описані в таблиці Б.3. У результаті планування реагування було отримано матрицю ймовірності виникнення ризиків та впливу ризику, що зображена в таблиці Б.4 – Б.5. Зеленим кольором на матриці позначають прийнятні ризики, жовтим – виправдані, а червоним – недопустимі.

Таблиця Б.4 – Матриця ймовірності та впливу

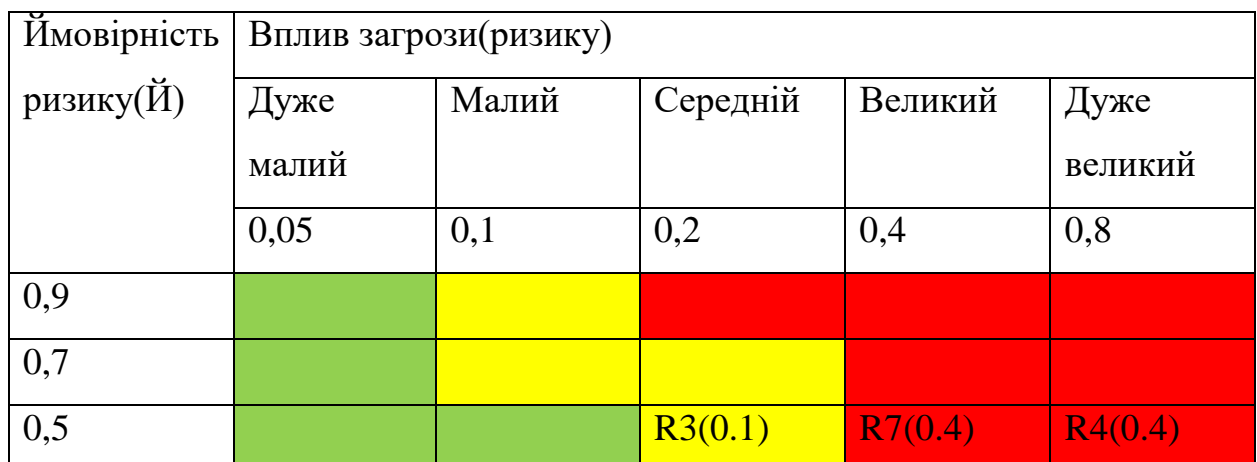

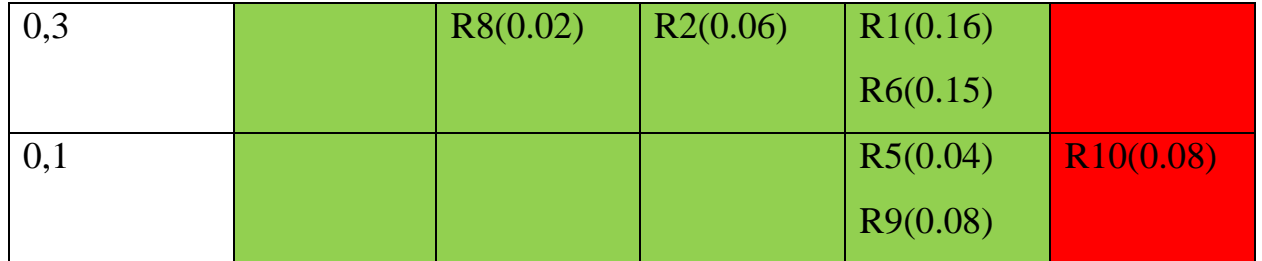

Продовження таблиці Б.4 – Матриця ймовірності та впливу

Класифікація ризиків за рівнем, відповідно до отриманого значення індексу, представлена у таблиці Б.6. У таблицях Б.7-Б.8 описано ризики та стратегії реагування на кожен з них.

Таблиця Б.5 – Шкала оцінювання за рівнем ризику

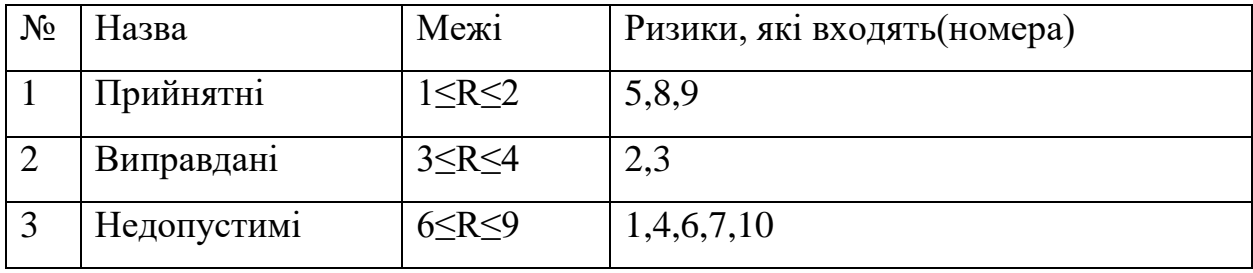

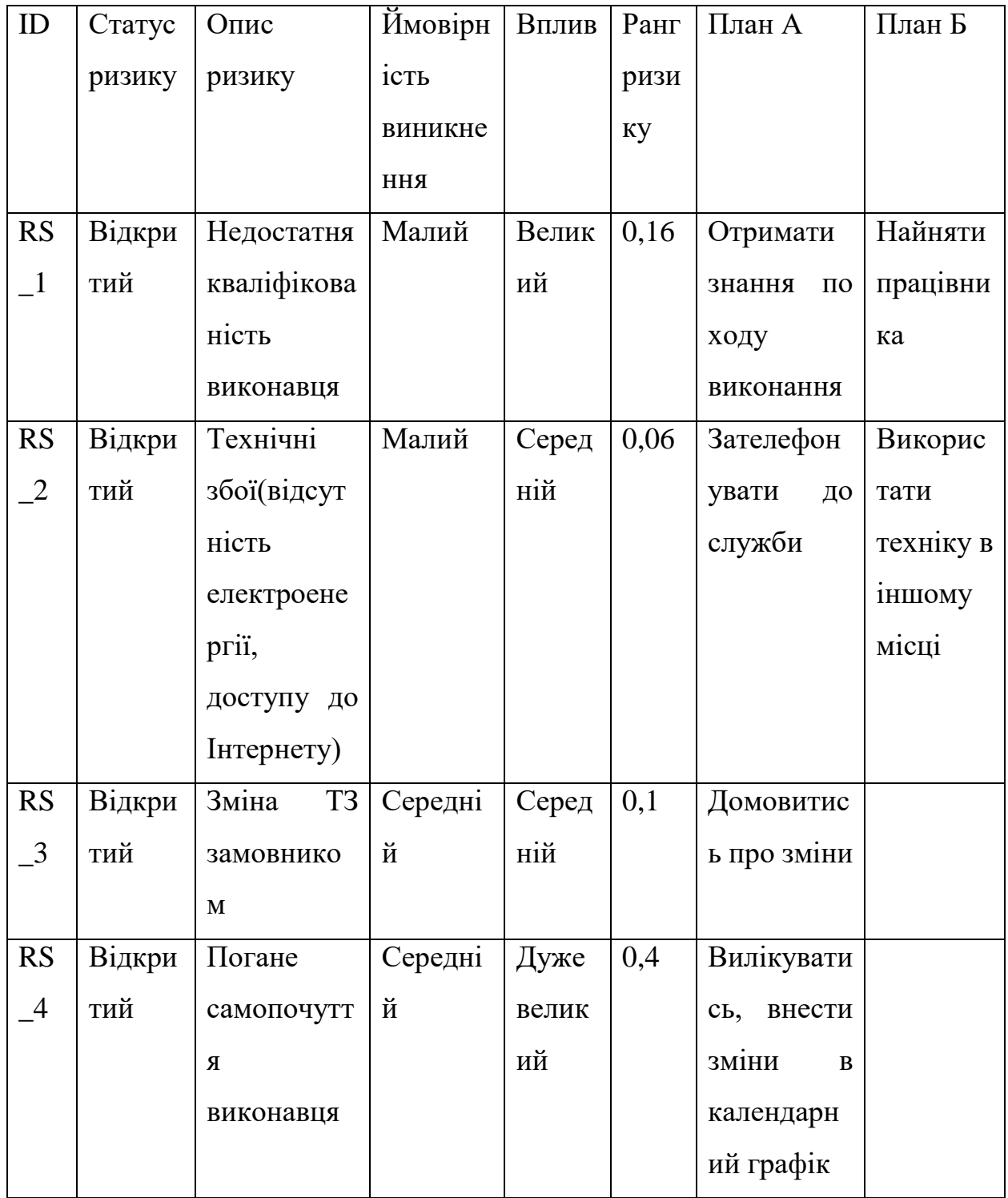

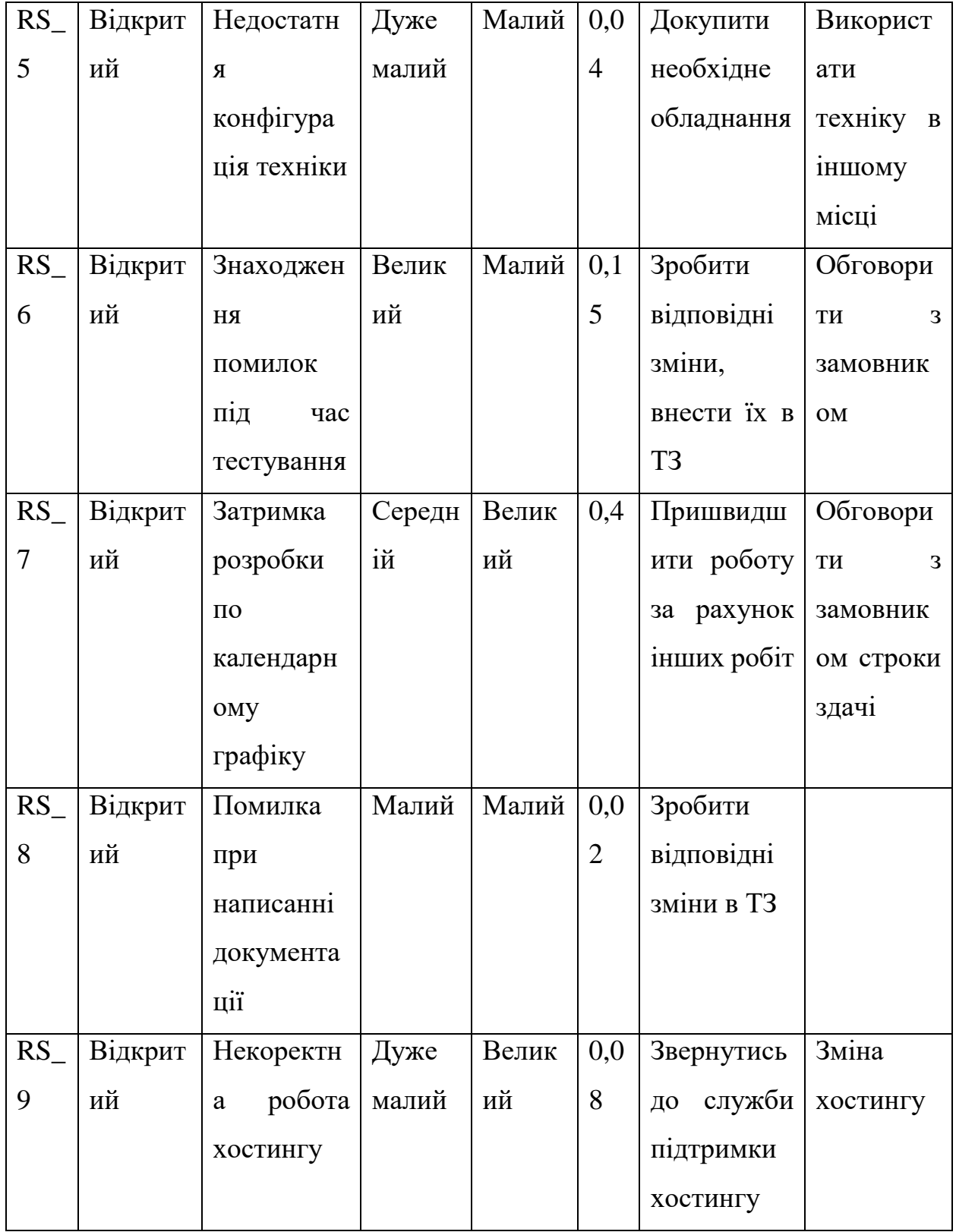

Продовження таблиці Б.6 – Ризики та стратегії реагування

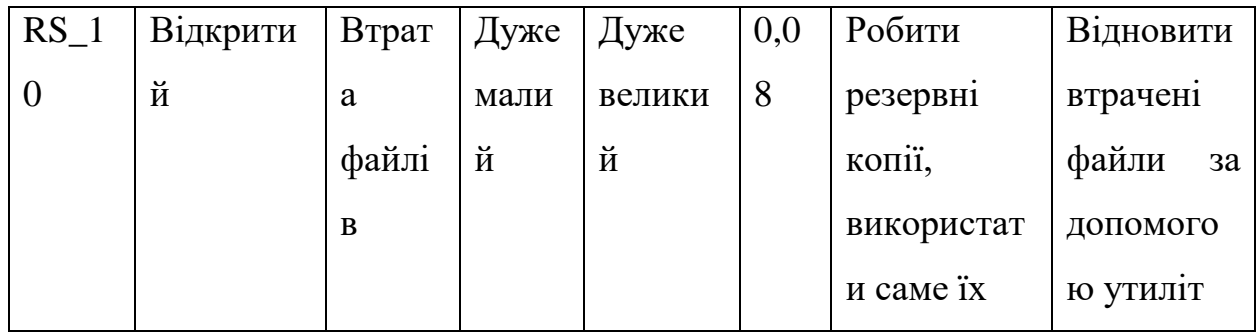